# **Весы неавтоматического действия HR-AG, HR-AZG**

HR-100AG / HR-150AG, HR-250AG / HR-251AG HR-100AZG / HR-150AZG / HR-250AZG / HR-251AZG

РУКОВОДСТВО ПО ЭКСПЛУАТАЦИИ ТЕХНИЧЕСКИЙ ПАСПОРТ

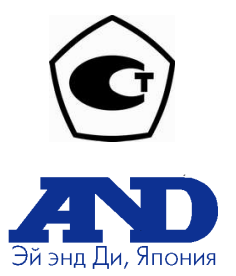

1WMPD4002375

© 2010 A&D Company, Limited. Авторские права защищены.

Текст данного Руководства пользователя не может быть скопирован или переведен на другой язык без письменного согласия A&D Company, Limited.

В настоящее Руководство пользователя и спецификацию могут быть внесены изменения в любое время без предварительного уведомления.

# СОДЕРЖАНИЕ

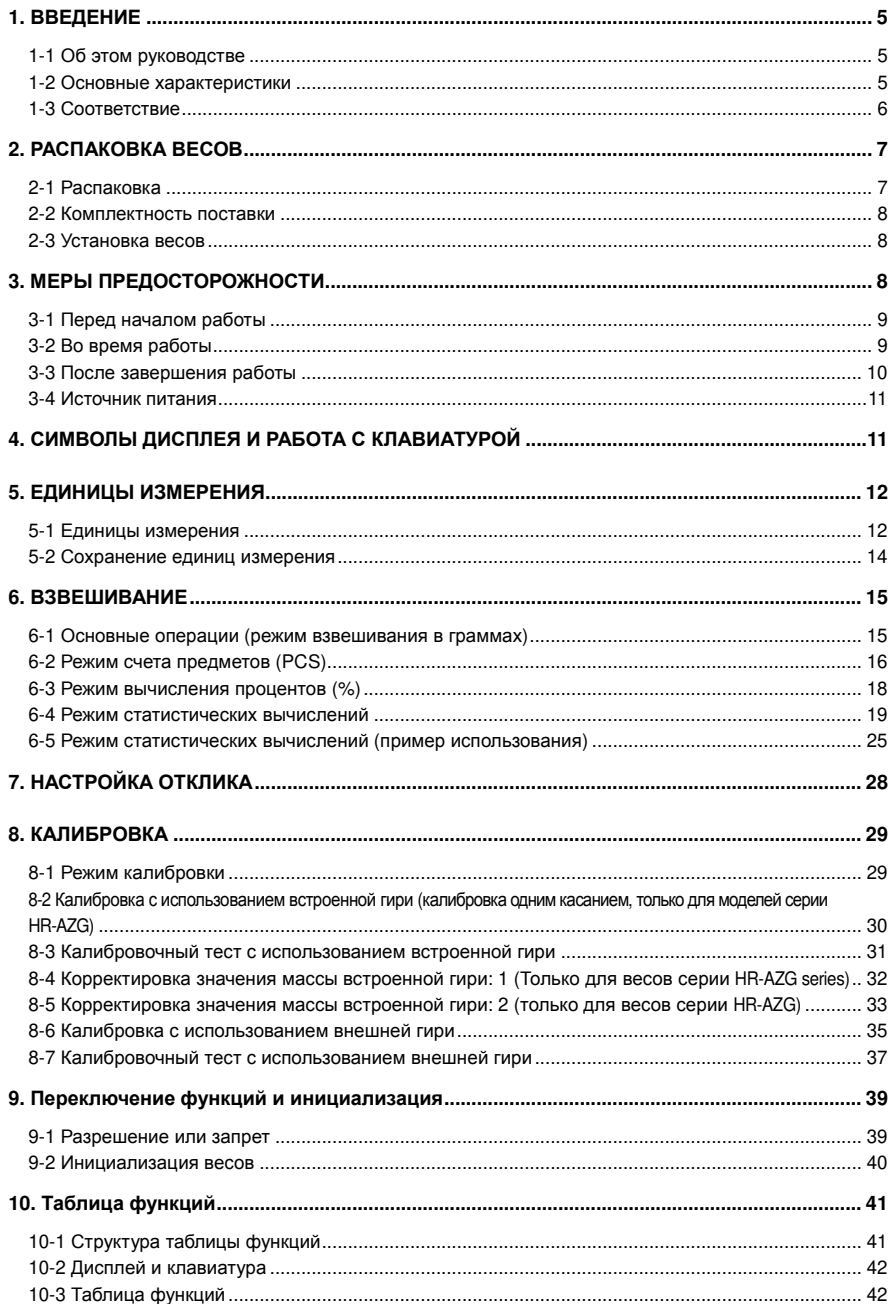

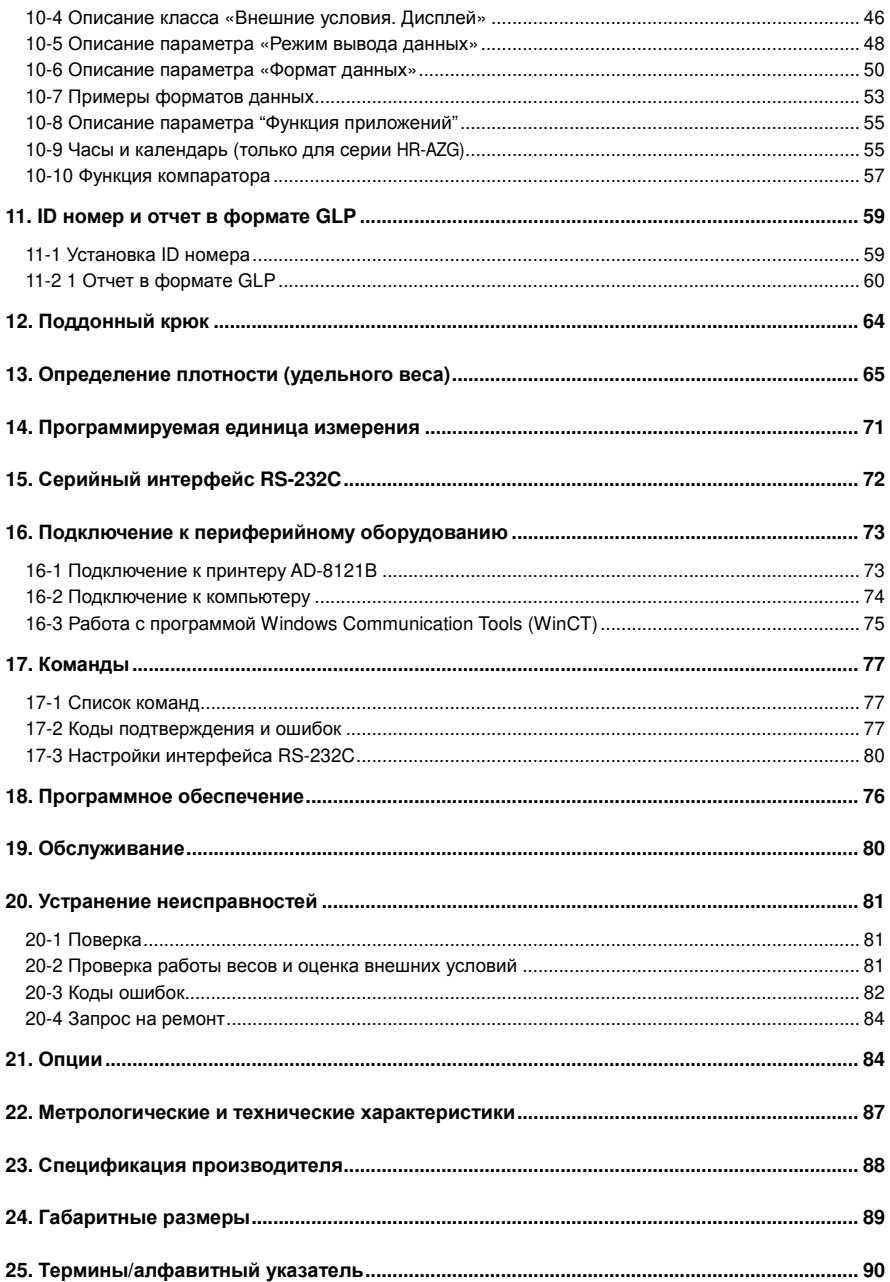

# **1. ВВЕДЕНИЕ**

В данном руководстве описываются принципы работы весов неавтоматического действия HR-AZG **/** HR-AG и рекомендации для достижения максимальных результатов при их эксплуатации.

Внимательно прочтите руководство и держите его под рукой для последующих консультаций.

# **1-1 Об этом руководстве**

Настоящее руководство состоит из пяти разделов:

Основные операции ............... Меры предосторожности при работе с весами, конструкция весов и основные выполняемые операции.

Настройка на внешние

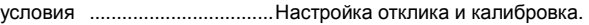

Функции .................................... Различные функции весов.

Серийный интерфейс

RS-232C ................................... Интерфейс передачи данных на другие устройства и управления весами.

Обслуживание ......................... Обслуживание весов, коды ошибок, способы устранения неисправностей, спецификация производителя и опции.

# **1-2 Основные характеристики**

- Весы серии HR-AZG оснащены встроенной гирей, позволяющей производить калибровку одним нажатием клавиши.
- Корпус весов обеспечивает надежную защиту от пыли и влаги.
- Большой выбор единиц измерения, включающий наиболее распространенные единицы.
- Стандартный интерфейс RS-232C для связи с компьютером и для вывода данных в формате GLP.
- Режим статистических вычислений для измерения и вывода на дисплей или передачи на компьютер суммы измерений, максимальных и минимальных значений, измерений диапазона (максимум – минимум), средних значений, стандартного отклонения и коэффициента колебаний.
- Функция компаратора с выводом на дисплей результатов сравнения.
- Функция Hold (задержки) для взвешивания подвижных объектов, например, животных.
- Противосквозняковый бокс обеспечивает стабильное взвешивание при наличии сквозняков.
- Поддонный крюк для подвешивания специальных материалов.
- USB-интерфейс (HRA-02), Ethernet-интерфейс (HRA-08) и встроенный аккумулятор (HRA-09) доступны в качество опций. Соединение весов с компьютером с операционной системой Windows через USB интерфейс позволяет преобразовывать данные с результатами взвешивания в форматы Excel или Word. Ethernet интерфейс осуществляет связь весов с ПК по протоколу LAN. Встроенный аккумулятор позволяет пользоваться весами без подключения к электросети.
- Дополнительный дисплей AD-8920A (приобретается отдельно) позволяет получать результаты взвешивания на удалении от весов.
- Опционный регистратор данных AD-1688 упрощает процесс организации результатов измерений.

• Опционный регистратор внешних условий AD-1687 упрошает процесс организации ДАННЫХ, ОТНОСЯЩИХСЯ К УСЛОВИЯМ ОКРУЖАЮЩЕЙ СРЕДЫ, В КОТОРЫХ ПРОИЗВОДИТСЯ взвешивание.

# 1-3 Соответствие

# Соответствие нормам FCC

Просим Вас обратить внимание, на то, что данное устройство генерирует, потребляет и может излучать радиочастотную энергию. Результаты испытания весов показали, что они соответствует нормам для вычислительных устройств Класса А, указанных в подразделе Ј Части 15 норм FCC. Эти нормы служат для обеспечения защиты от помех при коммерческом использовании. При работе в жилой зоне, данный прибор может стать источником радиопомех. В этом случае от пользователя могут потребовать за свой счет принять меры по устранению радиопомех.

(FCC = Федеральная Комиссия по Коммуникациям США.)

# Соответствие директивам ЕМС (электромагнитная совместимость)

С Є Данное устройство оборудовано системой подавления радиопомех в соответствие с перечисленными ниже директивами Совета Европы:

Директива Совета Европы 2004/108/ЕС Директива Совета Европы 2006/95/ЕС

**EN61326 директива EMC** 

**EN60950 Безопасность информационных** технологий и оборудования.

Официальный знак СЕ является обязательным для изделий, продаваемых на территории Евросоюза.

Обращаем внимание на то, что любое электронное устройство, продаваемое и используемое за пределами Европейского Союза, должно соответствовать местным законам и нормам.

# **2. РАСПАКОВКА ВЕСОВ**

# **2-1 Распаковка**

- Весы являются точным прибором. Распаковку весов следует проводить аккуратно. Сохраните упаковочный материал для последующей транспортировки весов.
- Ознакомьтесь с иллюстрацией ниже, чтобы убедиться в наличие всех компонентов.

# **Установите большой противосквозняковый бокс при сквозняках**

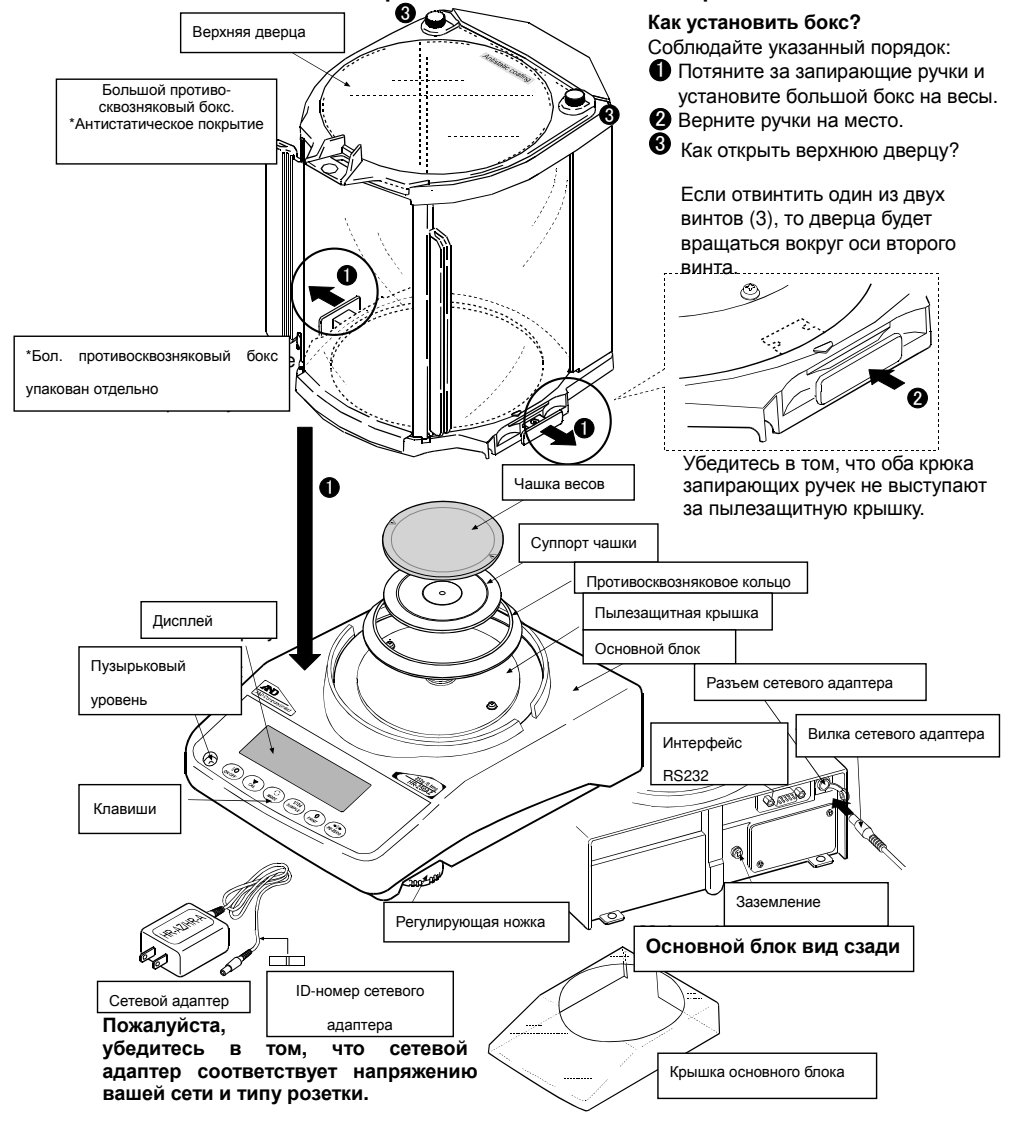

# **2-2 Комплектность поставки**

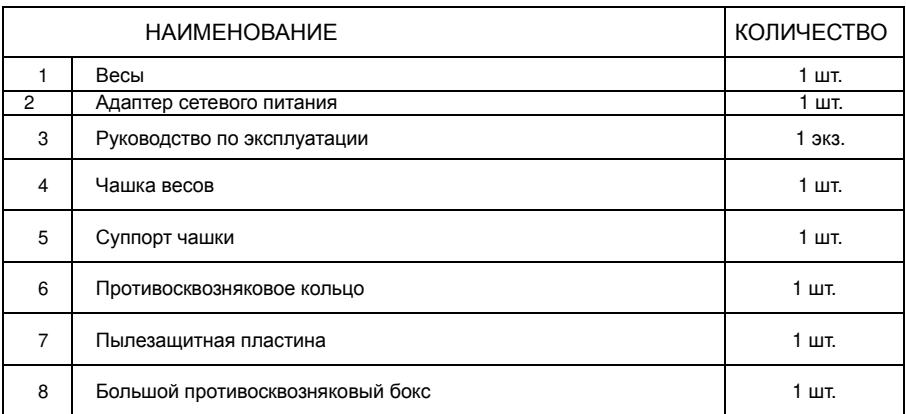

# **2-3Установка весов**

Установите весы следующим образом:

- 1. Поставьте весы на прочный устойчивый стол для взвешивания. Прочтите раздел «3. МЕРЫ ПРЕДОСТОРОЖНОСТИ»
- 2. Установите суппорт чашки, чашку весов, противосквозняковое кольцо и противосквозняковый бокс как показано на иллюстрации, стр. 5.
- 3. Выровняйте весы с помощью регулирующих ножек. С помощью пузырькового уровня убедитесь в том, что весы стоят ровно.
- 4. Убедитесь в том, что тип сетевого адаптера соответствует параметрам местной сети.
- 5. Подключите сетевой адаптер к весам. Прогрейте весы минимум в течение 1 часа, чашка весов должна быть пустой.

#### **Примечание**

Вилка сетевого адаптера защищена от пыли. Если возникнут сложности, при<br>вставлении вилки слегка поверните ее, одновременно толкая вперед.

# **3. МЕРЫ ПРЕДОСТОРОЖНОСТИ**

Для обеспечения оптимальной работы весов обратите внимание на следующие

рекомендации:

# **3-1 Перед началом работы**

температурой и относительной влажностью. Наилучшая рабочая температура - +20°С при

- Установите весы в помещении с умеренной относительной влажности 50%.
- Не устанавливайте весы в помещении, где они могут подвергаться воздействию прямых солнечных лучей, нагревателей и кондиционеров.
- Помещение должно быть свободно от пыли.
- Не устанавливайте весы рядом с оборудованием, генерирующим магнитное поле.
- Размещайте весы в помещении свободном от вибрации. Наилучшее расположение – в углах комнаты на первом этаже.
- Стол для взвешивания должен быть прочным, устойчивым, ровным и располагаться в помещении, максимально защищенном от вибрации и сквозняков.
- Выровняйте весы с помощью регулирующих ножек и пузырькового уровня.
- Убедитесь в стабильной работе электросети при подключении весов через сетевой адаптер.
- Подключите сетевой адаптер и прогрейте весы в течение, как минимум, одного часа.
- Откалибруйте весы перед началом работы, а также после перемещения в другое место.

#### **Внимание**

**Не устанавливайте весы в местах где возможно наличие легковоспламеняющихся или коррозийных газов.** 

# **3-2 Во время работы**

- Снимите статическое электричество с материала, который необходимо взвесить (в дальнейшем, «образец»). Наличие статического заряда на образце может повлиять на результат взвешивания. Заземлите весы и проведите следующие операции:
	- Устраните статическое электричество с помощью нейтрализатора AD-1683.
	- Старайтесь поддерживать относительную влажность воздуха в помещении выше 45%.

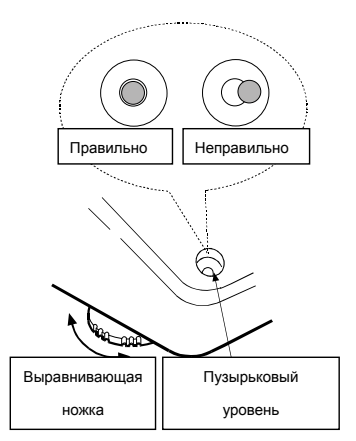

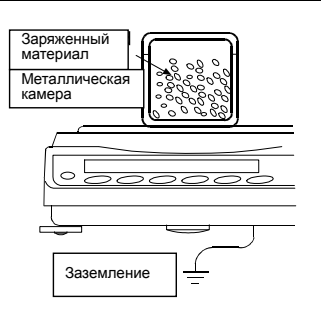

- Используйте механическую экранирующую камеру для взвешивания заряженного образца.
- Протрите заряженные образцы из пластика влажной тканью.
- В механизме весов используется сильный магнит, поэтому при взвешивании магнитных материалов, например, железа, соблюдайте осторожность. В случае возникновения проблем используйте поддонный крюк для подвешивания магнитных материалов, чтобы они находились на расстоянии от магнита.

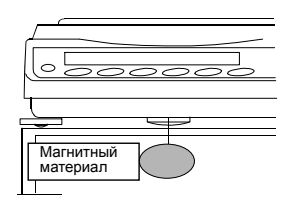

- Устраните разницу между температурой образца и окружающего воздуха. Если образец теплее (холоднее) окружающего воздуха, он будет легче (тяжелее) своего реального веса. Эта погрешность возникает по причине восходящих (нисходящих) потоков воздуха, возникающих вокруг образца.
- Производите взвешивание аккуратно и быстро, чтобы избежать испарения или впитывания влаги образцом.
- Не бросайте предметы на чашку весов, не нагружайте их массой, большей максимального предела взвешивания. Размещайте образцы строго по центру чашки весов.
- Клавиши следует нажимать пальцами. Не используйте для этого острые предметы (например, карандаш).
- Во избежание ошибок нажимайте клавишу RE-ZERO перед каждым взвешиванием.
- Периодически производите калибровку весов, чтобы избежать возникновения ошибок при взвешивании.
- Учитывайте эффект «плавучести воздуха», когда требуется повышенная точность результатов.
- Избегайте попадания внутрь весов пыли и других материалов.
- В весах серий HR-AZG **/** HR-AG противосквозняковый бокс входит в стандартную комплектацию. Компоненты бокса обработаны антистатическим веществом, однако они могут получить заряд статического электричества во время распаковки или при работе весов в условиях пониженной влажности. Если значение дисплея не стабильно при отсутствии воздействия сквозняков или существует проблема повторяемости, снимите противосквозняковый бокс. Также для нейтрализации заряда протрите прозрачные пластины влажной тканью, используйте нейтрализатор AD-1683 или антистатический спрей.

# **3-3 После завершения работы**

- Избегайте механических ударов по весам.
- Не разбирайте весы. В случае необходимости ремонта обратитесь в сервисную службу компании A&D.
- Не используйте органические растворители для чистки весов. Протирайте весы тканью без ворса, смоченной в теплой воде с мягким чистящим средством.
- Чашку весов следует чистить с осторожностью, поскольку она имеет острые края.
- Чтобы избежать погрешностей при взвешивании, избегайте попадания на весы пыли или воды. Избегайте попадания воды и пыли внутрь весов.
- Противосквозняковый бокс имеет антистатическое покрытие. Эффективность покрытия уменьшается при использовании воды и моющих средств.

# **3-4 Источник питания**

 Если подключен сетевой адаптер, и горит индикатор Standby, весы находятся в режиме ожидания (см. раздел «4. СИМВОЛЫ ДИСПЛЕЯ И РАБОТА С КЛАВИАТУРОЙ»). Это нормальное состояние весов. Для обеспечения правильных результатов взвешивания перед началом работы весы следует прогреть в течение как минимум одного часа.

# **4. СИМВОЛЫ ДИСПЛЕЯ И РАБОТА С КЛАВИАТУРОЙ**

# **Работа с клавиатурой**

От правильной работы с клавиатурой зависит функционирование весов. Основные режимы работы с клавиатурой следующие:

"Нажать и немедленно отпустить клавишу" или "Нажать клавишу"

- = нормальные операции во время взвешивания
- "Нажать и удерживать клавишу"

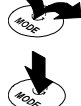

# **Символы дисплея**

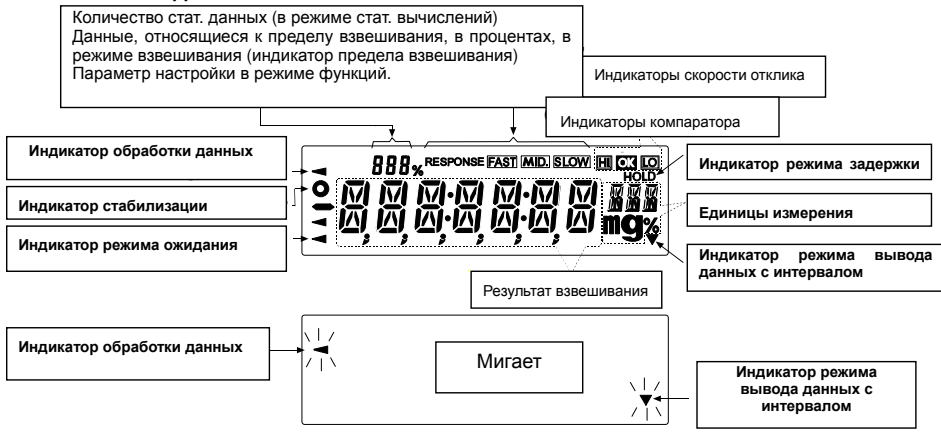

Клавиши при нажатии или при нажатии и удерживании отвечают за следующие функции::

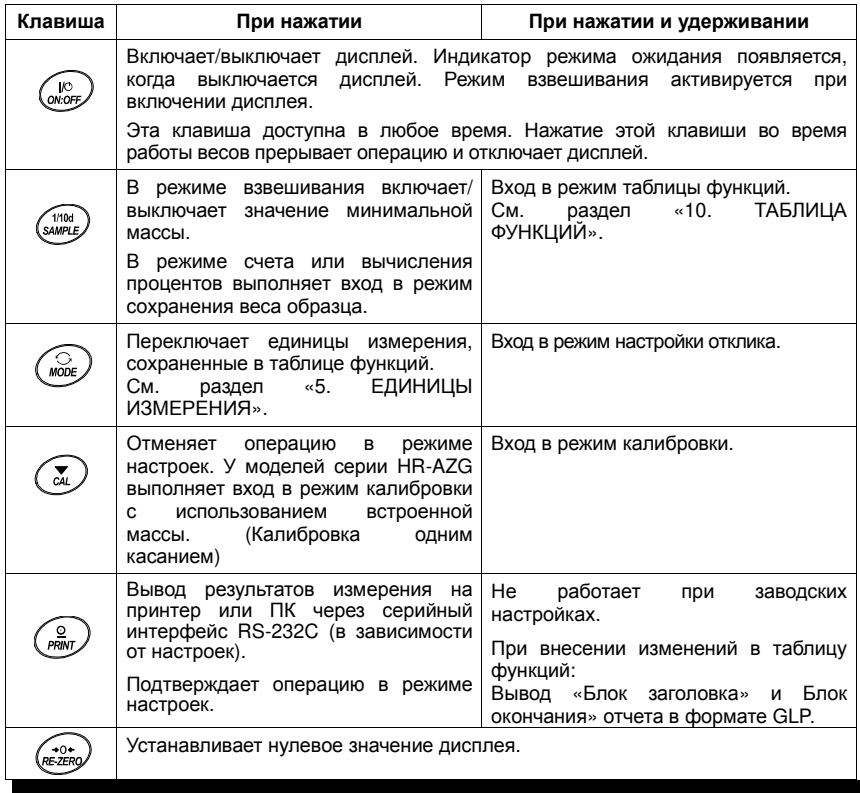

# **5. ЕДИНИЦЫ ИЗМЕРЕНИЯ**

# **5-1 Единицы измерения**

В весах серии HR-AZG **/** HR-AG доступны следующие единицы измерения и режимы взвешивания:

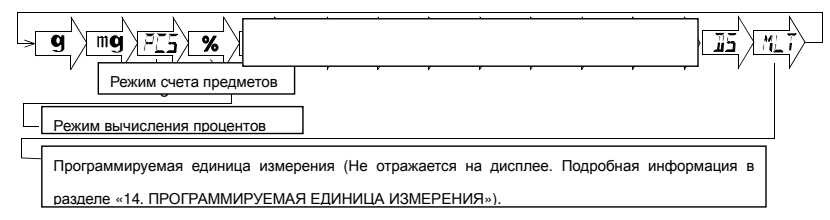

Единица измерения или режим взвешивания могут быть выбраны и сохранены в таблице функций, как это описано на странице 12.

Если режим взвешивания (или единица измерения) были отключены, этот режим или единица будут исключены из списка. Единица измерения «тайл» имеет четыре разновидности, одна из которых выбирается при заводских настройках.

Для выбора единицы измерения или режима взвешивания нажмите клавишу MODE .

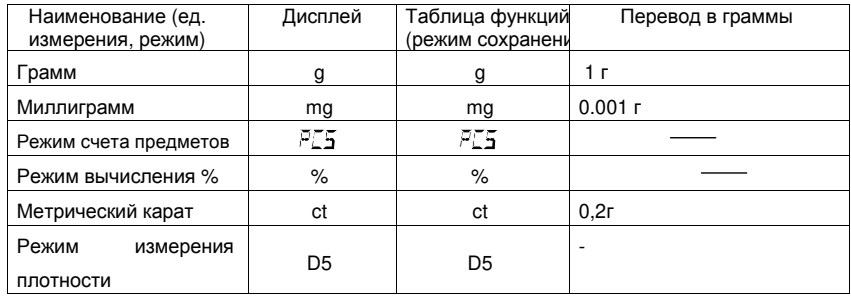

Более подробная информация о единицах измерения приведена в таблице:

В приведенной ниже таблице указаны наибольший предел взвешивания и минимальное значение дисплея для каждой единицы измерения в зависимости от модели весов:

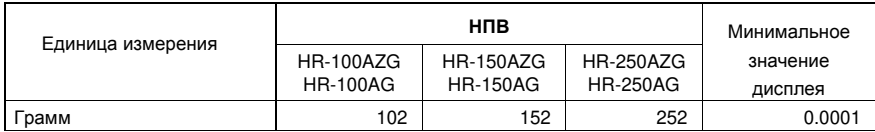

# **5-2 Сохранение единиц измерения**

Единицы измерения могут быть выбраны и сохранены в таблице функций. Последовательность вывода единиц измерения или режимов на дисплей может быть организована в зависимости от частоты использования.

Выберите единицу измерения или режим и задайте последовательность их вывода на дисплей следующим образом:

- 1 Нажмите и удерживайте клавишу SAMPLE до появления на дисплее сообщения **ba5fnc** из таблицы функций.
- 2 Несколько раз нажмите клавишу SAMPLE до появления на дисплее сообщения  $\boxed{\text{Unit}}$
- 3 Нажмите клавишу PRINT для входа в режим выбора единиц измерения.4 Определите порядок, в котором единицы измерения или режимы должны выводиться на дисплей, используя следующие клавиши:
- SAMPLE Для последовательного вывода единиц измерения на дисплей.
- RE-ZERO Для подтверждения выбора режима или единицы измерения. После подтверждения выбора единицы измерения или режима на дисплее появляется индикатор стабилизации.
- 5 Нажмите клавишу PRINT для сохранения единиц измерения или режимов. На дисплее появится сообщение end , а затем следующий параметр таблицы функций.
- 6 Нажмите клавишу CAL для выхода из таблицы функций. Весы перейдут в режим взвешивания с выбранной в шаге 4 единицей измерения.

#### **Примечание**

**При включении весов на дисплей выводится единица измерения, выбранная первой в шаге 4.** 

**Для выбора единицы измерения или режима в режиме взвешивания нажмите клавишу MODE .** 

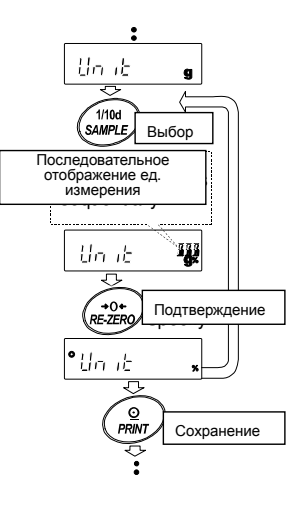

# **6.ВЗВЕШИВАНИЕ**

# **6-1 Основные операции (режим взвешивания в граммах)**

1 При необходимости поместите на чашку весов контейнер.

Нажмите клавишу RE-ZERO для обнуления дисплея. Дисплей показывает 0.0000 g. (Позиция десятичной точки зависит от модели весов).

- 2 Поместите образец на чашку или в контейнер.
- 3 Дождитесь появления на дисплее индикатора стабилизации и ознакомьтесь с результатом взвешивания.

При горящем индикаторе стабилизации нажмите клавишу PRINT для передачи результата на ПК или принтер через интерфейс RS-232C.

# **Примечание**

**Необходимо наличие периферийного оборудования – принтер или ПК – которые поставляются отдельно.** 

4 Снимите образец и контейнер с чашки весов.

### **Примечание**

**Для изменения единицы измерения нажмите клавишу MODE и выберите нужную единицу.** 

**Для вывода на дисплей минимального значения нажмите клавишу SAMPLE.** 

Если на чашке весов находится контейнер, при нажатии клавиши ON:OFF на дисплее появляется значение  $0.00000$   $\alpha$  и начинается взвешивание.

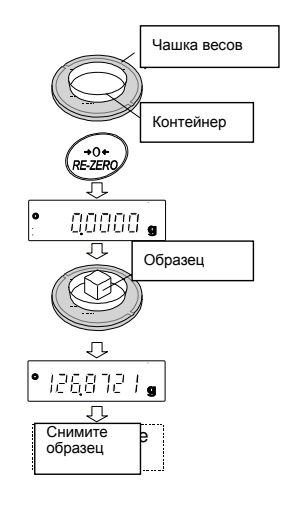

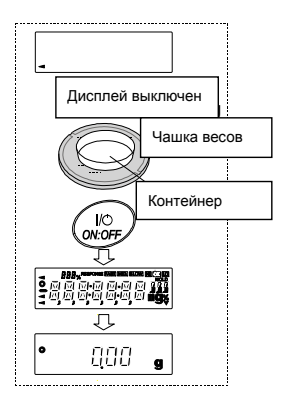

# 16

# **6-2 Режим счета предметов (PCS)**

Данный режим позволяет определить количество предметов в навеске путем измерения массы стандартного образца. Масса одного образца равна среднему значению массы образцов, составляющих навеску. Чем меньше варьируется их масса, тем точнее будет результат вычисления. Для повышения точности весы оснащены функцией Автоматического повышения точности счета (ACAI).

#### **Примечание**

**В режиме счета предметов следует использовать образцы с массой в десять или более раз превышающей минимальное значение взвешивания.** 

**Если масса образца варьируется в широком диапазоне, возможна погрешность в вычислении.** 

**Для повышения точности вычисления чаще используйте функцию ACAI или разделите навеску на несколько групп и подсчитайте количество предметов в каждой группе.** 

### **Выбор режима счета предметов**

1 Нажмите клавишу МОDE для выбора FL5 (режим счета).

#### **Сохранение массы одного предмета**

- 2 Нажмите клавишу SAMPLE для входа в режим сохранения значения массы одного предмета. Даже в режиме сохранения, при нажатии клавиши MODE весы перейдут в следующий режим.
- 3 Для выбора количества образцов несколько раз нажмите клавишу SAMPLE. В весах предусмотрены количества 10, 25, 50 или 100.

#### **Примечание**

# **Чем больше количество образцов, тем точнее будет результат вычисления.**

- 4 При необходимости поместите контейнер на чашку весов. Нажмите клавишу RE-ZERO , чтобы исключить массу тары. На дисплее появится значение, выбранное в шаге 3, например: на дисплее будет отражаться число 25 0 , если в шаге 3 было выбрано значение 25.
- 5 Поместите указанное количество образцов на чашку весов. В данном примере – 25 шт.
- 6 Дождитесь появления индикатора стабилизации. Нажмите клавишу PRINT для расчета и сохранения массы одного предмета. На дисплее весов появится (режим счета). Теперь они настроены на вычисление количества предметов с данной массой.

Чтобы повысить точность измерения массы предмета, следуйте указаниям в шаге 8.

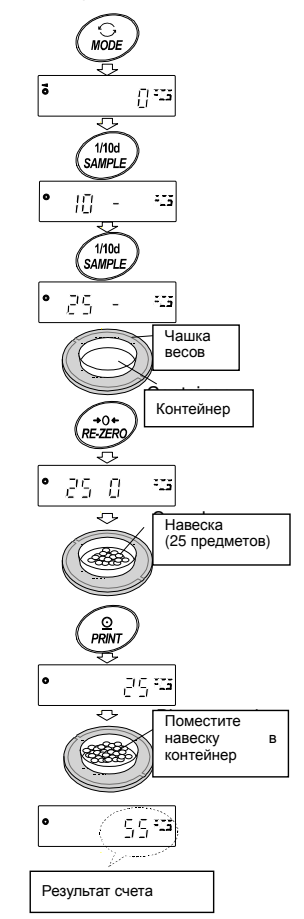

#### Примечание

Если весы определят, что масса образца слишком мала и не может быть использована в качестве значения массы одного предмета, на дисплее появится символ  $\overline{10}$ . В этом случае следует увеличить количество образцов, чтобы добиться достаточной массы. Например, минимальное значение взвешивания составляет 0,0001 г, а масса 10 образцов составляет 0,0005 г. Сохраните 100 образцов в памяти устройства как 10 и умножьте результат взвешивания на 10.

Если весы определят, что общая масса всех образцов слишком мала для выполнения точного взвешивания, на дисплее появится сообщение об ошибке, указывающее на необходимость добавления образцов до указанного количества. Например, на дисплее появляется сообщение 50- - - леторое означает, что необходимо добавить еще 25 образцов. Добавьте 25 образцов и нажмите клавишу PRINT. Если значение массы одного предмета правильно сохранено в памяти, весы переходят в режим счета предметов.

Для достижения более точных результатов следует использовать образцы с массой, в десять или более раз превышающей минимальное значение взвешивания. Например, для модели весов с минимальным значением взвешивания 0,0001 г рекомендуется использовать образцы массой 0,001 г или большей.

Сохраненное значение массы образца остается в энергонезависимой памяти весов даже при их отключении от сети.

#### Процедура счета

7 Поместите предметы, которые необходимо пересчитать, на чашку весов. Если при активном индикаторе стабилизации нажать клавишу PRINT , данные с весов (количество предметов) будут отправлены на ПК или принтер через интерфейс RS-232C.

#### Примечание

Для данной операции необходимо периферийное оборудование (принтер, ПК), которые приобретаются отдельно.

### Режим счета с использованием функции ACAI

Функция ACAI автоматически повышает точность счета путем увеличения количества образцов и усреднения колебаний массы образца в процессе вычисления количества предметов.

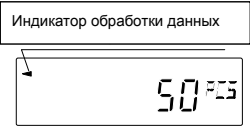

- 8 При добавлении предметов светится индикатор обработки данных. Чтобы избежать ошибки, добавляйте по 3 и более предметов. В случае перегрузки индикатор обработки данных не включается. Желательно, чтобы количество добавляемых образцов совпадало с числом, указанным на дисплее.
- 9 Мигание индикатора обработки данных означает то, что весы пересчитывают массу одного предмета. Не трогайте весы или образцы на чашке до отключения индикатора.
- 10 Отключение индикатора обработки данных означает, что точность счета была повышена. Каждая данная процедура повышает точность вычисления массы образца. В диапазоне работы ACAI нет четко обозначенного верхнего предела при вычислении количества

предметов, превышающего 100. Желательно, чтобы количество добавляемых образцов совпадало с числом, указанным на дисплее.

11 Снимите с чашки весов все предметы, использованные для работы с функцией ACAI, и выполните процедуру счета уже с уточненным значением массы одного предмета.

### **6-3 Режим вычисления процентов (%)**

Этот режим показывает, сколько процентов составляет масса взвешиваемого предмета от массы, принятой за 100%. Режим используется для целевого взвешивания, а также для оценки колебания массы образцов.

#### **Выбор режима вычисления процентов**

1 Нажмите клавишу MODE для выбора % (режим вычисления процентов).

#### **Сохранение массы, принятой за 100%**

2 Нажмите клавишу SAMPLE для входа в режим сохранения массы, принятой за 100%.

Даже в режиме сохранения, при нажатии клавиши MODE выполняется переход к следующему режиму.

- 3 При необходимости, поместите контейнер на чашку весов. Нажмите клавишу RE-ZERO для исключения массы тары. На дисплее появится  $\overline{10000\%}$
- 4 Поместите на чашку весов или в контейнер образец, масса которого будет принята за 100%.
- 5 Для сохранения массы образца нажмите клавишу PRINT. На дисплее появится сообщение  $100.00\%$  . (позиция десятичной точки зависит от заданного значения).

#### **Примечание**

**Если весы определят, что масса образца, принятого за 100%, слишком мала, на дисплее появится сообщение lo . Данный образец использовать нельзя.** 

**Значение массы, принятой за 100%, сохраянется в энергонезависимой памяти весов даже при их выключении из сети.** 

6 Снимите образец с чашки весов.

#### **Считывание значения массы в процентах**

7 Поместите на чашку весов образец, который требуется сравнить с массой, принятой за 100%. На дисплее появится значение массы в процентах относительно массы принятой за 100%.

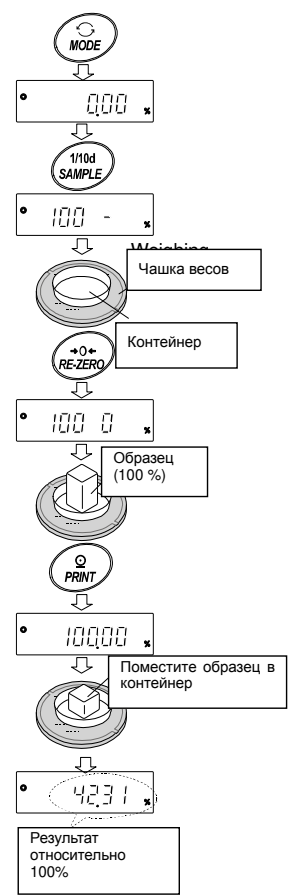

Передача результатов измерения на ПК или принтер через интерфейс RS-232C выполняется нажатием клавиши PRINT при горящем индикаторе стабилизации.

Примечание

Для данной операции необходимо периферийное оборудование (принтер. ПК), которые приобретаются отдельно.

# 6-4 Режим статистических вычислений

В данном режиме производятся статистические вычисления, вывод результатов на дисплей или передача их на ПК или принтер. Для использования режима статистических вычислений в таблице функций установите параметр «Функция приложений (apf) функции «Приложение (ар fnc)» в позицию 2, следуя приведенным ниже инструкциям. В данном режиме доступны следующие вычисления: количество измерений, сумма, максимальное и минимальное значение, диапазон (максимум-минимум), среднее значение, стандартное отклонение, коэффициент вариации и относительная погрешность. Какие именно значения статистических вычислений следует передать на ПК или принтер, можно выбрать в таблице функций из 4-х доступных режимов.

- Ошибочный ВВОД данных отменяется нажатием соответствующей клавиши непосредственно после ввода.
- Статистические данные удаляются из памяти после выключения весов.
- Стандартное отклонение, коэффициент вариации и относительная ошибка вычисляются по следующим формулам:

Стандартное отклонение =  $\sqrt{\frac{N \cdot \Sigma (X_i)^2 ( \Sigma X_i)^2}{N \cdot (N-1)}}$ где Xi - рез-т взвешивания.  $\mathsf{N}$ количество измерений.

$$
K \odot \circ \varphi \varphi \text{ициент вариации (CV)} = \frac{C \cdot \text{отклонение}}{C \cdot \text{мачение}} \times 100 \, (\%)
$$

Макс.значение - Ср. значение x 100 (%) Относительная погрешность макс. значения. = Среднее значение

Относительная погрешность мин. значения =

Мин.значение - Ср. значение 100 (%)

Среднее значение

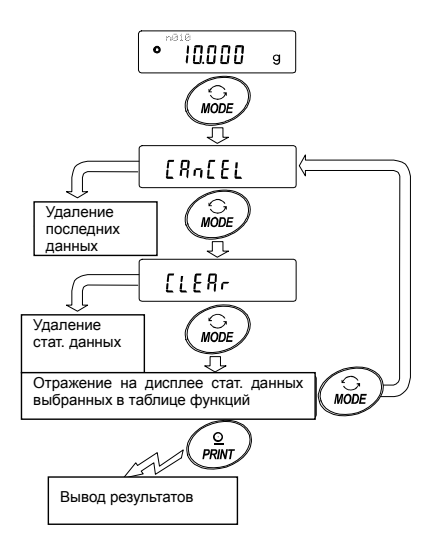

# **6-4-1 Начало работы**

# **Переход в режим статистических вычислений (изменение в таблице функций)**

- 1 Нажмите и удерживайте клавишу SAMPLE пока на дисплее не появится сообщение таблицы функций ba5fnc , после чего отпустите клавишу.
- 2 Нажмите клавишу SAMPLE несколько раз для вывода на дисплей сообщение ap fnc
- 3 Нажмите клавишу PRINT для вывода на дисплей сообщения apf 0 .
- 4 Нажмите клавишу RE-ZERO несколько раз для вывода на дисплей сообщения apf 2

Для выбора набора статистических данных для передачи на ПК или принтер переходите к шагу 5. Для сохранения настроек режима статистических вычислений переходите к шагу 7.

Для выхода из режима статистических вычислений нажмите клавишу RE-ZERO и выберите  $a$ pf 0

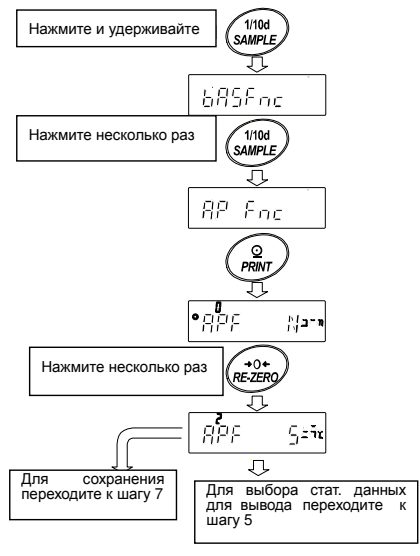

# **Выбор типа статистических данных для передачи на ПК или принтер**

5 Нажмите клавишу SAMPLE для вывода на дисплей сообщения 5taf 0 .

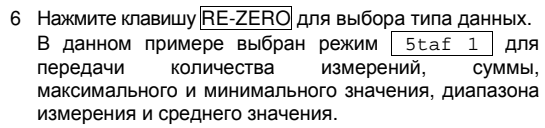

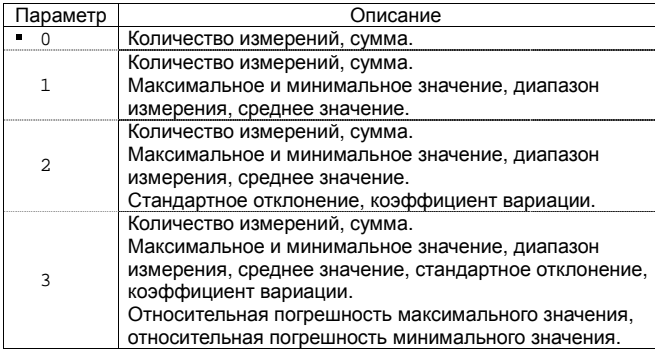

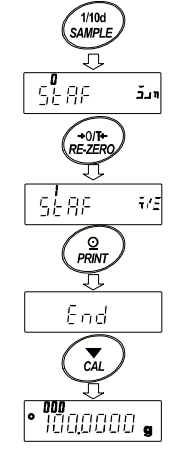

7 Нажмите клавишу PRINT для сохранения параметров настройки.

#### **Примечание**

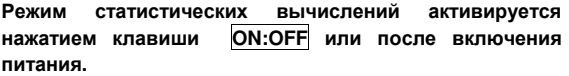

8 Нажмите клавишу CAL для возвращения в режим взвешивания.

#### **Выбор единицы измерения**

9 Нажмите клавишу MODE для выбора единицы измерения, используемой в режиме статистических вычислений.

#### **Примечание**

**Выбор единицы измерения с использованием клавиши MODE невозможен после ввода данных. Очистите данные (см. стр. 20) и выберите единицу измерения с помощью клавиши MODE.** 

**Если требуется, чтобы единица измерения, используемая в режиме статистических вычислений, активировалась после включения питания, выберите единицу измерения в разделе (Unit) таблицы функций.** 

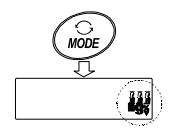

# **6-4-2 Работа с клавиатурой в режиме статистических вычислений**

# **Ввод данных для выполнения статистических вычислений**

Для работы в режиме статистических вычислений используйте следующие клавиши:

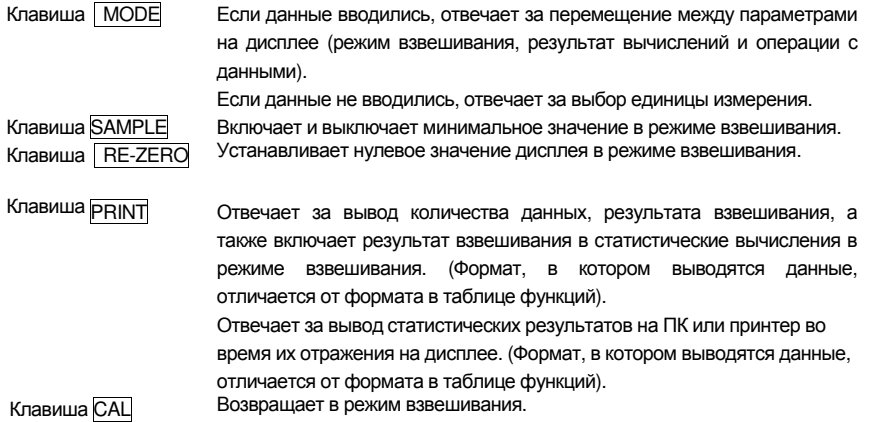

- 1 Нажмите клавишу RE-ZERO , чтобы установить нулевое значение дисплея.
- 2 Поместите образец на чашку весов и дождитесь включения индикатора стабилизации.
- 3 Нажмите клавишу PRINT , чтобы добавить данные для статистических вычислений. Число в левом верхнем углу дисплея (обозначает номер, присвоенный введенным данным) увеличится на 1.
- 4 Повторите шаги 1 и 3 для каждого взвешивания.

#### **Вывод статистических данных**

5 Показания дисплея меняются каждый раз при нажатии клавиши MODE: статистические результаты, выбранные в «Параметрах, выводимых в режиме статистических вычислений" (5 $\tan 5$ )",  $\left[ \begin{array}{cc} 1 & 6 & 1 \end{array} \right]$ и

#### **Примечание**

**Если количество данных равно 1, коэффициент вариаций отражается на дисплее как - - - - - - - .** 

**Если среднее значение равно нулю, коэффициент вариаций отражается на дисплее как - - - - - - - .** 

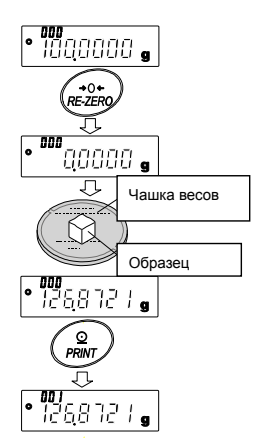

Статистические параметры отражаются в левом верхнем углу дисплея, при этом используются следующие символы:

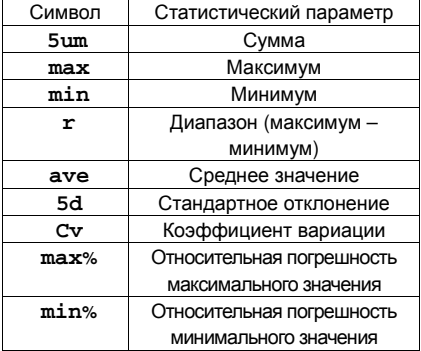

6 Когда результаты отражаются на дисплее PRINT для их вывода.

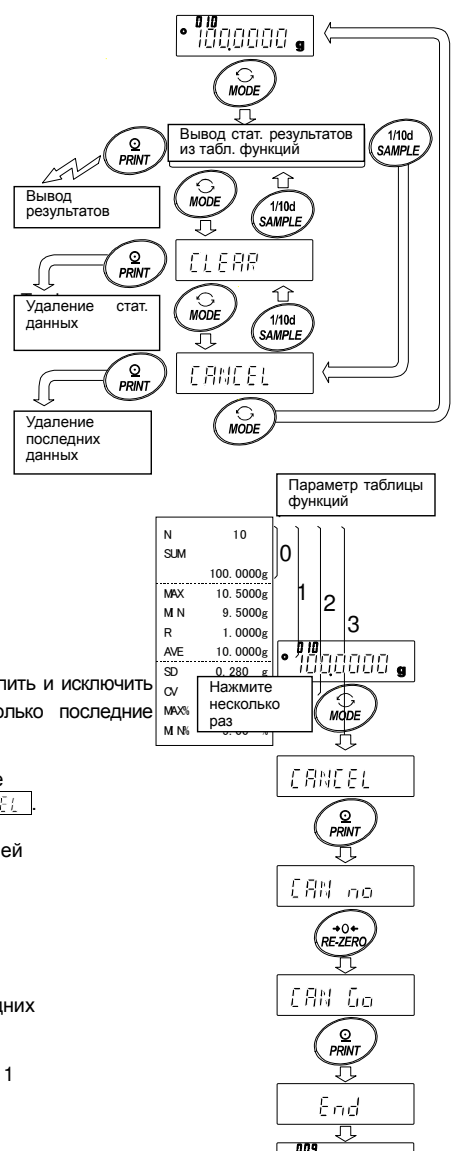

### Удаление последних данных

Если данные были введены ошибочно, их можно удалить и исключить из статистических вычислений. Удалить можно только последние введенные данные.

- 1 В режиме взвешивания несколько раз нажмите клавишу **МОDE** для вывода на дисплей
- 2 Нажмите клавишу PRINT для вывода на дисплей
- 3 Нажмите клавишу RE-ZERO для вывода на дисплей **FRI**
- 4 Нажмите клавишу PRINT для удаления последних введенных данных и исключения их из статистических вычислений. Количество введенных данных уменьшится на 1 при возвращении весов в режим взвешивания.

### Удаление статистических данных

Все статистические данные будут удалены и их количество будет равно 0 (нулю).

- 1 В режиме взвешивания несколько раз нажмите MODE для вывода на дисплей .
- 2 Нажмите клавишу PRINT для вывода на дисплей .
- 3 Нажмите клавишу RE-ZERO для вывода на дисплей *Ler Le*
- 4 Нажмите клавишу **PRINT**, чтобы удалить статистические данные. The number of data becomes 0 (zero) when the balance returns to the weighing mode.

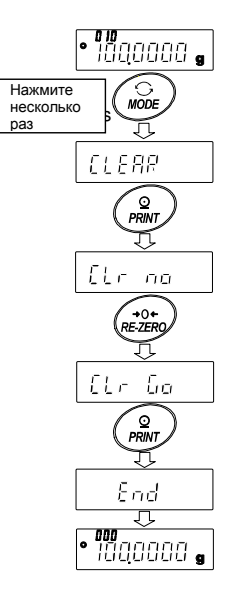

# **6-5 Режим статистических вычислений (пример использования)**

В данном примере рассматривается использование режима статистических вычислений для смешивания компонентов, например, медикаментов, по сложной формуле. Этапы процесса смешивания фиксируются с помощью весов и принтера, в данном случае - HR-250AZ и AD-8121B (в режиме печати содержимого памяти), которые соединены по интерфейсу RS-232C.

# **6-5-1 В начале работы**

# **Изменение таблицы функций**

Изменения: ●Активация режима статистических вычислений ●Активация "Zero after output" (обнуление после вывода)

# **Активация режима статистических вычислений**

1 Войдите в меню таблицы функций.

 Нажмите и удерживайте клавишу SAMPLE до появления на дисплее сообщения таблицы функций ba5fnc , затем отпустите клавишу.

2 Выберите параметр «функция приложений».

 Несколько раз нажмите клавишу SAMPLE для вывода на дисплей сообщения ap fnc . Затем нажмите клавишу PRINT для вывода сообщения  $^{\circ}$ apf 0

3 Измените параметр функции на «2».

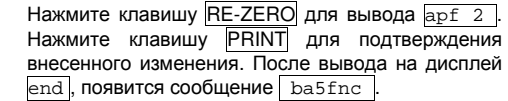

# **Активация функции «обнуление после**

# **вывода»**

4 Выберите параметр "Zero after output" (обнуление после вывода).

 Несколько раз нажмите клавишу SAMPLE для вывода на дисплей сообщения dout . Затем нажмите клавишу PRINT для вывода на дисплей сообщения  $\sqrt{\frac{2}{T}}$  o  $\sqrt{\frac{1}{T}}$  и затем несколько раз клавишу SAMPLE для вывода сообщения  $\sqrt{\arctan 0}$ 

5 Активируйте функцию "Zero after output".

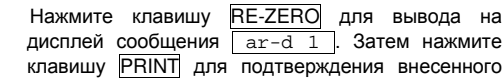

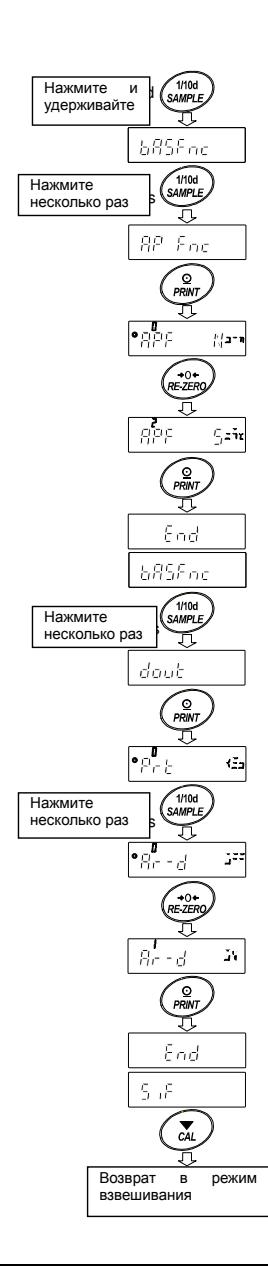

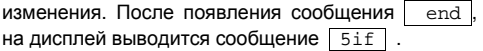

#### **Возвращение в режим взвешивания**

6 Нажмите клавишу CAL для возвращения в режим взвешивания.

# **6-5-2 Использование режима статистического взвешивания**

- 1 Нажмите клавишу RE-ZERO для обнуления дисплея.
- 2 Поместите контейнер на чашку весов. Нажмите клавишу PRINT для удаления массы тары. На дисплее появится  $\overline{0.0000}$ (сохранение массы тары). Значение массы тары выводится при подключении периферийного оборудования.
- 3 Произведите взвешивание компонента 1 и нажмите клавишу PRINT . На дисплее появится 0.0000 g. (сохранение значения массы компонента 1). Значение массы компонента выводится при подключении периферийного оборудования.
- 4 Произведите взвешивание компонента 2 и нажмите клавишу PRINT. На дисплее появится  $\vert 0.0000 \vert$  g. (сохранение значения массы компонента 2). Значение массы компонента выводится при подключении периферийного оборудования.
- 5 Если требуется добавить еще один или несколько компонентов, повторите шаг 4.
- 6 После завершения смешивания компонентов нажмите клавишу MODE для вывода на дисплей статистических результатов.
- 7 Нажмите клавишу PRINT для вывода сохраненных данных, включая вес тары и общий вес, на периферийное оборудование.

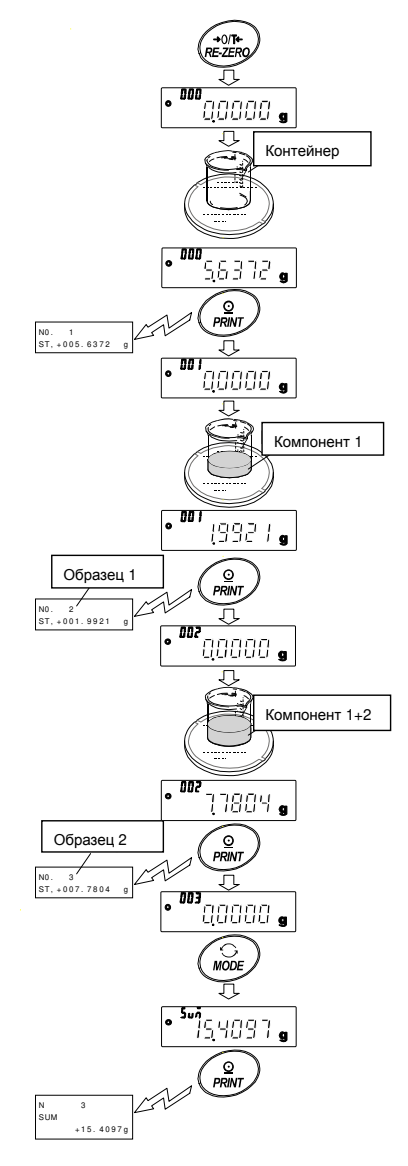

### Пример распечатки

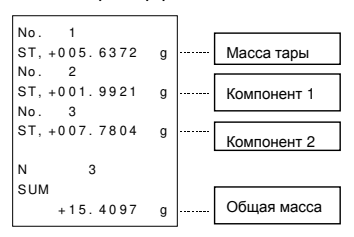

# 7. НАСТРОЙКА ОТКЛИКА

Данная функция позволяет выполнить настройку отклика весов с целью уменьшения влияния на результат взвешивания сквозняков и вибрации в месте, где установлены весы.

Функция позволяет установить одну из трех скоростей отклика:

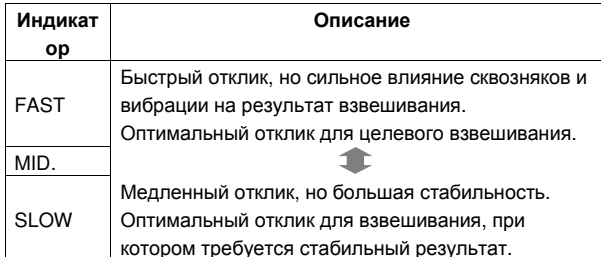

# Процедура

- 1 Нажмите и удерживайте клавишу МОDE пока на дисплее не появится RESPONSE. Затем отпустите клавишу.
- 2 Выберите скорость отклика с помощью клавиши МОDE. Можно выбрать одно из трех значений: FAST, MID. или SLOW.
- 3 После нажатия клавиши PRINT или через несколько секунд без выполнения каких-либо операций на дисплее весов появляется сообщение end Затем весы возвращаются в режим взвешивания и на дисплей на некоторое время выводится обновленный индикатор СКОРОСТИ отклика.

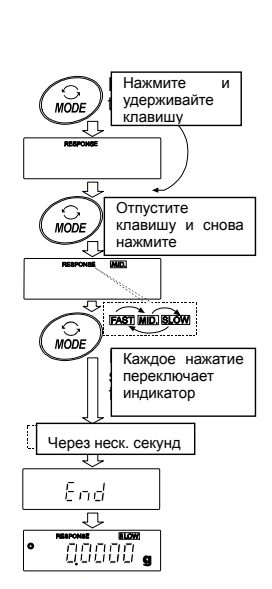

Индикаторы отклика

 $\bullet$ 

**EXET MIN RIOW** 

חהההה uuuin

# Примечание

Установка скорости отклика приводит автоматическим изменениям параметров "Condition (условия) (Cond)" и "Display refresh rate (скорость обновления дисплея) (5pd)" в разделе "Environment, Display (ba5fnc)" таблицы функций, как показано ниже:

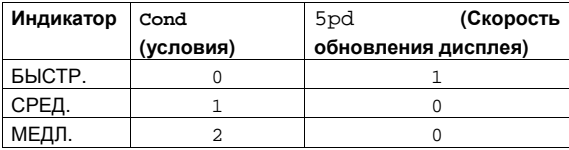

Если предполагается использовать весы с другими комбинациями настроек, задайте соответствующие параметры в таблице функций.

# 8. КАЛИБРОВКА

# 8-1 Режим калибровки

В весах предусмотрены следующие режимы калибровки:

- калибровка с использованием встроенной гири (калибровка одним касанием, только для весов серии HR-AZG).
- калибровка с использованием внешней гири.

• калибровочный тест с использованием внешней гири (при калибровочном тесте калибровка не выполняется).

# Термины

Данные термины обозначают следующее:

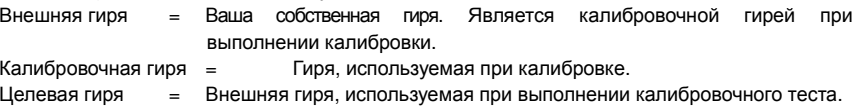

# Внимание

- При выполнении калибровки устанавливайте большой противосквозняковый бокс.
- Выполнение калибровки позволяет добиться более точных результатов взвешивания. Кроме периодических калибровок, а также перед каждым использованием весов, выполняйте калибровку в случаях:
	- После установки весов.
	- После перемещения весов.
	- После изменения рабочих условий.
- Исключите воздействие сквозняков или вибрации во время калибровки. .
- Для вывода данных в формате GLP с помощью интерфейса RS-232C установите «Вывод в формате GLP (info)» для параметра «Вывод данных (dout)». Подробнее см. в разделе «10. Таблица функций». Для вывода данных в формате GLP требуется подключение ПК или принтера.
- Калибровочный тест возможен только в том случае, когда "Вывод в формате GLP (info)" параметра "Вывод данных (dout)" установлен в позицию "1" или "2".

#### Замечание по использованию внешней гири

• Точность внешней гири может влиять на точность взвешивания. Выберите подходящую

массу гири, используя приведенную ниже таблицу:

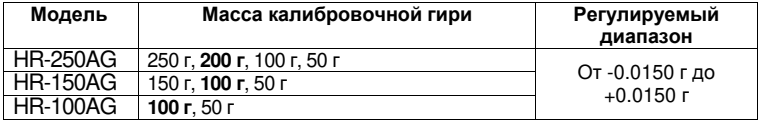

Калибровочная масса, выделенная **жирным шрифтом**, соответствует заводским установкам.

Калибровочная масса может быть отрегулирована в пределах указанного диапазона.

# **Дисплей**

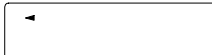

 Данная индикация означает, что происходит калибровка весов. Не допускайте воздействия на весы сквозняков или вибрации во время калибровки весов.

# **8-2 Калибровка с использованием встроенной гири (калибровка одним**

#### **касанием, только для моделей серии HR-AZG)**

Данная функция позволяет выполнять калибровку с использованием встроенной гири. Для выполнения калибровки нужно нажать клавишу CAL .

#### **Примечание**

**Выровняйте весы с помощью регулирующих ножек и убедитесь в том, что пузырек находится по центру уровня.** 

**Неровная установка весов может привести к ошибке при калибровке с использованием встроенной гири.** 

# **Процесс калибровки**

- 1 Подключите сетевой адаптер и прогрейте весы в течение часа. Чашка весов должна быть пустой.
- 2 Установите большой противосквозняковый бокс на весы и нажмите клавишу CAL.
- $3$  На дисплее появится сообщение  $\sqrt{$ calin, выполняется калибровка с использованием встроенной гири. Исключите воздействие на весы вибрации и сквозняков.
- 4 После завершения калибровки на дисплее появится сообщение end . Если параметр «Вывод в формате GLP (info)» таблицы функций установлен в позицию "1" или "2", на дисплее появится сообщение  $g1\overline{p}$  и отчет о калибровке будет выведен на периферийное устройство через интерфейс RS-232C или сохранен в памяти весов. Подробная информация о формате отчета о калибровке приведена в разделе «11-2 Отчет в формате GLP».
- 5 После завершения калибровки весы автоматически перейдут в режим взвешивания.

#### **Информация о встроенной гире**

Масса встроенной гири может изменяться под воздействием коррозии или других повреждений, вызванных внешними условиями или старением. Периодически проверяйте встроенную массу. При необходимости корректируйте значение массы. Подробную информацию см. в разделах «8-4 Корректировка массы встроенной гири: 1» и «8-5 Корректировка массы встроенной гири: 2».

Для поддержания точной работы весов рекомендуется периодически выполнять

# **8-3 Калибровочный тест с использованием встроенной гири**

- Данная функция позволяет протестировать точность весов с использованием встроенной гири.
- Калибровочный тест не выполняет калибровку.
- Если задан параметр вывода данных в формате GLP, отчет о калибровочном тесете выводится на периферийное оборудование или сохраняется в памяти весов.
- 1 Подключите сетевой адаптер и прогрейте весы в течение часа. Чашка весов должна быть пустой.
- 2 Нажмите и удерживайте клавишу CAL до вывода
- на дисплей сообщения CC in , затем отпустите клавишу.
- 3 Весы измеряют нулевую точку. Не допускайте воздействия на весы вибрации и сквозняков.
- 4 На дисплей выводится результат измерения нулевой точки.
- 5 Весы измеряют массу встроенной гири. Не допускайте воздействия на весы вибрации и сквозняков.
- 6 На дисплей выводится значение массы встроенной гири.
	- Данный диапазон погрешности находится в пределах нормы:  $\overline{1}$

 $\mathsf{r}$ 

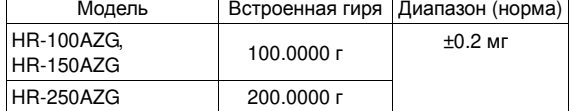

8 Если установлен параметр вывода данных в формате GLP, на дисплее появляется сообщение glp и отчет о калибровочном тесте выводится через интерфейс RS-232C. Подробная информация о "Выводе данных в формате GLP (info)" таблицы функций см. в разделе "11-2. Отчет в формате GLP ". После завершения калибровки на дисплее

появляется сообщение end.

9 Весы автоматически переходят в режим взвешивания.

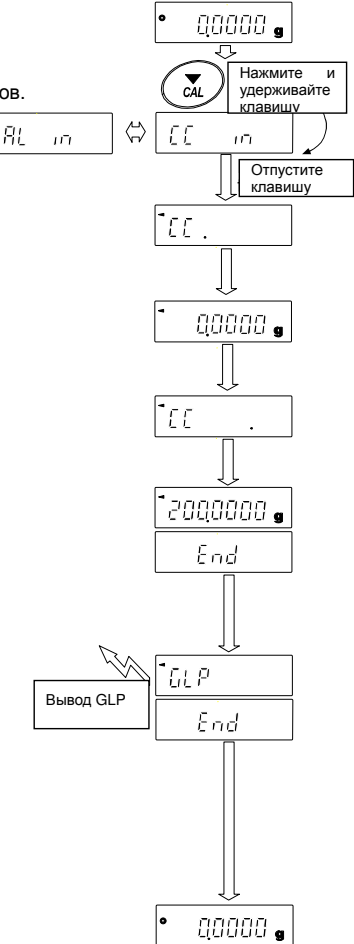

# **8-4 Корректировка значения массы встроенной гири: 1 (Только для весов серии HR-AZG series)**

- В весах серии HR-AZG предусмотрена корректировка значения массы встроенной гири с использованием внешней гири.
	- Метод 1: Выполните калибровку весов с использованием встроенной гири. Измерьте вес внешней гири. Рассчитайте значение коррекции и сохраните его в памяти весов.

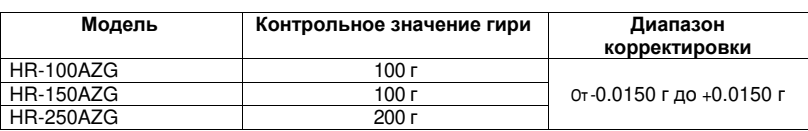

Диапазон корректировки встроенной гири:

#### **Последовательность действий**

Пример: корректировка значения гири массой 100 г на +0.0003 г в весах HR-150AZG. При корректировке гири 50 г на + 0.0003 г, следует использовать корректирующее значение +0.0006 г, поскольку контрольным значением является 100 г.

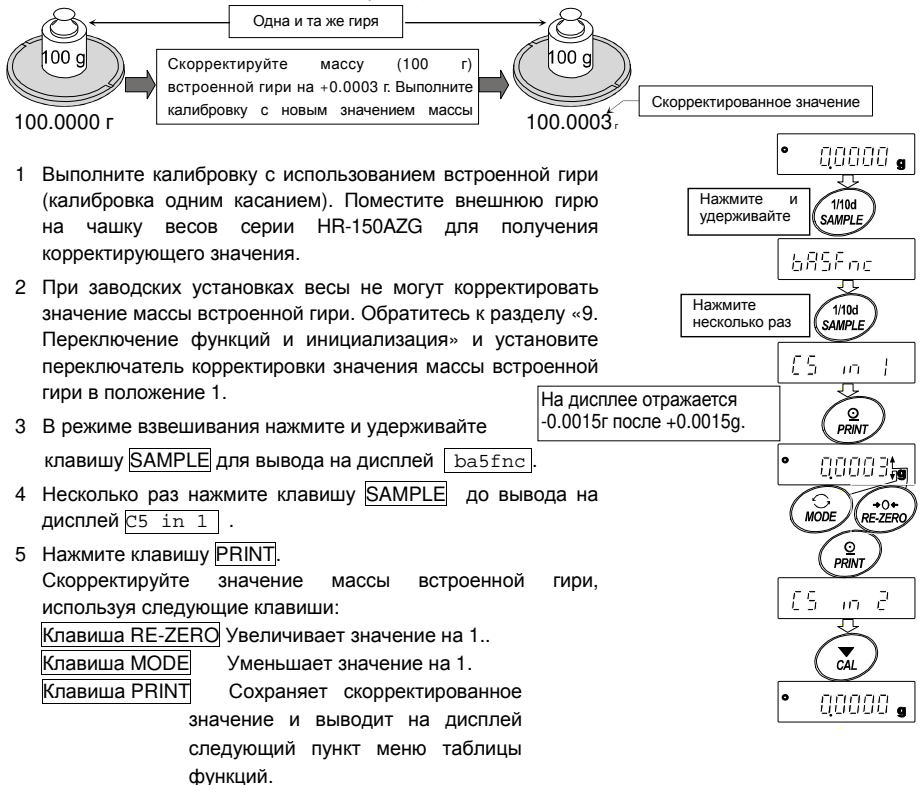

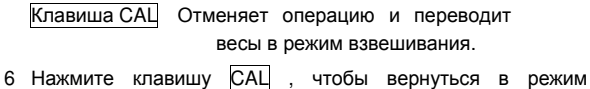

- взвешивания.
- 7 Нажмите клавишу CAL , чтобы выполнить калибровку с использованием встроенной гири.
- 8 Положите на чашку весов внешнюю гирю и удостоверьтесь в том, что значение массы встроенной гири было скорректировано правильно. Если значение было скорректировано неправильно, повторите описанные выше действия.

# **8-5 Корректировка значения массы встроенной гири: 2 (только для весов серии HR-AZG)**

- В весах серии HR-AZG предусмотрена корректировка значения массы встроенной гири с использованием внешней гири.
	- Метод 2: Выполните калибровку весов с использованием внешней гири. Весы выполняют автоматическую калибровку с использованием встроенной гири, корректируют значение массы встроенной гири и сохраняют его в памяти. Скорректированное значение сохраняется в энергонезависимой памяти весов даже при выключении их из сети.
- Применимые калибровочные массы и диапазон корректировки:

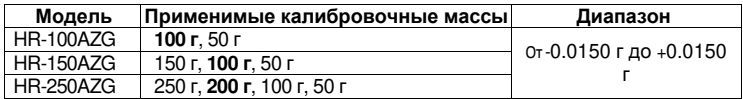

Калибровочные массы, выделенные жирным шрифтом,

соответствуют заводским настройкам.

Значение массы калибровочной гири может быть скорректировано

в указанном выше диапазоне.

# **Последовательность действий**

- 1 При заводских установках весы не могут корректировать значение массы встроенной гири. Обратитесь к разделу «9. Переключение функций и инициализация» и установите переключатель корректировки значения массы встроенной гири в положение 1.
- 2 В режиме взвешивания нажмите и удерживайте клавишу SAMPLE для вывода на дисплей ba5fnc.
- 3 Несколько раз нажмите клавишу SAMPLE до вывода на дисплей  $C5$  in  $1$ .
- 4 Нажмите клавишу PRINT для вывода на дисплей Cal 0.

Для выполнения калибровки обратитесь к разделу "8-6 Калибровка с использованием внешней гири".

- 5 После калибровки на дисплее отражается Снимите внешнюю гирю, поместите на весы противосквозняковый бокс и нажмите клавишу PRINT.
- 6 На дисплее появится  $\boxed{\text{Cal.}}$   $\ddot{x}$ , весы выполняют корректировку встроенной гири автоматически.
- 7 После корректировки значения массы встроенной гири на дисплее появится сообщение<br> $\begin{array}{|l|} \hline \text{Cal.} & \text{in} \end{array}$  и будет выполнена и будет выполнена автоматическая калибровка уже со скорректированным значением массы встроенной гири.
- 8 На дисплее появится сообщение end, весы перейдут в режим взвешивания.
- 9 Положите на чашку весов внешнюю гирю и удостоверьтесь в том, что значение массы встроенной гири было скорректировано правильно.

Если значение было скорректировано неправильно, повторите описанные выше действия.

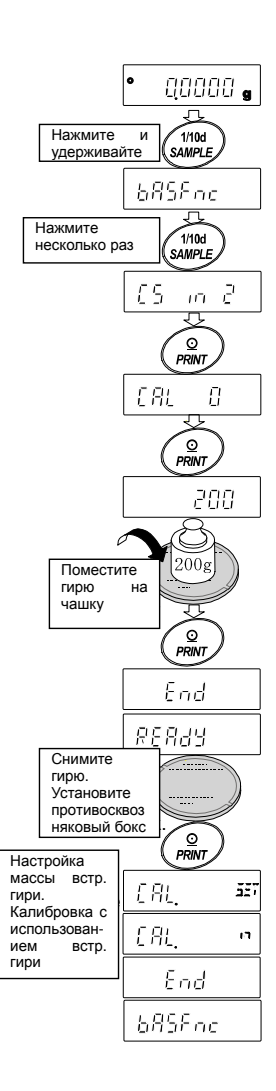

# **8-6 Калибровка с использованием внешней гири**

Данная функция выполняет калибровку с использованием внешней гири.

#### **Последовательность действий**

- 1 Подключите сетевой адаптер и прогрейте весы в течение часа. Чашка весов должна быть пустой.
- 2 Нажмите и удерживайте клавишу CAL до появления на дисплее Calout , затем отпустите клавишу.
- 3 На дисплее появится сообщение Cal 0 .
	- Если вы хотите изменить калибровочную массу (список применимых масс приведен на стр. 24), нажмите клавишу SAMPLE и переходите к шагу 4.
	- Если вы используете значение массы калибровочной гири, сохраненное в весах, переходите к шагу 5.
- 4 Установите значение массы калибровочной гири с помощью следующих клавиш:

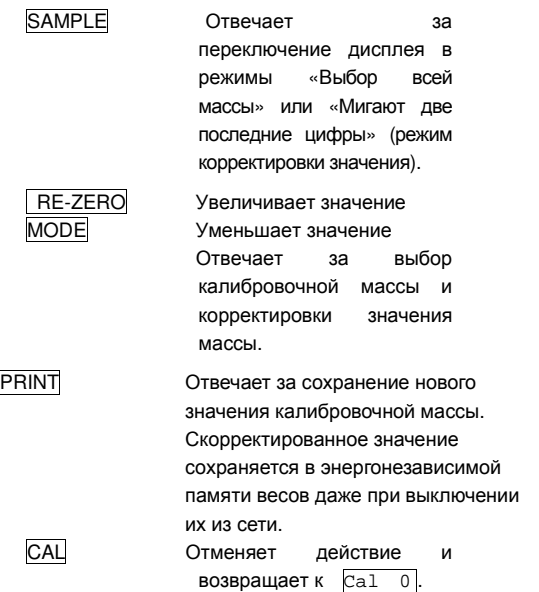

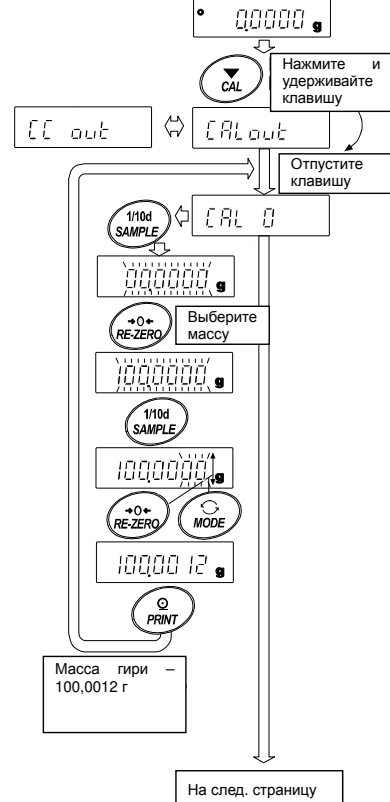

5 Удостоверьтесь, что чашка весов пуста и нажмите клавишу PRINT. Весы измеряют нулевую точку. Исключите воздействие на весы вибрации или сквозняков.

На дисплее весов отражается значение массы калибровочной гири.

- 6 Поместите калибровочную гирю с массой, указанной на дисплее, и нажмите клавишу PRINT. Весы измеряют массу калибровочной гири. Исключите возд
- 7 На весах появляется сообщение end. Снимите гирю с чашки весов.
- 8 Если установлен параметр «Вывод в формате ействие на весы вибрации или сквозняков.
- GLP», на дисплее появится  $\boxed{glp}$  и отчет о калибровке будет выведен на периферийное оборудование.
- 9 Весы автоматически перейдут в режим взвешивания.
- 10 Поместите калибровочную гирю на чашку весов и удостоверьтесь в том, что значение на дисплее не отличается более чем на ±2 знака после запятой от указанного значения. Если погрешность выходит за пределы диапазона, проверьте внешние условия на предмет вибрации и сквозняков. Также следует проверить чашку весов. Затем повторите шаги 1-10.

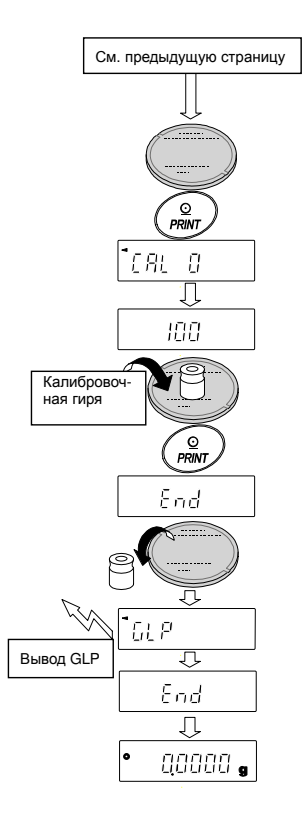
## **8-7 Калибровочный тест с использованием внешней гири**

Данная функция позволяет проверить точность взвешивания с помощью внешней гири и выполнить вывод результатов на периферийные устройства. Вывод данных доступен только, когда параметр «Вывода данных в формате GLP(info)» установлен в положение «1» или «2». (Калибровочный тест не выполняет калибровку).

#### **Последовательность действий**

- 1 Подключите сетевой адаптер и прогрейте весы в течение часа. Чашка весов должна быть пустой.
- 2 Нажмите и удерживайте клавишу CAL до появления на дисплее сообщения CCout затем отпустите клавишу.
- З На дисплее весов появится сообщение СС 0
	- Если Вы хотите изменить значение целевой массы, нажмите клавишу SAMPLE (список применимых масс указан на стр. 24) и перейдите к шагу 4.
	- Если Вы используете текущее значение целевой массы, перейдите к шагу 5.
- 4 Задайте значение целевой массы с помощью следующих клавиш:
- 
- SAMPLE **Отвечает за переключение дисплея** в режим «Мигают все сегменты» (режим выбора значения целевой массы) или «Мигают две последние цифры» (режим корректировки значения).

RE-ZERO Увеличивает значение.

MODE Уменьшает значение.

Отвечают за выбор целевой массы и корректировку значения.

 PRINT Отвечает за сохранение нового значения калибровочной массы. Скорректированное значение сохраняется в энергонезависимой памяти весов даже при выключении их из сети.

CAL Отменяет действие и возвращает к  $CC$  0.

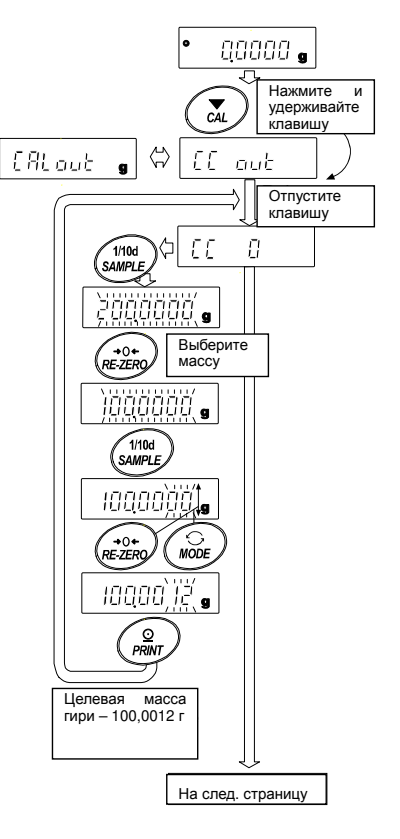

5 Удостоверьтесь, что чашка весов пуста и нажмите клавишу PRINT. Весы измеряют нулевую точку. Исключите воздействие на весы вибрации или сквозняков.

На дисплее весов отражается значение массы калибровочной гири.

- 6 Поместите калибровочную гирю с массой, указанной на дисплее, и нажмите клавишу PRINT. Весы измеряют массу калибровочной гири. Исключите воздействие на весы вибрации или сквозняков.
- 7. На весах появляется сообщение end. Снимите гирю с чашки весов.
- 8 Если установлен параметр «Вывод в формате GLP», на дисплее появится  $q$ lp и отчет о калибровке будет выведен на периферийное оборудование.
- 9 Весы автоматически перейдут в режим взвешивания.

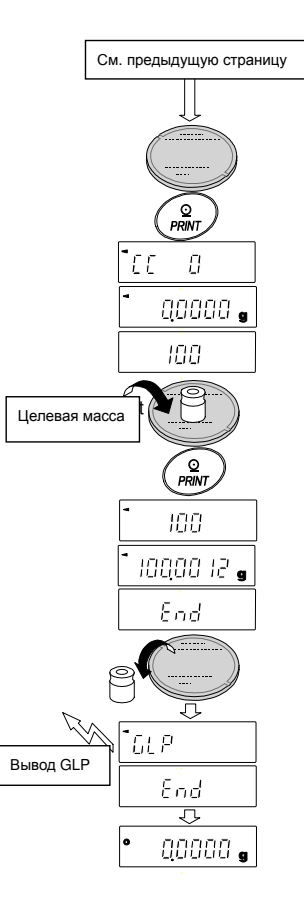

## **9. Переключение функций и инициализация**

### **9-1 Разрешение или запрет**

Весы сохраняют в памяти параметры, которые должны быть защищены от возможного изменения по неосторожности. Имеется 2 переключателя, предназначенных для защиты этих параметров. Каждый переключатель может либо «разрешить», либо «запретить» изменение. «Запрет» защищает параметры от неосторожных действий. .

## $R - \Pi \Pi + \Pi$  $\mid$  (На дисплее слева отражаются заводские настройки) <u>Таблица функций</u> 0 Запретить изменения в таблице функций 1 Разрешить изменения в таблице функций Калибровка с использованием встроенной гири (одним касанием) 0 Запретить калибровку с использованием встроенной гири 1 Разрешить калибровку с использованием встроенной гири Калибровка с использованием внешней гири 0 Запретить калибровку с использованием внешней гири 1 Разрешить калибровку с использованием внешней гири Не используется Корректировка массы встроенной гири о<br>0 Запретить корректировку **1 Разрешить корректировку**<br>1 Разрешить корректировку **Переключатели (серия HR-AG)**  8 - 00 10 1 (На дисплее слева отражаются заводские настройки) Таблица функций 0 Запретить изменения в таблице функций 1 Разрешить изменения в таблице функций Не используется Калибровка с использованием внешней гири 0 Запретить калибровку с использованием внешней гири 1 разрешить калибровку с использованием внешней гири Не используется

#### **Переключатели (серия HR-AZG)**

39

Not used

Не используется

#### **Последовательность действий**

- 1 Нажмите клавишу ON:OFF для включения дисплея.
- 2 Нажмите и удерживайте клавиши PRINT и SAMPLE. Одновременно нажмите клавишу ON:OFF. На дисплее появится сообщение p5 .
- 3 Нажмите клавишу PRINT. На дисплее появятся переключатели функций.
- 4 Установите переключатели в нужно положение, используя следующие клавиши:

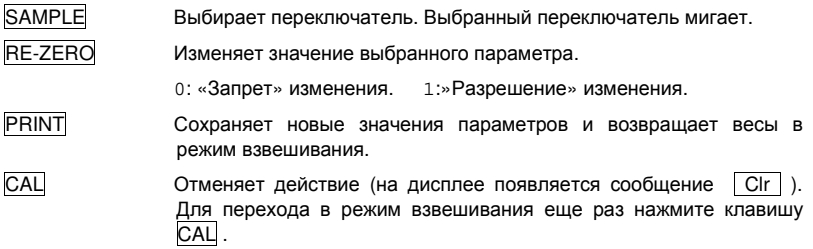

### **9-2 Инициализация весов**

Данная функция возвращает заводские установки для

следующих параметров:

- Данные калибровки.
- Таблица функций.
- Значение веса одного предмета (режим счета предметов), значение стандартного веса, принятого за 100% (режим взвешивания в процентах).
- Значение массы внешней калибровочной гири.
- Параметры переключателей функций.
- Статистические данные.
- Значение массы встроенной калибровочной гири (только для
- $\bullet$  серии HR-AZG).

#### **Примечание**

**Не забудьте откалибровать весы после инициализации.** 

#### **Последовательность действий**

1 Нажмите клавишу ON:OFF для отключения дисплея.

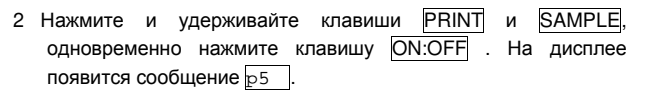

- 2 Нажмите клавишу SAMPLE для вывода на дисплей Clr
- 3 Нажмите клавишу PRINT.

Для отмены действия нажмите клавишу CAL.

4 Нажмите клавишу RE-ZERO.

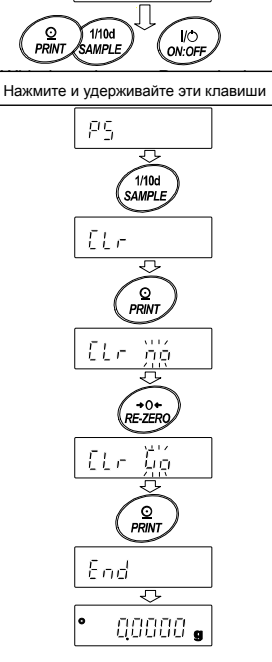

5 Нажмите клавишу PRINT для инициализации весов. Весы автоматически перейдут в режим взвешивания.

# **10.Таблица функций**

Таблица функций используется для чтения и изменения параметров, сохраненных в памяти весов. Эти параметры сохраняются в энергонезависимой памяти весов даже при выключении весов из сети.

## **10-1 Структура таблицы функций**

Меню таблицы функций состоит из двух уровней. Первый уровень – «Класс», второй уровень – «Параметр».

#### **Пример использования**

В данном примере показано, как установить параметр "Автоматическая печать A" для режима «Вывод данных» и параметр «100 знаков» для режима "Разновидности автоматической печати.

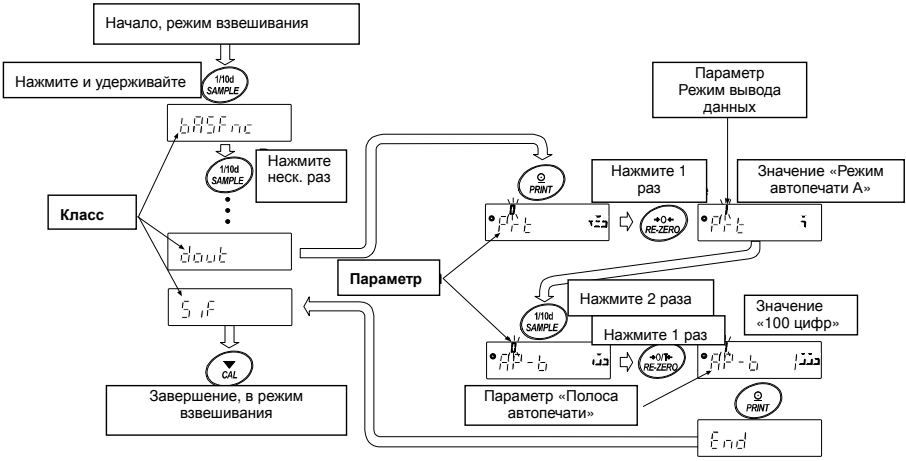

## **10-2 Дисплей и клавиатура**

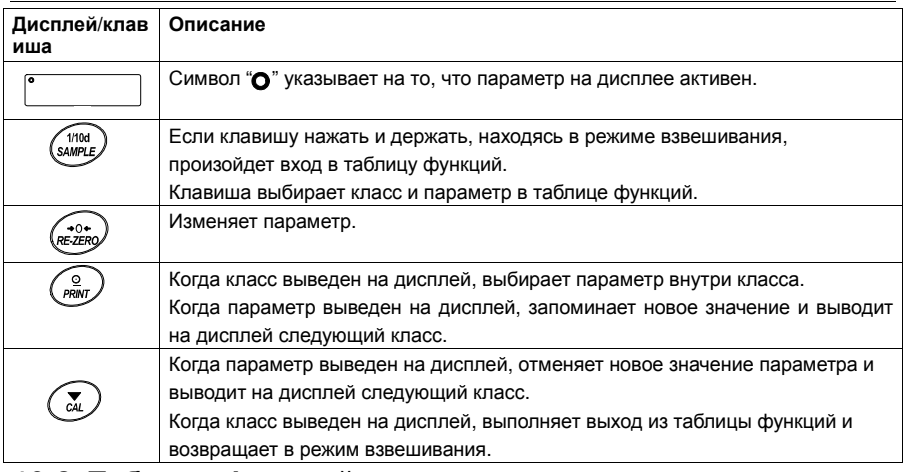

## **10-3 Таблица функций**

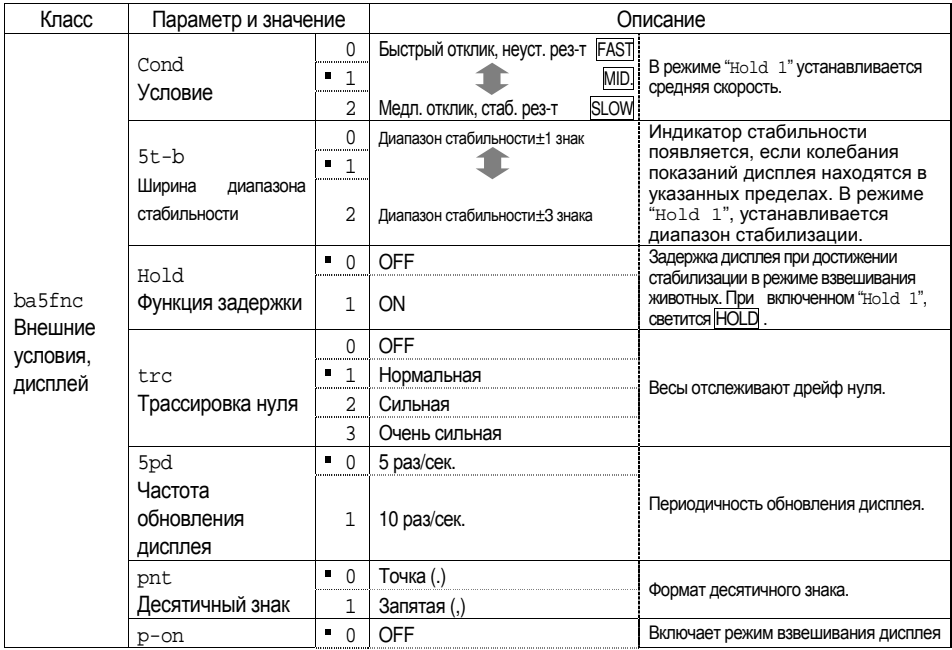

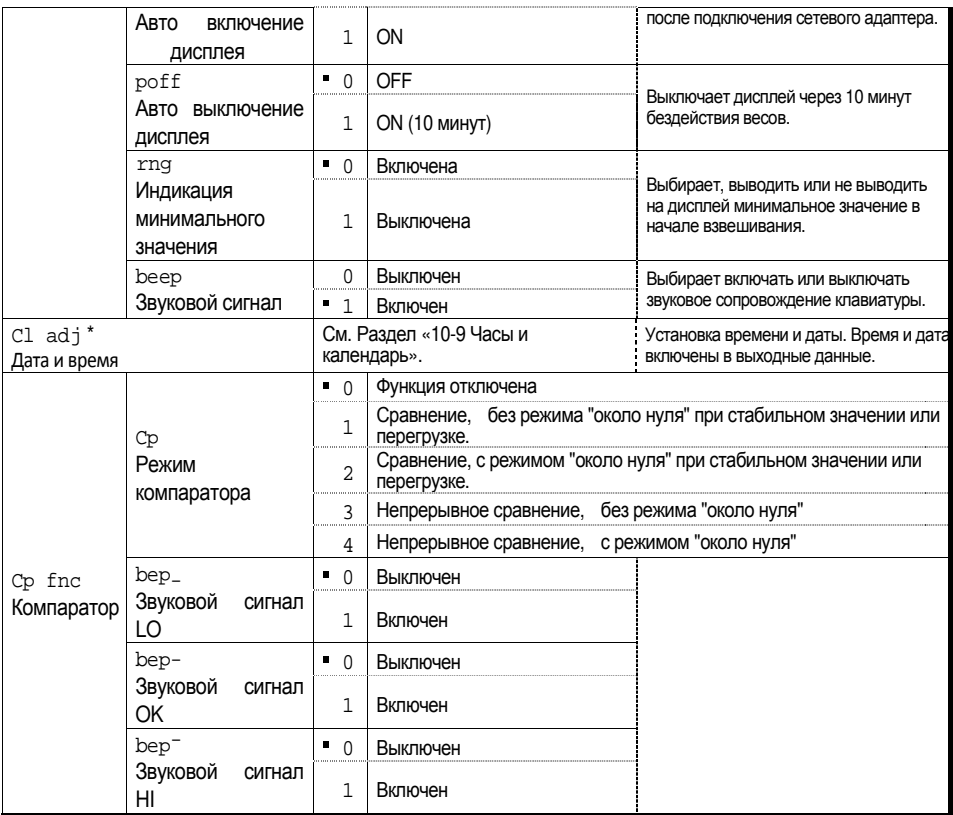

:Заводские настройки. «Цифра» - минимальное

значение взвешивания.

\* : Только для серии HR-AZG

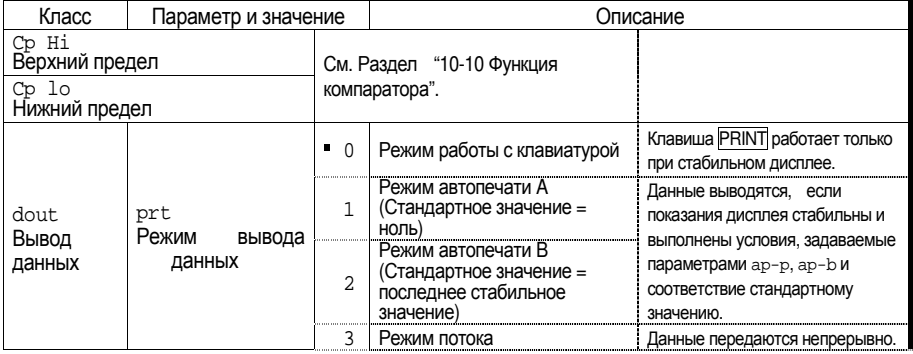

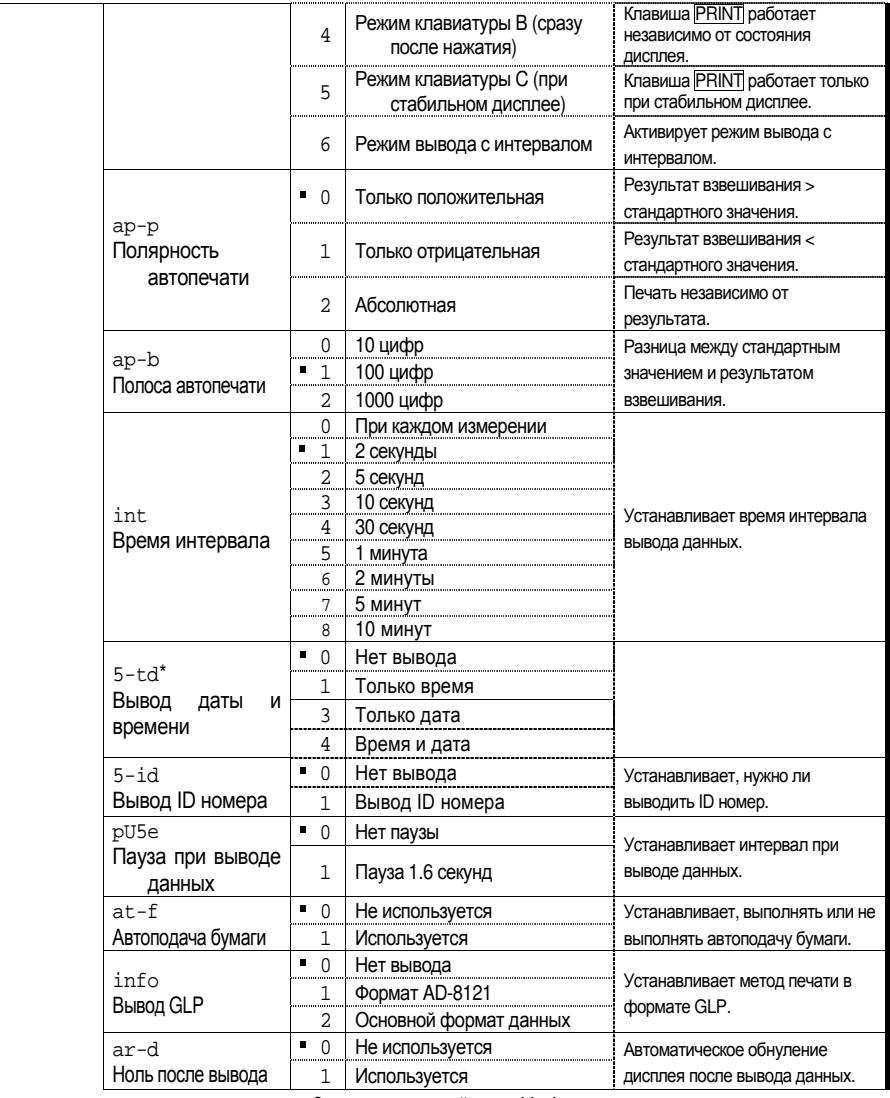

:Заводские настройки. «Цифра» - минимальное значение

взвешивания.

\* : Только для серии HR-AZG

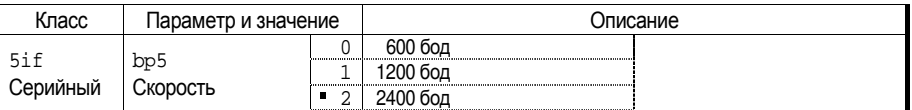

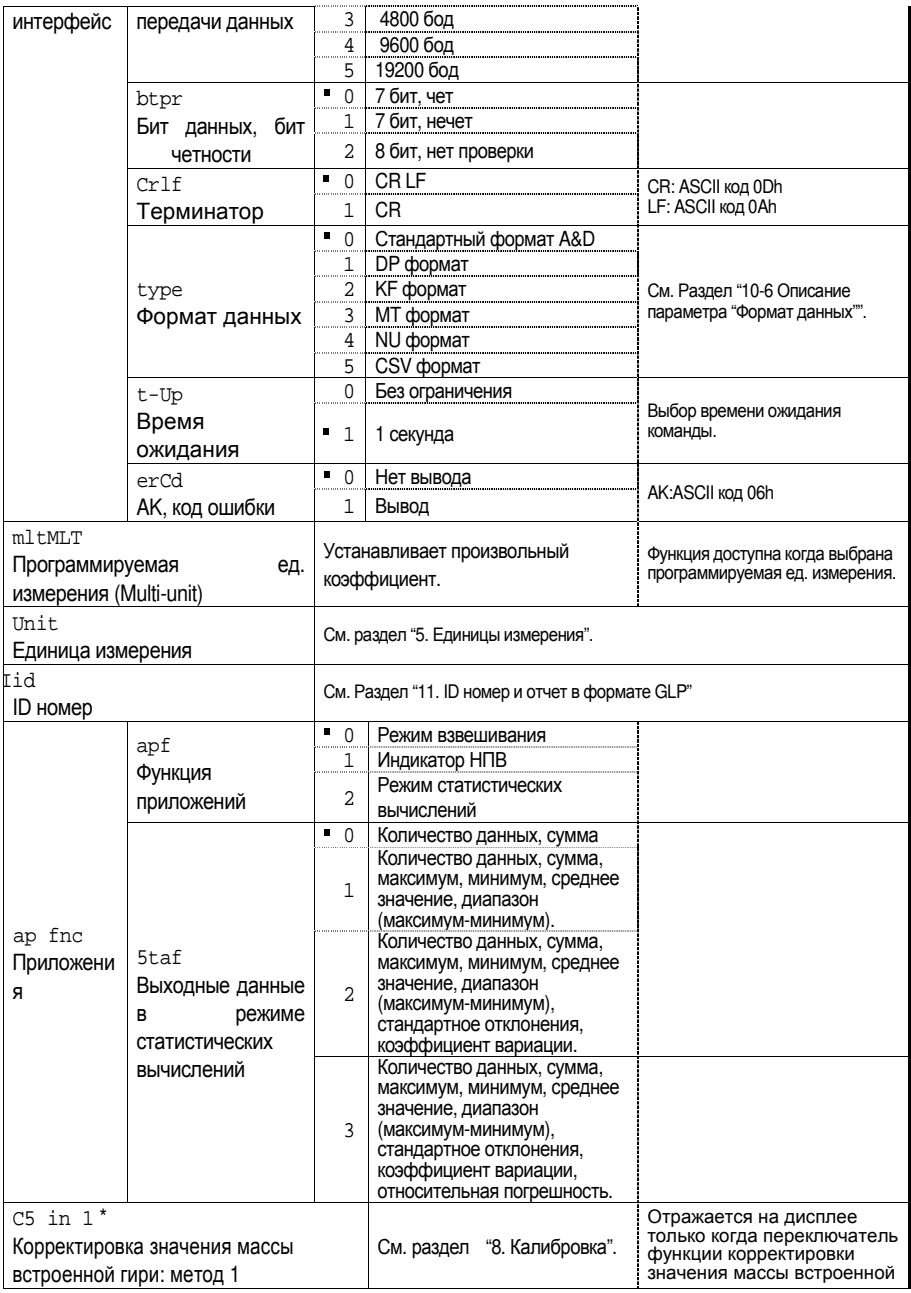

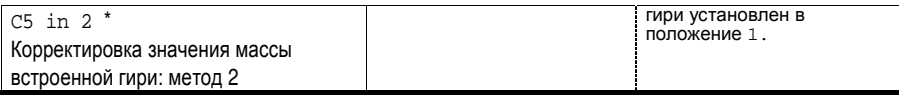

\* : Только для серии HR-AZG **: • Виден 1988** : Заводские настройки.

#### **Внимание**

**Весы могут передавать данные не полностью при определенной заданной частоте обновления дисплея. Это зависит от скорости передачи данных. При частоте обновления дисплея 20 раз в секунду установите скорость передачи данных 4800 бод или быстрее.** 

### **10-4 Описание класса «Внешние условия. Дисплей»**

#### **Условие ( Cond )**

Cond 0 Данный параметр применяется для чувствительного отклика на изменение значения массы. Он используется для целевого взвешивания порошков, очень легких предметов, либо в тех случаях, когда необходим быстрый отклик. После установки на дисплее появляется сообщениеFAST.

Cond 2 Данный параметр применяется при стабильном взвешивании с медленным откликом. Он используется для того, чтобы исключить влияние сквозняков и вибраций на результат взвешивания. После установки на дисплее появляется сообщение SLOW.

#### **Примечание**

**Когда «Функция задержки (Hold)» установлена в положение "ON (1)", данный параметр используется для установки среднего времени отклика.** 

#### **Диапазон стабилизации ( 5t-b )**

Этот параметр устанавливает диапазон, в котором масса считается стабильной. Когда частота колебаний в секунду меньше, чем значение данного параметра, на дисплее появляется индикация стабильности, и происходит печать данных. Этот параметр влияет на режим автоматической печати.

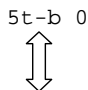

5t-b 0 Эта установка соответствует чувствительному отклику индикатора стабильности. Используется для точного взвешивания.

5t-b 2 Эта установка позволяет игнорировать небольшие колебания веса. Используется для того, чтобы исключить влияние сквозняков и вибрации на результаты взвешивания.

#### **Примечание**

**Когда «Функция задержки (Hold)» установлена в положение "ON (1)", данный**

#### **Функция задержки ( Hold ) (режим взвешивания животных)**

Данная функция используется при взвешивании подвижных объектов, в частности, животных. Когда весы определят, что масса взвешиваемого объекта больше нуля и находится в допустимых пределах, а колебания дисплея стабильны в течение соответствующего периода времени, загорится индикатор обработки данных и на дисплей будет выведен усредненный вес животного. После снятия животного с чашки весов дисплей возвращается к нулевому значению автоматически.

Функция доступна при установке ее значения в положение «1» (светится индикатор HOLD) и выборе любой единицы измерения, кроме используемой в режиме счета.

Диапазон стабилизации и среднее время устанавливаются в таблице функций: "Условия (Cond)" и "Диапазон стабилизации (5t-b)".

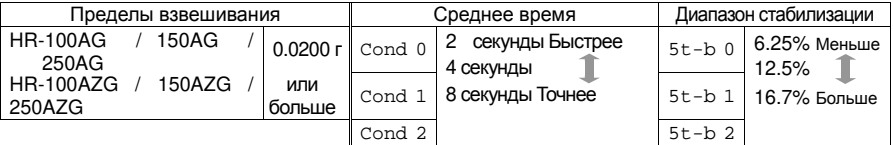

#### **Трассировка нуля ( trc )**

Эта функция выполняет трассировку **дрейфа** нулевой точки, вызванного изменением внешних условий, и стабилизирует нулевую точку. Если результат взвешивания выражен только несколькими цифрами, отключите эту функцию для обеспечения точного взвешивания.

#### **Примечание**

#### **«Цифрой» обозначается минимальное значение взвешивания.**

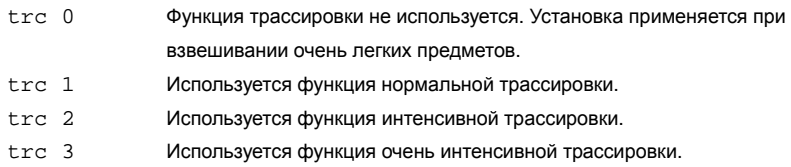

#### **Частота обновления дисплея ( 5pd )**

Период времени, необходимый для обновления дисплея. Данное значение влияет на следующие параметры: "Скорость передачи данных", "Пауза при выводе данных" и "Режим потока".

#### **Примечание**

**Данный параметр выбирается автоматически при изменении скорости отклика.** 

#### **Десятичный знак ( pnt )**

Данный параметр позволяет установить формат десятичного знака (точку или запятую).

#### **Автоматическое включение дисплея ( p-on )**

Когда весы включены в сеть, дисплей включается автоматически в режиме взвешивания без использования клавиши ON:OFF . Данная функция используется, когда весы являются частью автоматизированной системы. Для обеспечения точного взвешивания прогрейте весы в течение часа.

#### **Автоматическое выключение дисплея ( poff )**

Дисплей отключается автоматически, если масса образца меньше 0,5 г, или если в течение 10 минут не задействуются клавиши и на весы не поступало никаких команд.

(Весы потребляют одинаковое количество электроэнергии, как в режиме взвешивания, так и в режиме ожидания).

### **10-5 Описание параметра «Режим вывода данных»**

В "Режиме вывода данных (prt)" происходит передача данных через серийный интерфейс RS-232C.

#### **Режим вывода данных с клавиатуры**

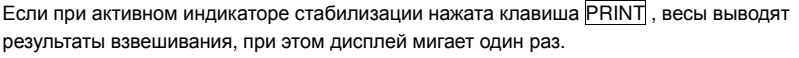

Необходимые установки dout prt 0 Режим клавиатуры

#### **Режимы автоматической печати A и B**

Когда значение на дисплее стабильно, и соблюдены условия, задаваемые параметрами "Полярность автопечати", "Полоса автопечати", "Стандартное значение", весы выводят на печать результаты взвешивания. Если при активном индикаторе стабилизации нажата клавиша PRINT, весы выводят данные на печать, и дисплей мигает один раз.

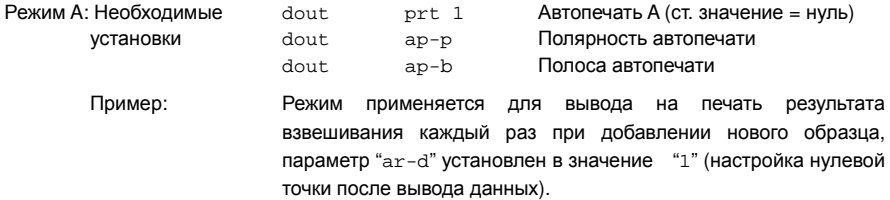

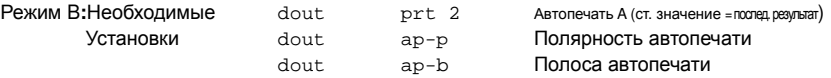

Пример: Режим применяется для вывода на печать результатов взвешивания во время добавления образца.

#### **Режим потока**

Весы непрерывно передают результаты взвешивания на периферийные устройства, независимо от состояния дисплея. В данном режиме дисплей не мигает.

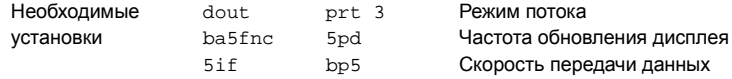

Пример: Режим применяется для мониторинга данных на компьютере.

#### **Внимание**

**Весы могут передавать данные не полностью при определенном сочетани периодичности обновления дисплея и скорости передачи данных. В этом случае установите большую скорость передачи данных.** 

#### **Режим вывода данных с клавиатуры (B)**

При нажатии клавиши PRINT весы передают результаты взвешивания на периферийные устройства, независимо от состояния дисплея. В данном режиме дисплей не мигает.

#### **Режим вывода данных с клавиатуры (С)**

При нажатии клавиши PRINT включается индикатор стабилизации, весы передают результаты взвешивания на периферийные устройства. Если индикатор не включается, весы ждут появления индикации и только после этого передают результаты взвешивания на периферийные устройства. В данном режиме дисплей мигает один раз.

#### **Режим вывода данных с интервалом**

В данном режиме результаты взвешивания выводятся на периферийные устройства с определенной периодичностью.

При нажатии клавиши PRINT весы начинают вывод результатов взвешивания с установленным интервалом. Если еще раз нажать клавишу PRINT , вывод данных будет остановлен.

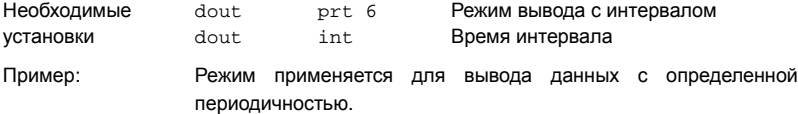

#### **Внимание**

**Весы могут передавать данные не полностью при определенном сочетании периодичности обновления дисплея и скорости передачи данных. В этом случае установите большую скорость передачи данных.** 

### **10-6 Описание параметра «Формат данных»**

#### **Стандартный формат A&D 5if type 0**

Данный формат используется, когда периферийное оборудование имеет возможность получать данные в формате A&D. Если используется принтер AD-8121B, установите его в режим 1 или 2.

- Данный формат состоит из 15 символов, не считая терминатора.
- Заголовок, состоящий из двух символов, указывает на состояние весов.
- Знаки полярности («+» или «-«) ставятся перед результатом измерений с ведущими нулями. Если результат измерения равен нулю, ставится знак «плюс».
- Единица измерения обозначается тремя символами и следует за результатом измерения.

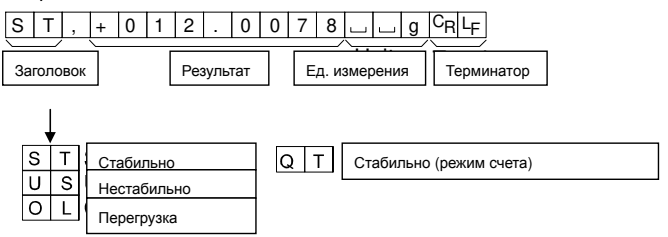

#### **Формат DP (распечатка содержимого памяти)** 5if type 1

Данный формат используется, когда периферийное оборудование не может получать данные в формате A&D. Если используется принтер AD-8121B, установите его в режим 3.

- Данный формат состоит из 16 символов, не считая терминатора.
- Заголовок, состоящий из двух символов, указывает на состояние весов. Заголовок, указывающий на перегрузку, не используется.
- Знаки полярности («+» или «-«) ставятся перед результатом измерения, если результат не равен нулю и нет перегрузки. Вместо ведущих нулей используются знаки пробелов.
- Единица измерения обозначается тремя символами и следует за результатом измерения.

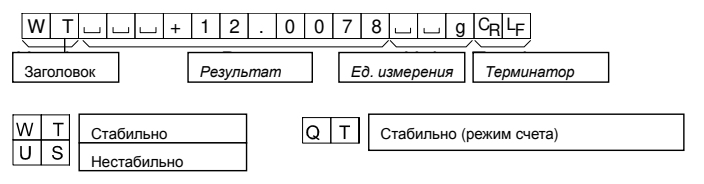

#### **Формат KF** 5if type 2

Это формат Карла Фишера для влагомеров, который используется, если периферийное оборудование может воспринимать данные только в этом формате.

- Данный формат состоит из 14 символов, не считая терминатора.
- Данный формат не имеет заголовка.
- Знаки полярности («+» или «-«) ставятся перед результатом измерения, если результат не равен нулю и нет перегрузки. Вместо ведущих нулей используются знаки пробелов.
- Единица измерения выводится только для стабильных результатов.

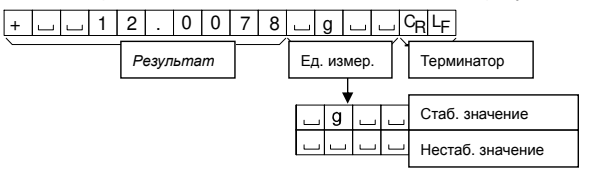

#### **Формат MT 5if type 3**

- Заголовок, состоящий из двух символов, указывает на состояние весов.
- Знак полярности используется только при отрицательных результатах.
- Вместо ведущих нулей используются знаки пробелов.
- Длина символа в этом формате зависит от используемой единицы измерения.

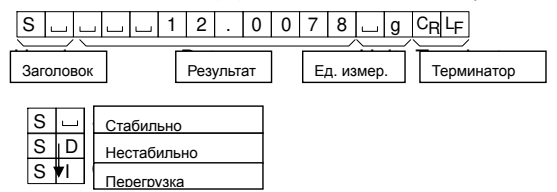

#### **Формат NU (числовой) 5if type 4**

Данный формат используется для вывода исключительно числовых данных.

- Формат состоит из 9 символов, не считая терминатора.
- Знак полярности помещается перед результатом с ведущими нулями. Если результат равен нулю, ставится знак «плюс».

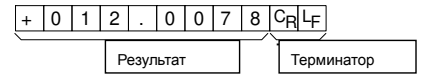

#### **Формат CSV 5if type 5**

- Отделяет данные в стандартном формате A&D и единицу измерения запятой (,).
- Единица измерения выводится, даже если имела место перегрузка.

 $ST, +012.0078, \ldots$  g<CR><LF>

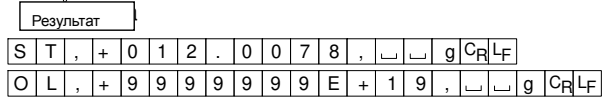

#### **Дата dout 5-td 2** or **3**

- Порядок вывода даты может быть изменен в таблице функций, разделе "Часы (Cl adj)".
- Год выводится в четырехзначном формате.

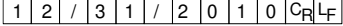

#### **Время dout 5-td 1** or **3**

Время выводится в 24-часовом формате.

```
12: 34: 56 CRF
```
## **10-7 Примеры форматов данных**

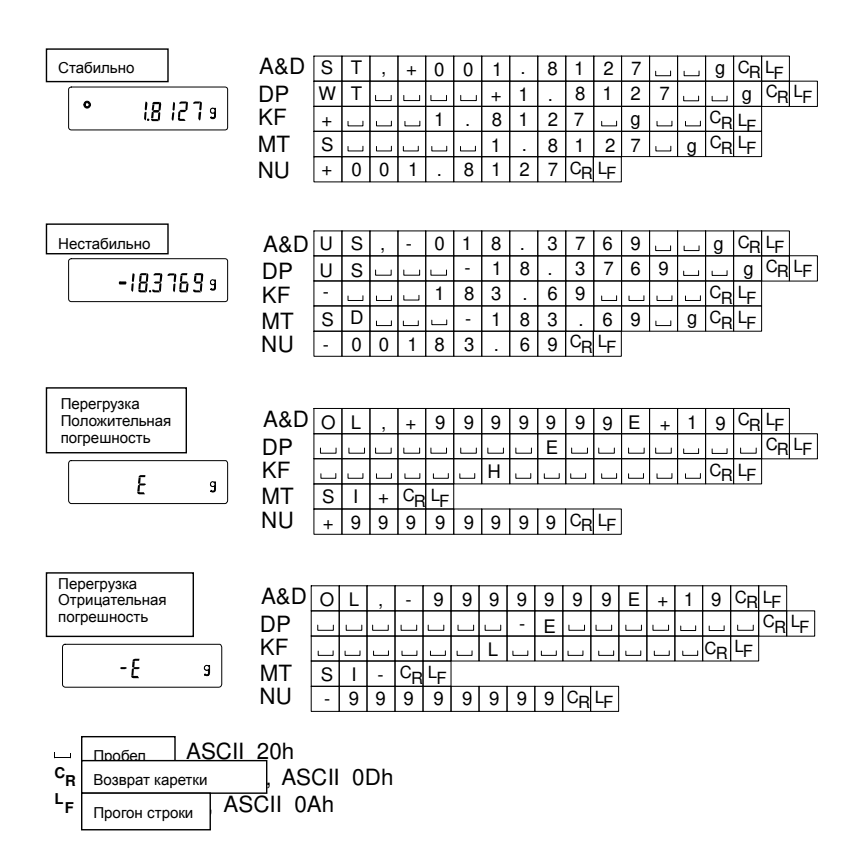

#### **Единицы измерения**

**Units**

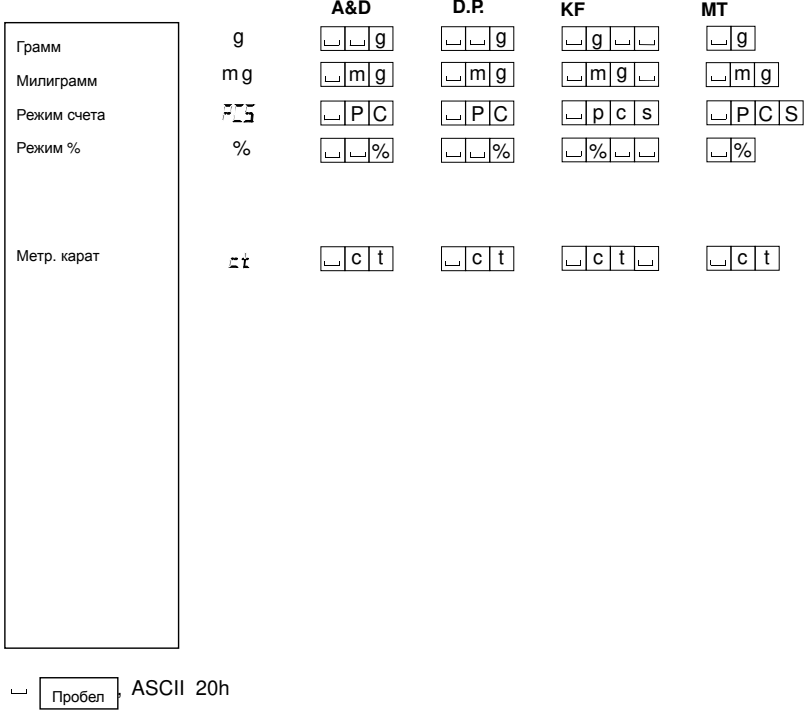

#### **Примечание**

**При выборе «фунт унции» в выходных данных указывается унция (oz).** 

## **10-8 Описание параметра "Функция приложений"**

#### **Индикатор НПВ ( apf 1)**

В режиме взвешивания этот индикатор показывает значение результата как отношение к величине НПВ, выраженное в процентах (ноль = 0%, НПВ = 100%)

#### **Режим статистических вычислений ( apf 2)**

В данном режиме рассчитываются статистические данные по результатам взвешивания, которые затем выводятся на дисплей или на периферийное оборудование. Подробнее см. раздел «6-4 Режим статистических вычислений».

### **10-9 Часы и календарь (только для серии HR-AZG)**

Весы серии HR-AZG оснащены функцией календаря и часов. Когда для параметра «Вывод данных в формате GLP (info)» установлены значения "1" или "2" , а для параметра «Вывод времени/даты (5-td)» – значения "1", "2" или "3", время и дата добавляются к выходным данным. Установите дату и время следующим образом:

#### **Порядок действий**

- 1 Нажмите и удерживайте клавишу SAMPLE до тех, пока на дисплее не появится сообщение ba5fnc таблицы функций.
- 2 Несколько раз нажмите клавишу SAMPLE для вывода на дисплей сообщения Cl adj.
- 3 Нажмите клавишу PRINT. Весы войдут в режим установки времени и даты.

#### **Подтверждение даты**

- 4 Текущая дата выводится на дисплей, при этом все цифры мигают.
	- Если дата верна и нужно завершить операцию, нажмите клавишу CAL и переходите к шагу 8.
	- Если дата верна и нужно установить время, нажмите клавишу SAMPLE и переходите к шагу 6.
	- Если дата неверна и ее необходимо изменить, нажмите клавишу RE-ZERO и переходите к шагу

#### **Примечание**

**Год обозначается двумя цифрами. Например, 2010 год - "10".** 

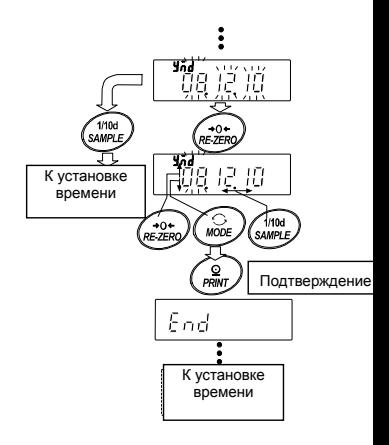

#### **Установка даты (часть цифр на дисплее мигает)**

5 Установите дату с помощью следующих клавиш:

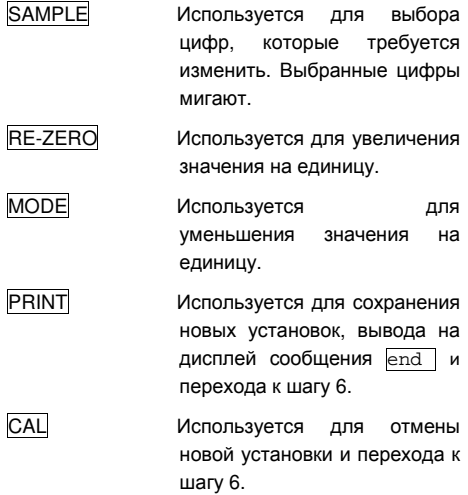

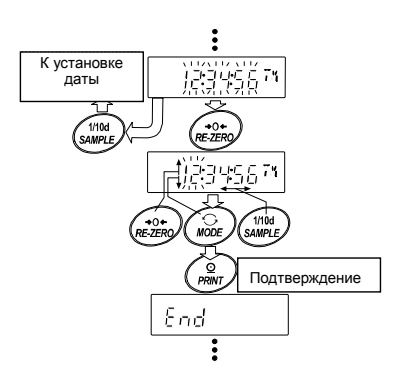

#### **Подтверждение времени**

- 6 Текущее время выводится на дисплей, все цифры мигают.
	- Если время на дисплее верно и не требуется подтверждать дату, нажмите клавишу CAL и переходите к шагу 8.
	- Если время на дисплее верно, а дату требуется подтвердить, нажмите клавишу SAMPLE и перейдите к шагу 4.
	- Если время на дисплее требуется изменить, нажмите клавишу RE-ZERO и перейдите к шагу 7.

#### **Установка времени (часть цифр на дисплее мигает)**

- 7 Установите время в 24-часовом формате, используя следующие клавиши:
	- SAMPLE Используется для выбора цифр, которые требуется изменить. Выбранные цифры мигают.
	- RE-ZERO Используется для увеличения значения на единицу.

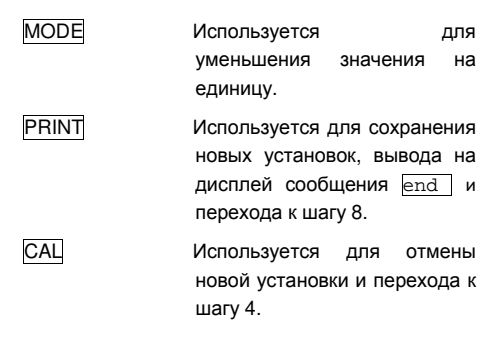

#### **Выход из функции установки даты и времени**

8 На дисплей выводится следующее меню таблицы функций. Нажмите клавишу CAL , чтобы выйти из функции установки даты и времени и вернуться в режим взвешивания.

#### **Примечание**

**Не вводите неправильные даты во время установки.**

### **10-10 Функция компаратора**

Результат сравнения выводится на дисплей в виде сообщений HI OK LO.

- Рабочее состояние: Нет сравнения.
	- Сравнение данных, если результаты взвешивания стабильны или имела перегрузка, за исключением значений «близких к нулю».
	- Сравнение данных, если результаты взвешивания стабильны или имела перегрузка, включая значения «близкие к нулю».
	- Непрерывное сравнение данных за исключением значений «близких к нулю».
	- Непрерывное сравнение данных, включая значения «близкие к нулю».

Для сравнения данных используются: • Верхний и нижний пределы Метод ввода: Цифровой ввод

- 
- 

#### **Примечание**

**Значение "близкое к нулю» означает, что результат взвешивания находится в интервале** ±**10 цифр от минимального значения взвешивания. Например, при работе с весами HR-250AZG и при использовании в качестве единицы измерения граммов, значение** ±**0.0010 г считается «близким к нулю».** 

Описание функции «Компаратор (Cp fnc)» см. в разделе «10-3 Подробное описание таблицы функций».

#### **Пример установки**

(Непрерывное сравнение данных за исключением близких к нулю, значения верхнего и нижнего пределов, цифровой вывод данных).

#### **Выбор режима компаратора**

- 1 Нажмите и удерживайте клавишу SAMPLE до появления на дисплее сообщения таблицы функций ba5fnc .
- 2 Несколько раз нажмите клавишу SAMPLE до появления на дисплее сообщения Cp fnc .
- 3 Нажмите клавишу PRINT.
- 4 Несколько раз нажмите клавишу RE-ZERO для вывода на дисплей сообщения Ср 3.
- 5 Нажмите клавишу PRINT для сохранения выбранного режима.

#### **Ввод значения верхнего предела**

- 6 Во время отображения на дисплее сообщения  $\overline{Cp\ Hi}$  нажмите клавишу PRINT. На дисплей выводится текущее значение верхнего предела, все цифры мигают.
	- Если нет необходимости изменять текущее значение, нажмите клавишу PRINT или CAL для перехода к шагу 7.
	- $\bullet$  Если необходимо изменить текущее значение, нажмите клавишу RE-ZERO. Измените значение верхнего предела с помощью следующих клавиш:

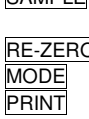

**SAMPLE** Используется для выбора цифры, значение которой нужно изменить. Выбранная цифра мигает.

 $\overline{D}$  Используется для изменения значения выбранной цифры.

Используется для переключения полярности.

Используется для сохранения нового значения и перехода к шагу 7.

CAL Используется для отмены ввода нового значения и перехода к шагу 7.

#### **Ввод значения нижнего предела**

- 7 Во время отображения на дисплее сообщения сообщения  $\overline{cp}$  lo нажмите клавишу PRINT. На дисплей выводится текущее значение верхнего предела, все цифры мигают.
	- Если нет необходимости изменять текущее значение, нажмите клавишу PRINT или CAL для перехода к шагу 8.
	- Если необходимо изменить текущее значение, нажмите клавишу RE-ZERO. Измените значение нижнего предела с помощью следующих клавиш:

**SAMPLE** Используется для выбора цифры, значение которой нужно изменить. Выбранная цифра мигает.

- RE-ZERO Используется для изменения значения выбранной цифры.
	- MODE Используется для переключения полярности.
	- **PRINT ИСПОЛЬЗУЕТСЯ ДЛЯ СОХРАНЕНИЯ НОВОГО ЗНАЧЕНИЯ И ПЕРЕХОДА К ШАГУ** 8.
	- CAL Используется для отмены ввода нового значения и перехода к шагу 8.
- 8 Нажмите клавишу CAL для выхода из функции компаратора и перехода в режим взвешивания.

## **11. ID номер и отчет в формате GLP**

- Идентификационный номер (ID) используется для идентификации весов в соответствии с нормами Надлежащей лабораторной практики (Good Laboratory Practice) (GLP).
- ID номер сохраняется в энергонезависимой памяти весов даже при отключении их от сети.
- Формат вывода GLP устанавливается параметром "Вывод данных в формате GLP (info)" таблицы функций. Отчет GLP передается на ПК или принтер, подключенный по интерфейсу RS-232C.
- Отчет в формате GLP включает в себя такие данные, как производитель весов, модель, серийный номер, ID номер, место для подписи, а также использовавшаяся калибровочная гиря, результаты калибровки или калибровочного теста. Если к весам подключен принтер AD-8121B, у пользователя есть возможность распечатать дату и время, используя соответствующую функцию принтера. В этом случае установите параметр "Вывод данных в формате GLP ( info )" в положение "1".
- Весы могут выводить следующие GLP отчеты: «Отчет о калибровке» - калибровка с использованием встроенной гири (калибровка по причине изменений температурных условий и калибровка одним касанием). «Отчет о калибровке» - калибровка с использованием внешней гири. «Отчет о калибровочном тесте» - калибровочный тест с использованием внешней гири.

«Блока заголовка» и «Блок окончания» результатов взвешивания.

## **11-1 Установка ID номера**

- 1 Нажмите и удерживайте клавишу SAMPLE пока на дисплее не появится сообщение ba5fnc таблицы функций.
- 2 Несколько раз нажмите клавишу **SAMPLE** для вывода на дисплей сообщения  $\overline{1d}$ .
- 3 Нажмите клавишу PRINT. Установите ID номер с помощью следующих клавиш:
	- SAMPLE Используется для выбора символа, который нужно изменить. Выбранный символ мигает. RE-ZERO Используется для изменения выбранного символа. См. перечень символов дисплея ниже. PRINT Используется для сохранения нового ID номера и вывода на дисплей сообщения ap fnc CAL Используется для отмены ввода нового ID номера и вывода на дисплей сообщения ap fnc
- 4 Нажмите клавишу CAL для возвращения в режим взвешивания.

#### **Перечень символов дисплея**

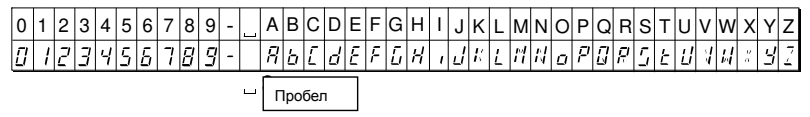

## **11-21 Отчет в формате GLP**

Для вывода отчета установите следующие параметры:

- Для печати отчета установите параметр «Вывод данных в формате GLP ( info )» в значение «1», параметр "Пауза при выводе данных ( pU5e )» в значение «1» и используйте режим 3 принтера AD-8121B. Подробнее об использовании принтера см. раздел «16-1 Подключение принтера AD-8121B».
- Для вывода отчета на ПК через интерфейс RS-232C установите параметр «Вывод данных в формате GLP ( info )» в значение «2».

#### **Примечание**

**Если время и даты установлены неправильно, установите текущие значения на принтере AD-8121B (для серии HR-AG) или используйте функцию "Cl adj " для установки даты и времени на всеах для серии (HR-AZG).** 

#### **Отчет о калибровке с использованием встроенной гири**

Установка "info 1": Установка "info 2":

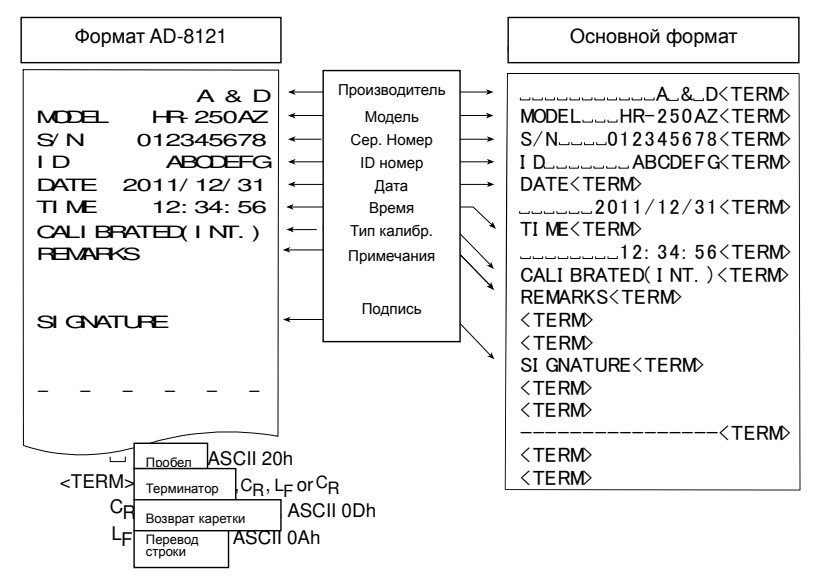

#### **Отчет о калибровке с использованием внешней гири**

Установка "info 1": Установка "info 2":

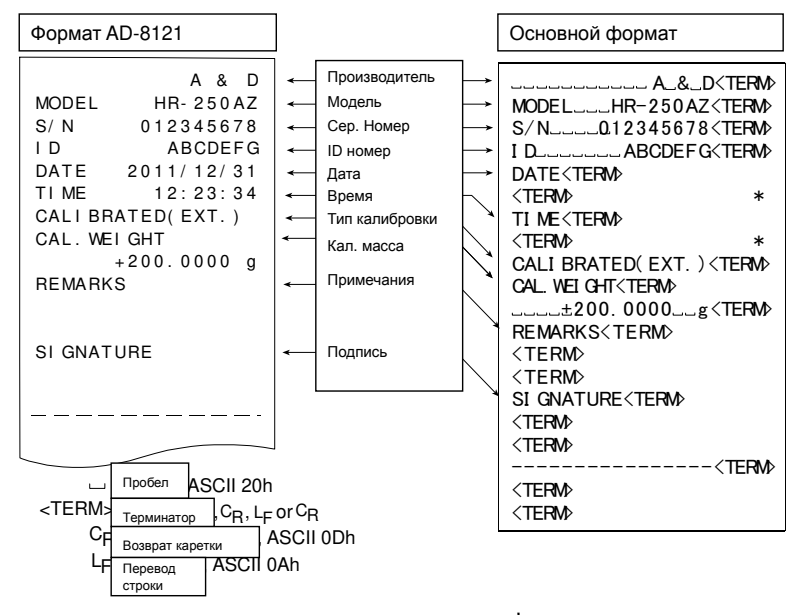

В весах серии HR-AZG дата и время добавляются в выходные данные.

#### **Отчет о калибровочном тесте с использованием внешней гири**

(Калибровочный тест не выполняет калибровку)

Установка "info 1": Установка "info 2":

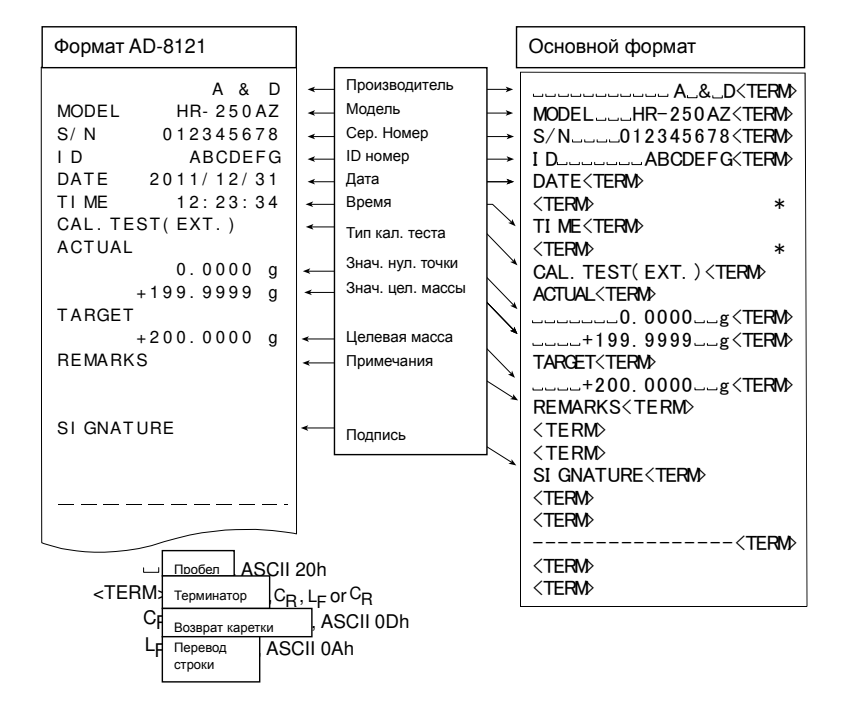

 *В весах серии* HR-AZG *в выходные данные добавляются время и дата*.

#### **Блок заголовка и блок окончания**

При записи результатов взвешивания в формате GLP в начало и конец отчета вставляются «Блок заголовка» и «Блок окончания».

#### **Примечание**

#### **Для вывода отчета на принтер AD-8121B используйте режим 3 принтера.**

#### **Порядок действий**

- 1 Во время отражения на дисплее результата взвешивания нажмите и удерживайте клавишу PRINT до появления сообщения S5tart . «Блок заголовка» выведен.
- 2 Результаты взвешивания выводятся в соответствии с установленным параметром режима вывода данных.
- Нажмите и удерживайте клавишу PRINT до появления сообщения  $\sqrt{\frac{1}{2}}$ . «Блок окончания» выведен.

Установка "info 1": Установка "info 2":

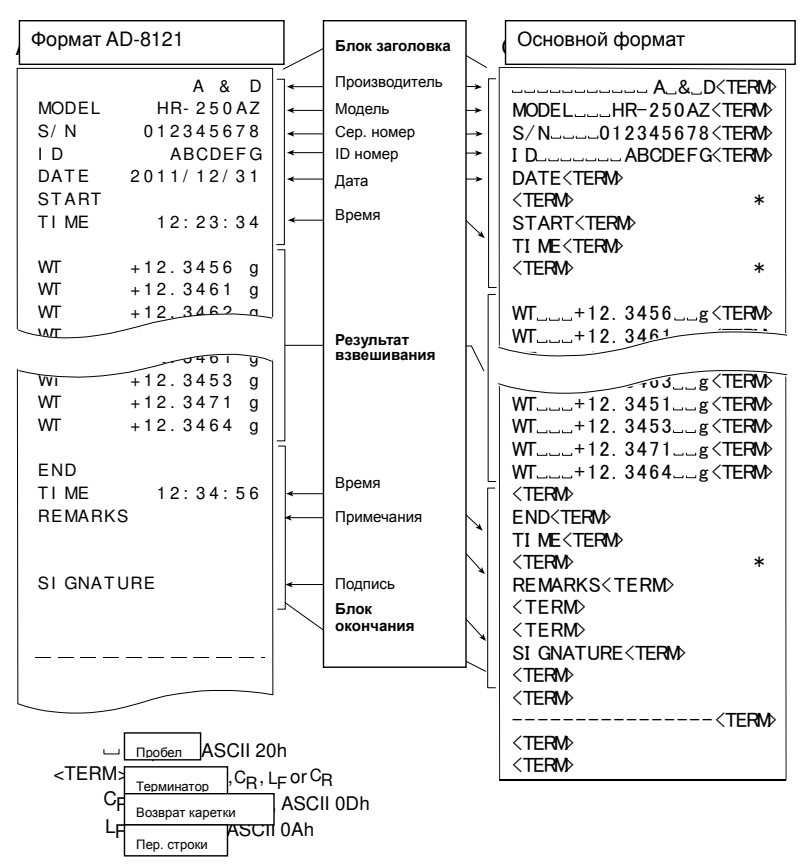

## **12.Поддонный крюк**

Поддонный крюк может использоваться при взвешивании магнитных материалов, а также при измерении плотности. Встроенный поддонный крюк находится под пластиковой крышкой в нижней части весов.

Используйте поддонный крюк, как показано на рисунке.

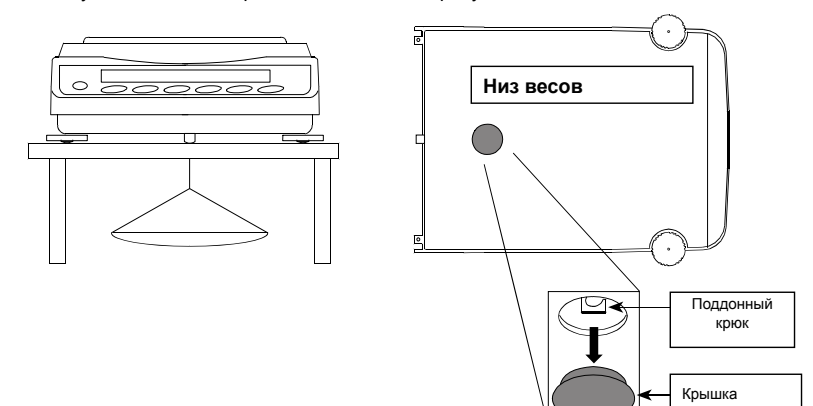

#### **Внимание**

**Не перегружайте поддонный крюк.** 

**Если поддонный крюк не используется, закройте отверстие крышкой, чтобы избежать попадания в весы пыли.** 

**Не толкайте поддонный крюк вверх.** 

## **13. Определение плотности (удельного веса)**

В весах предусмотрен режим определения плотности. В этом режиме производится вычисление плотности твердого тела на основе сравнения его массы в воздухе и в жидкости. Для измерения рекомендуется использовать набор для определения плотности AD-1654.

#### **Примечание**

В заводских установках режим измерения плотности не предусмотрен. Для использования данного режима измените соответствующие установки в таблице функций. Подробнее см. раздел «5.2. Изменение единиц измерения».

Минимальное значение дисплея в режиме измерения плотности равно 0.0001 г.

#### **Формула вычисления плотности**

#### **Плотность твердого тела**

Плотность твердого тела вычисляется на основе значения массы образца в воздухе, в жидкости и значения плотности жидкости.

#### **Формула**

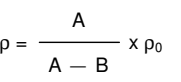

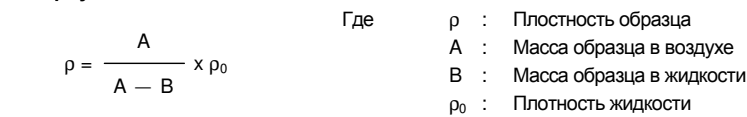

#### **Плотность жидкости**

Используя плавающее на поверхности тело с известным объемом, плотность жидкости можно вычислить по массе тела в воздухе и в воде.

#### **Формула**

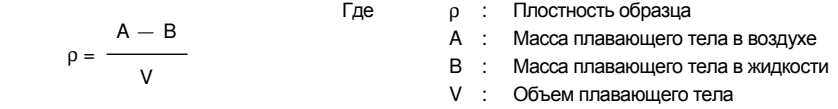

#### **Перед измерением: изменения в таблице функций**

Перед измерением выполните следующие изменения в таблице функций:

1 Выбор режима измерения плотности.

Режим определения плотности устанавливается при выборе единиц измерения. Нажмите клавишу MODE для выбора режима. Для использования режима измерения плотности выберите Unit в таблице функций. Подробнее см. раздел «5.2. Сохранение единиц измерения».

- 2 Выбор образца для измерения. Определите, является ли образец твердым или жидким.
- 3 Выберите способ ввода плотности жидкости. Выберите метод ввода плотности жидкости из приведенной ниже таблицы функций:

#### **Примечание**

Данная таблица функций отражается на дисплее только при активном режиме  $\overline{\text{Unit}}$ . После актвизации режима на экран выводится таблица режима определения плотности (d5 fnc).

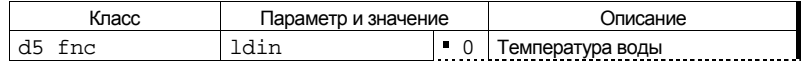

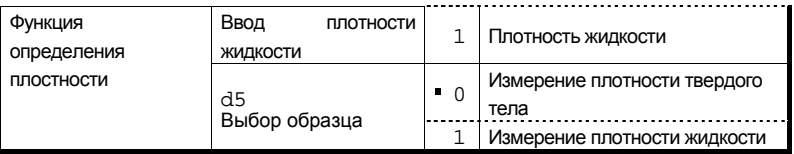

- заводские установки

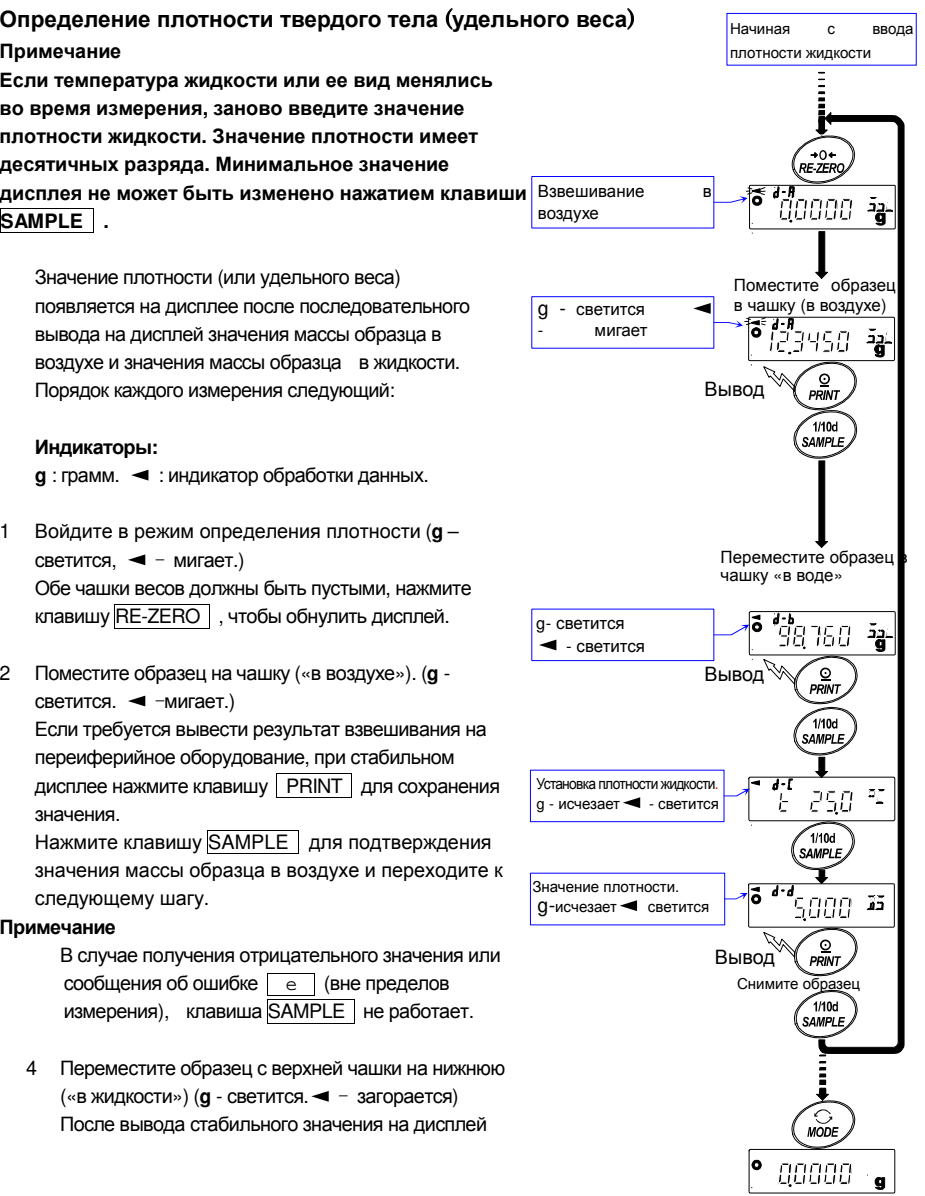

нажмите клавишу PRINT для сохранения результата.

5 Нажмите клавишу SAMPLE для подтверждения значения массы образца в жидкости и переходите к следующему шагу.

#### **Примечание**

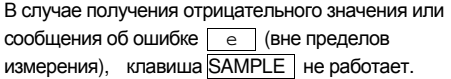

- 6 Ввод значения плотности жидкости. Обратитесь к разделу «Ввод значения плотности жидкости». Нажмите клавишу SAMPLE для перехода к следующему шагу.
- 6 Для вывода или запоминания значения плотности нажмите клавишу **PRINT** . (Индикатор J5. q исчезнет с дисплея, индикатор  $\blacktriangleleft$  - светится) Нажмите клавишу SAMPLE для нового измерения и переходите к шагу 2.
- 7 Если температура жидкости или ее тип менялись во время измерения, заново введите значение плотности жидкости.
- 8 Нажмите клавишу MODE для перехода к следующием режимам.

#### **Ввод значения плотности жидкости**

В разделе «Ввод значения плотности жидкости (ldin)» таблицы функций доступны два варианта установки данного значения: ввод температуры воды и непосредственный ввод значения плотности жидкости.

### **Ввод температуры воды** ( **ldin 0** )

На дисплей выводится текущая (заводская) установка температуры воды 25.0°C. Для изменения значения используйте следующие клавиши:

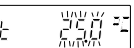

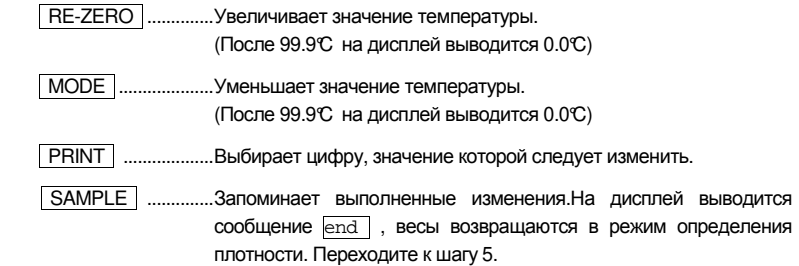

.

 CAL ...................... Отменяет изменения и возвращает весы в режим определения плотности.

Переходите к шагу 5.

#### **Соотношение между температурой воды и значением плотности**

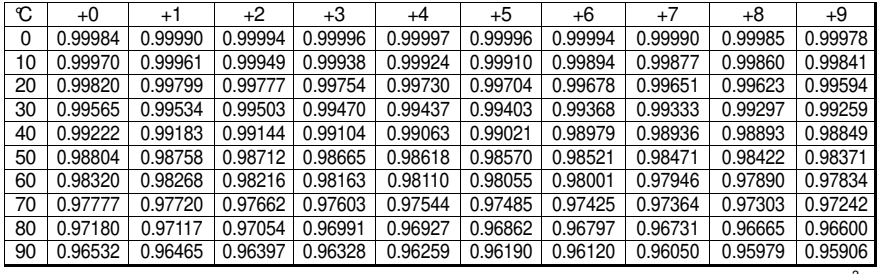

 $q/cm<sup>3</sup>$ 

joooo

### **Непосредственный ввод значения плотности** ( **ldin 1** )

На дисплей выводится текущее значение плотности весов равное 1.0000 г / см<sup>3</sup>).. Для изменения значения в диапазоне от 0.0000 г / см $^3$  до 1.9999 г / см $^3$ используйте следующие клавиши:

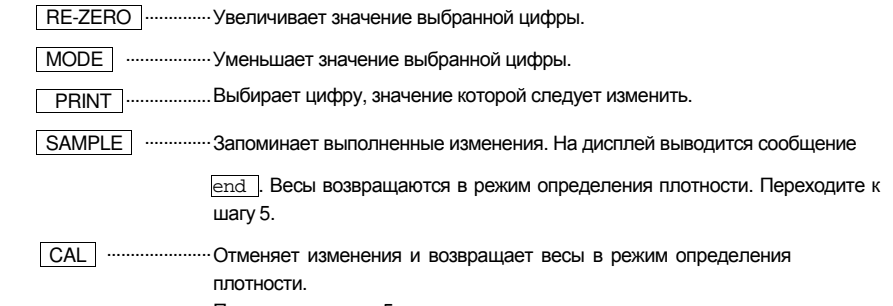

Переходите к шагу 5.

**Измерение плотности жидкости (удельного веса).**  Начиная с ввода **Примечание** плотности жидкости **Значение плотности на дисплее выражается четырьмя десятичными разрядами. Минимальное значение дисплея не может быть изменено клавишей SAMPLE .** RF.7FR Взвешивание в воздухе Результат измерения плотности (удельного веса) g светится. мигает выводится на дисплей после измерений массы плавающего тела в воздухе и в жидкости. Процедура измерений следующая: Поместите плав. Тело **Индикаторы** на чашку весов Взвешивание в воздухе i€ 21-8  $g : r$ рамм  $\blacktriangleleft$  : индикатор обработки данных g светится. мигает ₩ O<br>PRINT 1 Войдите в режим определения плотности (**g** – Вывод светится.  $\blacktriangleleft$  - мигает.) -<br>1/10d Чашка весов должна быть пустой, нажмите клавишу **AMPI** RE-ZERO , чтобы обнулить дисплей. 2 Поместите тело на чашку весов ( $\mathbf{g}$  – светится,  $\blacktriangleleft$  – мигает.) Погрузите тело в Если требуется вывести результат взвешивания на жидкость переиферийное оборудование, при стабильном  $\overline{d \cdot b}$ Взвешивание в жидкос. -61 дисплее нажмите клавишу  $\sqrt{PRINT}$  для сохранения g светится светится значения. Вывод  $\circ$ **PRINT** Нажмите клавишу SAMPLE для подтверждения -<br>1/10 м значения массы образца в воздухе и переходите к SAMPLI следующему шагу. Ввод объема  $\mathbf{m}$ g исчезает < светится **Примечание**  $1/10d$ В случае вывода на дисплей сообщения об ошибке **SAMPLE** e (вне пределов измерения), клавиша SAMPLE Знач. плотности  $5d$ не работает. 15 исчезает < светится 2 Налейте жидкость в чашку весов. Тело должно  $\Omega$ Вывод PRINT быть погружено в жидкость примерно на 10 мм. Снимите тело Дождитесь стабильного значения на дисплеяе и -<br>1/10d считайте результат. **SAMPL** Если требуется вывести результат взвешивания на переиферийное оборудование, при стабильном дисплее нажмите клавишу | PRINT  $\vert$  для сохранения значения.  $MOD$ Нажмите клавишу SAMPLE | для подтверждения значения массы образца в воздухе и переходите

к следующему шагу.

#### **Примечание**

В случае вывода на дисплей сообщения об ошибке e (вне пределов измерения), клавиша SAMPLE не работает.

- 4 Ввод значения объема плавающего тела. Ознакомьтесь с разделом "Ввод значения объема плавающего тела" и выполните ввод. Нажмите клавишу SAMPLE для перехода к следующему шагу.
- 5 Если требуется вывести значение плотности на переиферийное оборудование, при стабильном дисплее нажмите клавишу PRINT для  $\cos$ ранения значения. ( $\text{II}5. \text{ g}$  - исчезает.  $\blacktriangleleft$ светится) Для измерения следующего образца нажмите

клавишу SAMPLE и переходите к шагу 2.

6 Нажмите клавишу MODE для перехода к другим режимам.

#### **Ввод значения объема плавающего тела**

На дисплее отражается значение объема плавающего тела, установленное на заводе и равное 10,00 см<sup>3</sup>. При необходимости измените значение объема, используя следующие клавиши (доступный диапазон – от 0.01 до 99,99 см $^3$ , дискретность – 0,01 см $^{\text{3):}}$ 

RE-ZERO<sup>1</sup> ..................... Увеличивает значение выбранной цифры. MODE .......................... Уменьшает значение выбранной цифры. PRINT1 .......................... Выбирает цифру, значение которой следует изменить. SAMPLE **| .....................** Запоминает выполненные изменения. На дисплей выводится сообщение

> end , весы возвращаются в режим определения плотности. Переходите к шагу 5.

CAL …………… Отменяет изменения и возвращает весы в режим определения плотности. Переходите к шагу 5.

## **14. Программируемая единица измерения**

В весах предусмотрена функция программного преобразования единицы измерения путем умножения результата взвешивания в граммах на произвольный коэффициент, заданный в таблице. Результат преобразования затем выводится на дисплей.

Данный коэффициент должен находиться в диапазоне между минимальными и максимальными значениями, которые обозначены в таблице. Если коэффициент выходит за указанные пределы, на дисплее появляется сообщение об ошибке и весы возвращаются в режим установки. Заводская установка коэффициента – 1.

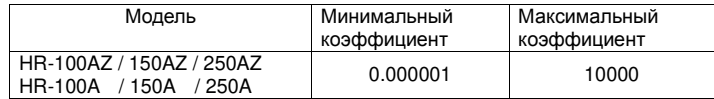

#### **Порядок действий**

- 1 Нажмите и удерживайте клавишу SAMPLE пока на дисплее не появится сообщение ba5fnc таблицы функций.
- 2 Несколько раз нажмите клавишу  $\overline{\text{SAMPLE}}$ для вывода на дисплей  $\overline{\text{I}}$ .
- 3 Нажмите клавишу PRINT. Весы войдут в режим подтверждения или установки значения коэффициента.

#### **Подтверждение значения коэффициента.**

- 4 На дисплей выводится текущее значение коэффициента, первая цифра мигает.
	- Если коэффициент не требуется изменять, нажмите клавишу CAL и переходите к шагу 6.
	- Если коэффициент требуется изменить, нажмите клавишу RE-ZERO и переходите к шагу 5.

#### **Установка значения коэффициента**

5 Установите значение коэффициента, используя следующие клавиши:

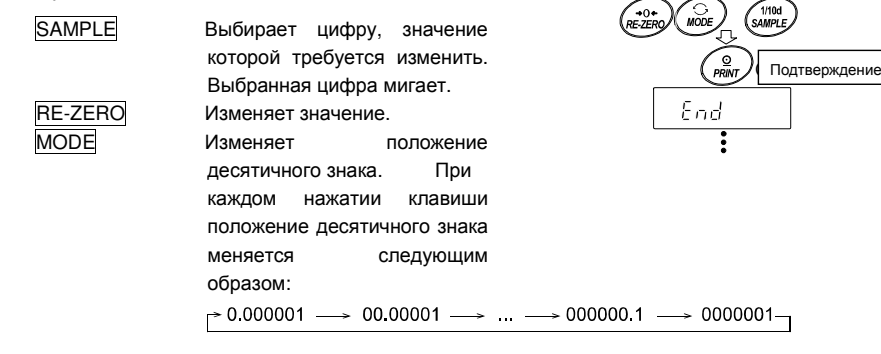

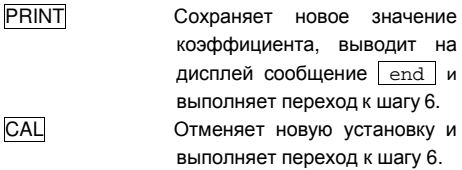

#### **Выход из режима установки**

6 На дисплей выводится сообщение  $\overline{\text{Unit}}$ . Нажмите клавишу САЦ для выхода из функции установки программируемой единицы измерения и перехода в режим взвешивания.

#### **Использование функции**

Нажмите клавишу **MODE** для выбора программируемой единицы измерения (единица измерения на дисплее не отражается). Выполните взвешивание, согласно процедуре, описанной в разделе «6-1 Основные операции (режим взвешивания в граммах)». После взвешивания на дисплей выводится результат (вес в граммах помноженный на коэффициент).

## **15. Серийный интерфейс RS-232C**

Весы могут осуществлять передачу данных на ПК. Подключите весы к ПК с помощью кабеля.

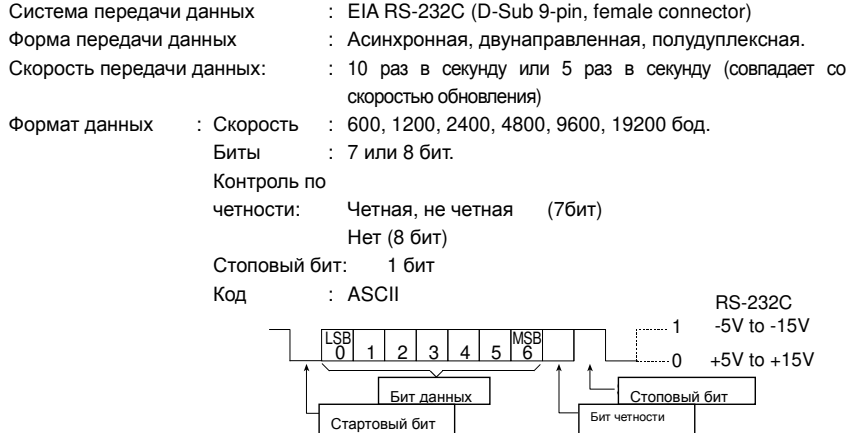

#### **Назначение контактов разъема D-Sub 9-pin**

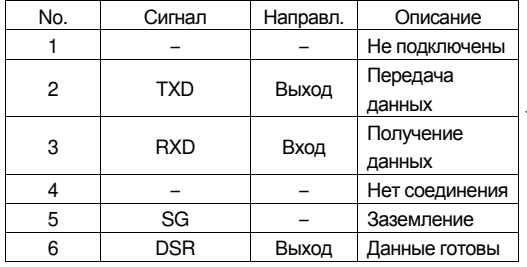

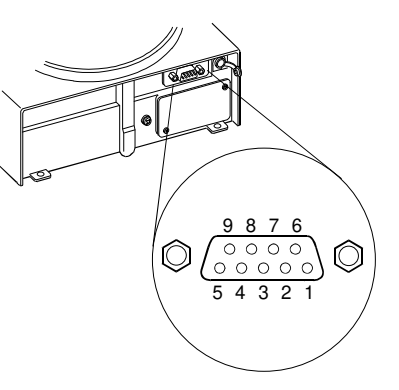
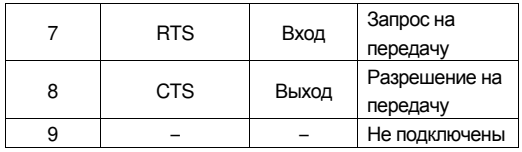

Весы и ПК имеют одинаковые сигналы, сигналы TXD и RXD инвертированы.

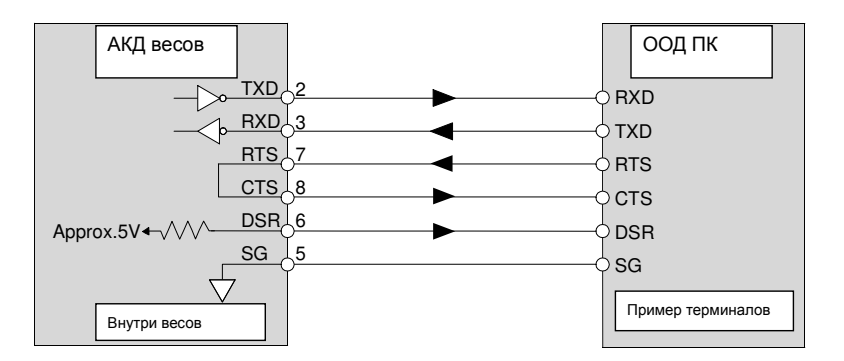

# **16. Подключение к периферийному оборудованию**

## **16-1 Подключение к принтеру AD-8121B**

Установите следующие параметры для использования принтера AD-8121B:

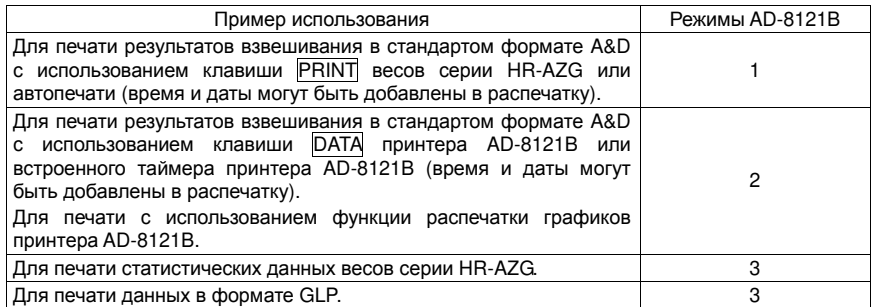

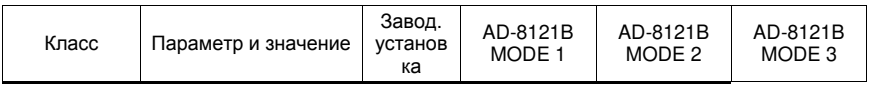

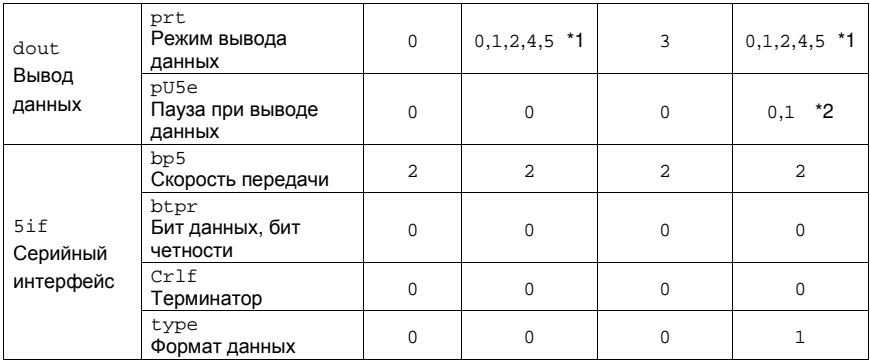

\*1 Установите соответствующие параметры «ар-р (полярность автопечати)» и «ар-b (полоса автопечати)» при выборе режимов автопечати А или В (prt 1 or 2). Установите DIP-переключатель No.3 принтера AD-8121B в положение ON при печате нестабильных результатов с использованием «prt 4».

\*2 Установите положение 1 при многострочной печати в режиме статистических вычислений весов серии HR-AZG /HR-Z.

### Примечание

### Примеры печати см. в разделе «11-2 Отчет в формате GLP».

### Положение DIP-переключателей принтера AD-8121B

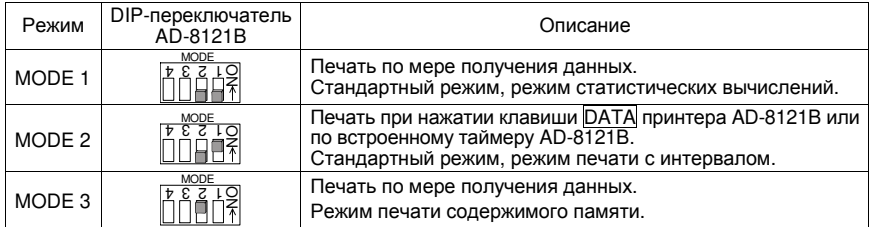

DIP-переключатель No.3 : печать нестабильных результатов.

ON печать

OFF нет печати

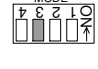

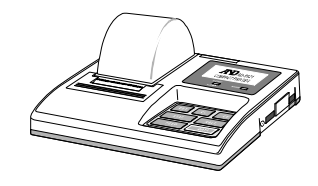

Установите DIP-переключатель No.4 в положение ОГЕ.

## 16-2 Подключение к компьютеру

Через серийный интерфейс RS-232C весы могут быть подключены к компьютеру. Кроме того, в качестве опции для передачи данных с весов на компьютер можно использовать интерфейс HRA-02 USB.

Весы являются устройством с функцией передачи данных (DCE). Для подключения весов к компьютеру используйте прямой кабель. Также может использоваться модемный кабель. При покупке кабеля убедитесь в том, что он отвечает следующим характеристикам:

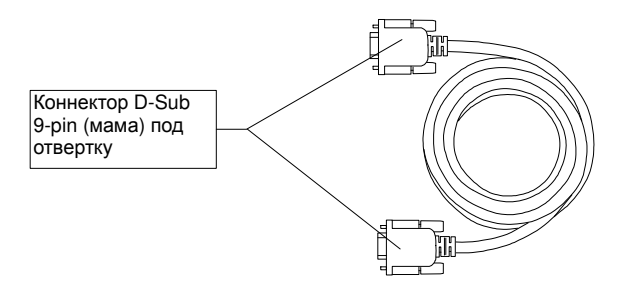

## 16-3 Работа с программой Windows Communication Tools (WinCT)

Если на ПК установлена операционная система Windows, для передачи данных с весов на компьютер может использоваться программа WinCT, которая загружается с интернет-сайта компании A&D.

В программе WinCT предусмотрено три метода передачи данных: "RsCom", "RsKey" и "RsWeight".

### RsCom позволяет

- передавать команды управления весами.
- осуществлять двунаправленную связь между весами и ПК через серийный интерфейс **BS-232C**
- выводить на дисплей или сохранять данные в текстовом формате; распечатывать данные на принтере, подключенном к ПК.
- при подключении нескольких весов к ПК осуществлять с ними связь.
- работать с компьютером, на котором установлены другие прикладные программы.

### RsKey позволяет

- передавать данные с весов непосредственно в Microsoft Excel и другие программы.
- работать с большинством прикладных программ.

### RsWeight позволяет

- получать данные с весов и отображать их на дисплее в виде графика в реальном времени.
- вычислять и выводить на дисплей максимальное, минимальное и среднее значение, стандартное отклонение, а также коэффициент вариации.

### С программой WinCT весы могут выполнять следующие функции:

1 Анализировать результаты взвешивания и статистические данные с помощью "RsKey". Данные могут быть введены непосредственно в таблицу Excel, после чего Excel анализирует результаты взвешивания для получения суммы значений, среднее, максимальное и минимальное значения, стандартное отклонение и представляет данные в виде графика.

- 7 Управлять весами командами с ПК.
- 8 Используя "RsCom", ПК подавать такие команды весам, как «обнулить дисплей» или «отправить данные» и управлять весами.
- 3 Печатать отчет в формате GLP. Отчет в формате GLP может быть распечатан на принтере, подключенном к ПК.
- 4 Получать результаты взвешивания через определенный интервал.
- 5 Использовать ПК в качестве внешнего индикатора.

В тестовом режиме "RsKev" компьютер может выступать в качестве внешнего индикатора весов. Для этого передачу данных следует перевести в потоковый режим.

## 17. Программное обеспечение

Программное обеспечение (далее – ПО) весов является встроенными используется в стационарной (закрепленной) аппаратной части с определенными программными средствами.

Защита ПО и измерительной информации от преднамеренных и непреднамеренных воздействий соответствует требованиям

ГОСТ ОІМL В 76-1-2011 п. 5.5.1 «Устройства со встроенным программным обеспечением». ПО не может быть модифицировано или загружено через какой-либо интерфейс или с помощью других средств после принятия защитных мер.

Защита от несанкционированного доступа к настройкам и данным измерений обеспечивается невозможностью изменения ПО без применения специализированного оборудования производителя.

Изменение ПО весов через интерфейс пользователя невозможно.

Идентификационным признаком ПО служит номер версии, который отображается на дисплее при включении весов. Идентификационные данные ПО приведены в Таблице ниже.

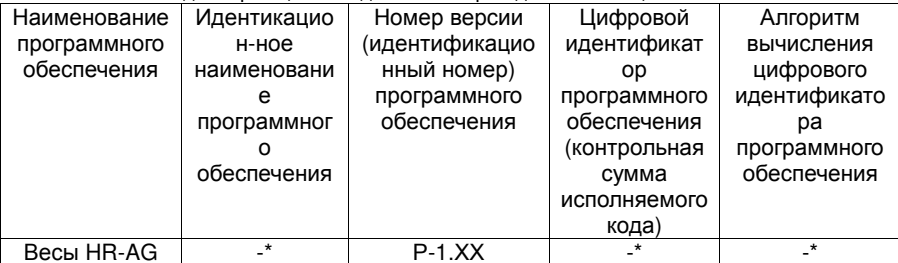

Примечание - Идентификационное наименование программного обеспечения, шифровой идентификатор ПО (контрольная сумма исполняемого кода) и алгоритм вычисления цифрового идентификатора ПО не используется на устройствах при работе со встроенным ПО.

Уровень защиты ПО от непреднамеренных и преднамеренных воздействий в соответствии с МИ 3286-2010-«A».

Номер версии программного обеспечения высвечивается на дисплее при подключении адаптера весов к сети.

## **18-1 Список команд**

### **Примечание**

**К команде добавляется терминатор, который определяется параметром "Терминатор (Crlf)" раздела "Серийный интерфейс ( 5if )" таблицы функций и передается на весы.** 

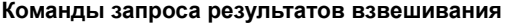

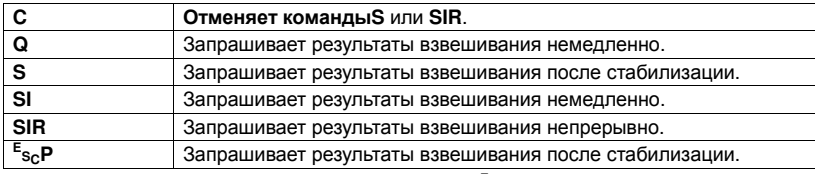

**Примечание: Команды "Q" и"SI", команды "S" "<sup>E</sup> SCP" действуют одинаково.** 

### **Команды управления весами**

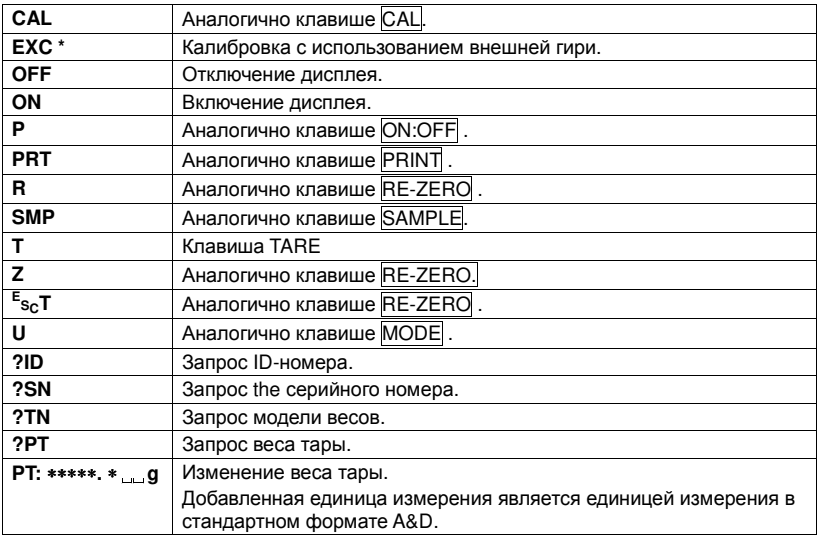

**Примечание: Команды "R", "Z" и "<sup>E</sup> SCT" действуют одинаково.** 

**E SC : ASCII code 1Bh** 

 **\* : Только для моделей серии HR-AZG** 

## **18-2 Коды подтверждения и ошибок**

Если параметр "AK, Код ошибки (erCd)" серийного интерфейса ( 5if ) установлен в значение "1", весы выводят код <AK> (подтверждения) или код ошибки для каждой команды следующим образом:

<AK> (06h) код подтверждения ASCII.

- если весы получают запрос на передачу данных и не могут его выполнить, они передают код ошибки (EC, Exx).
- если весы получают запрос на передачу данных и могут его выполнить, они выводят данные.
- если весы получают управляющую команду и не могут ее выполнить, они передают код ошибки (EC, Exx).
- если весы получают управляющую команду и не могут ее выполнить, они передают код подтверждения.

При получении приведенных ниже команд управления, весы передают код подтверждения, как при получения команды, так и при ее выполнении. Если весы получают управляющую команду и не могут ее выполнить, они передают код ошибки (EC, Exx). Снять ошибку можно командой CAL.

Команда CAL (команда на выполнение калибровки с использованием калибровочной гири).

Команда ON, команда P

Команда R, команда Z, команда T (обнуления дисплея)

#### **Пример команды R**

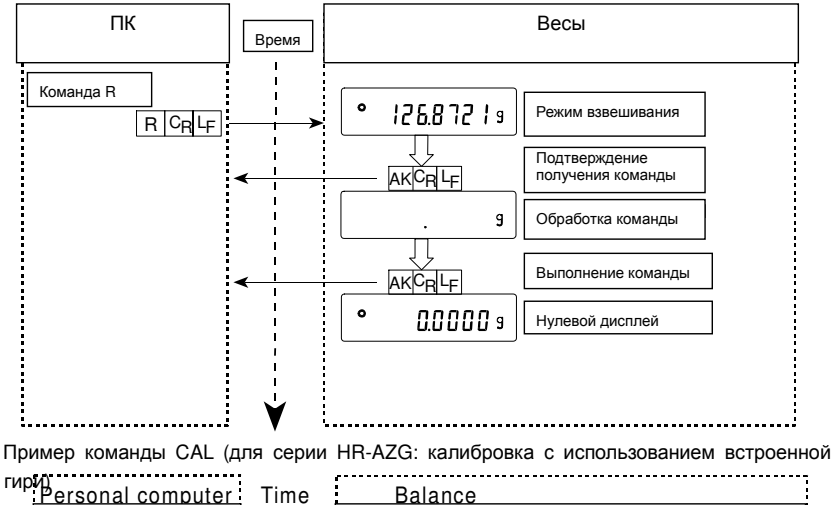

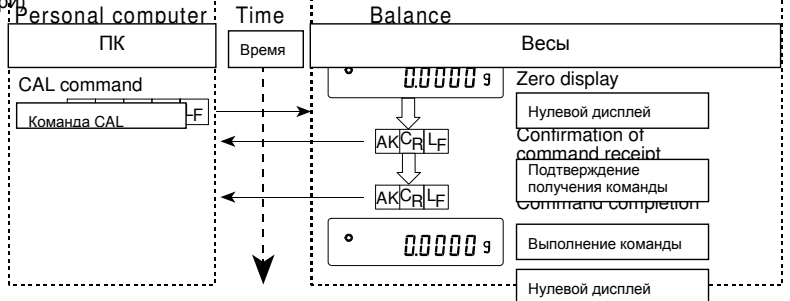

Пример команды CAL (для серии HR-AG: калибровка с использованием внешней

Personal computer Time Balance ПК Весы Время CAL command \* Zero display Команда CAL\* Нулевой дисплей  $GLA L$   $C_R$ Подтверждение AKCR LF получения команды [RL О Команда PRT  $PIR$  T  $C_R$  LF  $\mathbf{r}$ Подтверждение AKCR LF получения команды ٠,  $[R]$ D Starts inputting data Начало ввода данных  $\mathsf{L}$ AKCR LF Масса калибровочной **D** масса калиоровоч<br>гири на дисплее 200  $\frac{4}{\sqrt{2}}$  Поместите кал. гирю на чашку Команда PRT Команда PRT  $\begin{array}{|c|c|c|c|c|c|c|c|c|}\n\hline\n\text{K} & \text{K} & \text{$  $P | R | T | C_R L_F$ Подтверждение  $C_{\sf R}$  L<sub>F</sub> получения команды 200 Начало ввода данных ЛĻ AKCR<sup>L</sup>F Выполнение команды End Œ Снимите калибровочную гирю с чашки ..... AKCR LF ī Обнуление дисплея RE-ZERO operation  $\boldsymbol{g}$ AKCR LF  $\bullet$ Нулевой дисплей 0.0000 s Пример команды T ПК Весы ремя || Время || солтана солтана в открытие в день солтана в солтана в солтана в солтана в солтана в солтана в<br>В солтана в солтана в солтана в солтана в солтана в солтана в солтана в солтана в солтана в солтана в солтана  $\blacksquare$  $\bullet$ **126.87219** Режим взвешивания Команда Т  $T C_R L_F$ Подтверждение получения командыподтверждение<br>получения команды AK<sup>Č</sup>R LF Processing command g 79  $A \times C$ Command completion

#### \* : команда EXC для серии HR-AZG

гири)

Обработка команды

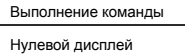

Команда ?PT

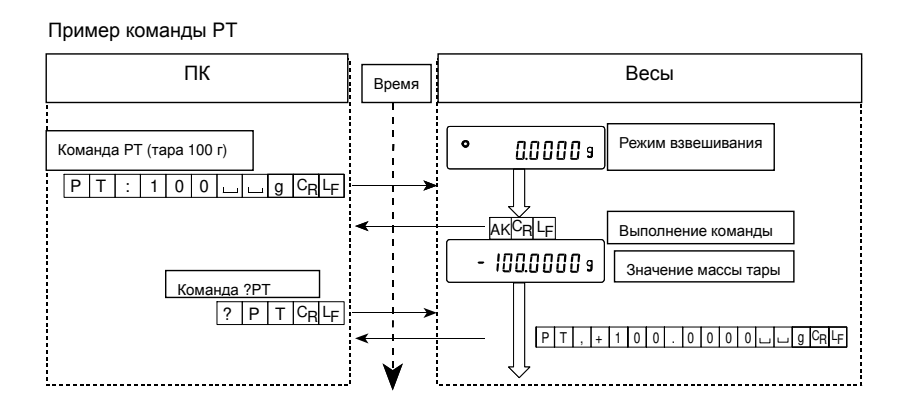

 В случае ошибки при передаче данных, вызванной внешними помехами или ошибкой четности, весы передают код ошибки. В этом случае повторите команду.

## **18-3 Настройки интерфейса RS-232C**

Весы имеют две функции, относящиеся к интерфейсу RS-232C: "Вывод данных ( dout )" и "Серийный интерфейс ( 5if )". Установите данные функции в соответствии с необходимостью.

## **19.Обслуживание**

- Не используйте органические растворители для чистки весов. Чистку следует выполнять тканью без ворса, смоченной в теплой воде и мягком чистящем средстве.
- Не разбирайте весы. В случае необходимости ремонта обратитесь в сервисную службу A&D.
- Используйте оригинальную упаковку для транспортировки весов.

## **20. Устранение неисправностей**

## **20-1 Поверка**

Поверка осуществляется по приложению ДА «Методика поверки весов» ГОСТ OIML R 76-1-2011 «Весы неавтоматического действия. Часть 1. Метрологические и технические требования. Испытания».

Основные средства поверки: гири, соответствующие классу точности Е2 по ГОСТ OIML R 111-1-2009.

Идентификационные данные и способ идентификации программного обеспечения представлены в разделе 18 настоящего руководства по эксплуатации.

Межповерочный интервал - 1 год

## **20-2 Проверка работы весов и оценка внешних условий**

Весы являются высокоточным прибором. При отсутствии надлежащих рабочих условий и неправильной эксплуатации весов, точное взвешивание невозможно. Поместите образец на чашку весов и снимите его. Повторите данную операцию несколько раз. Если выявлены проблемы с повторяемостью результатов или другие неисправности, выполните перечисленные ниже действия. Информация по устранению неисправностей и ответы на часто задаваемые вопросы также размещены на нашем интернет-сайте, http://www.aadd.co.jp/.

Если неисправности устранить не удалось, свяжитесь с сервисной службой компании A&D.

### **Проверка правильности работы весов**

- Проверьте повторяемость весов, используя внешнюю гирю. Гиря должна располагаться строго по центру чашки весов.
- Проверьте повторяемость, линейность и калибровочное значение, используя внешнюю гирю определенной массы.

### **Проверка соответствия рабочих условий и методов взвешивания**

### **Рабочие условия**

- Убедитесь в том, что стол, на котором располагаются весы, достаточно устойчив.
- Убедитесь в том, что весы выровнены. См. раздел «3-1 Перед началом работы».
- Убедитесь в отсутствии вибрации и сквозняков. Установите противосквозняковый бокс.
- Убедитесь в отсутствии сильного электромагнитного поля вблизи весов.

### **Метод взвешивания**

- Убедитесь в том, что чашка весов установлена правильно.
- Убедитесь в том, что клавиша RE-ZERO была нажата до того, как на чашку весов поместили образец.
- Образец должен располагаться строго по центру чашки весов.
- Убедитесь в том, что весы были откалиброваны с использованием внешней гири. (Или с использованием встроенной гири для моделей серии HR-AZG).
- Весы должны быть прогреты в течение хотя бы 30 минут перед взвешиванием.

### **Образец и контейнер**

- Убедитесь в том, что образец не впитал или не испарил влагу из-за внешних условий (температуры, влажности).
- Температура контейнера должна соответствовать окружающей температуре. См. раздел «3-2 Во время работы».

 Убедитесь в том, что образец не имеет статического заряда. См. раздел «3-2 Во время работы».

Весы серии HR-AZG/HR-AG могут накапливать статический заряд при низкой относительной влажности воздуха.

 Проверьте, не изготовлен ли образец из магнитного материала, например, железа. При взвешивании магнитных материалов следует соблюдать осторожность. См. раздел «3-2 Во время работы».

## **20-3 Коды ошибок**

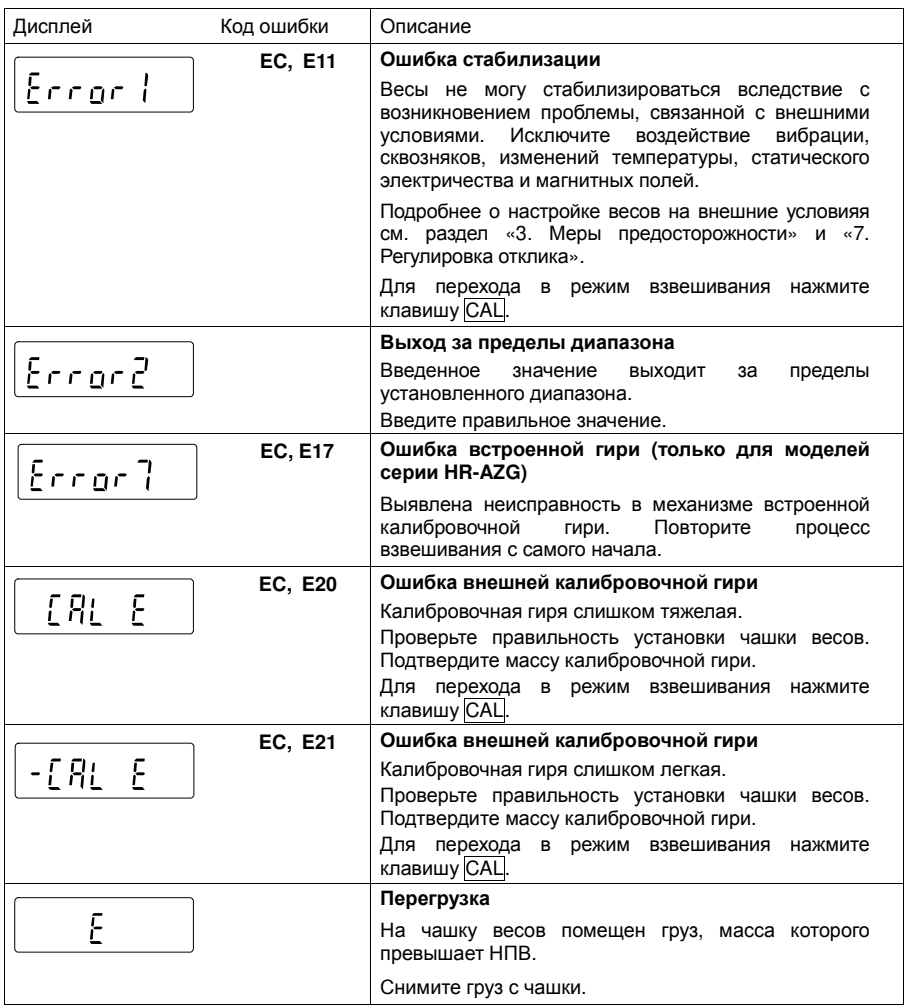

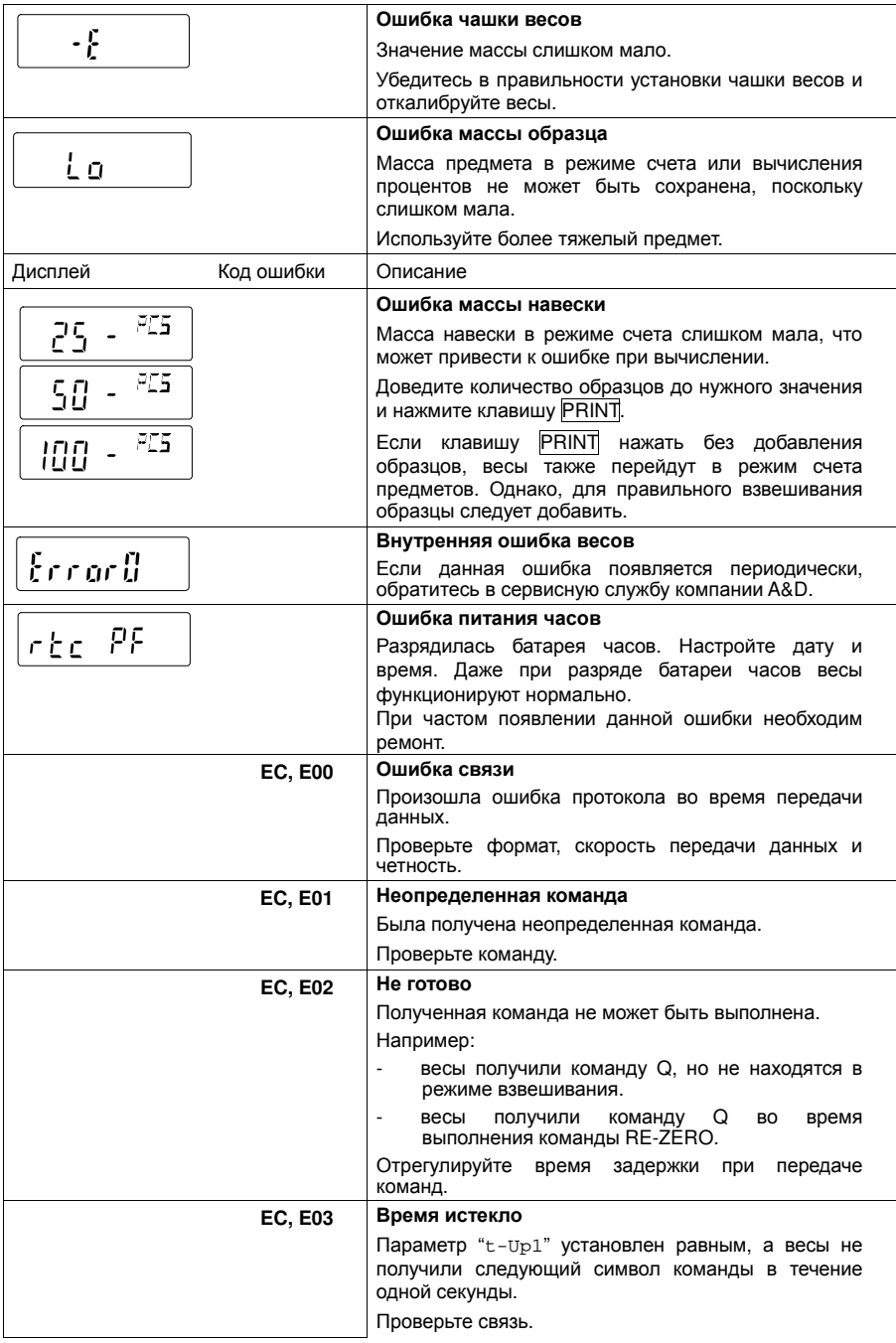

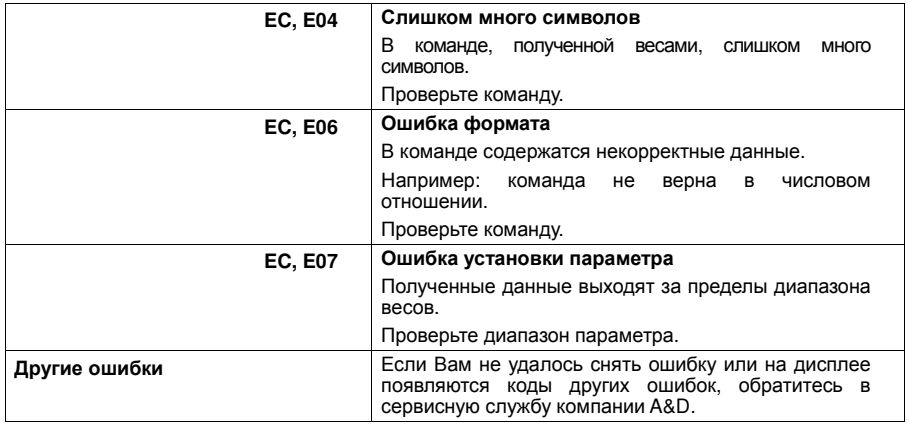

## **20-4 Запрос на ремонт**

По поводу обслуживания или ремонта весов обращайтесь в сервисную службу компании A&D.

Весы являются точным прибором. Обращайтесь с весами чрезвычайно аккуратно и соблюдайте следующие правила транспортировки:

Используйте оригинальную упаковку. Перед транспортировкой снимите чашку весов.

## **21. Опции**

### **Примечание**

**Опции HRA-02, HRA-08 и HRA-09 не могут использоваться одновременно.**

### **USB интерфейс HRA-02**

**(встраивается в весы, работает с ОС: Windows 98 OSR2 или более поздними)** 

- используется для передачи данных с весов (только числовых значений) на ПК через USB.
- возможна передача данных с весов (только числовых значений) непосредственно в такие программы, как Microsoft Excel, Word и memo pad.
- Установка драйвера не требуется.

### **Примечание**

**Для двусторонней с ПК связи с использованием программы WinCT, ввода статистических данных или данных в формате GLP используйте USB конвертер (AX-USB-9P-EX).**

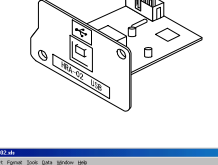

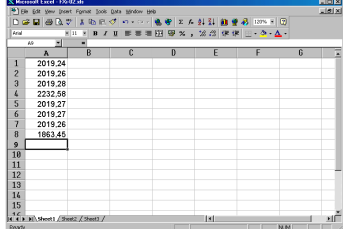

### **Ethernet интерфейс HRA-08**

- используется для подключения весов к LAN (локальной сети).
- программа WinCT-Plus поставляется в качестве стандартной принадлежности и позволяет выполнять следующие операции:
	- получать данные с нескольких весов, объединенных в локальную сеть.
	- управлять этими весами.
	- получать данные, переданные с весов. Пример: при нажатии клавиши весов PRINT, выполняется вывод данных и передача их на компьютер.
	- с сохраненными данными можно работать в Microsoft Excel (если установлен).

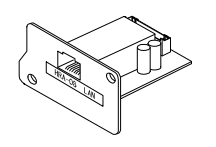

Пример использования

HRA–08

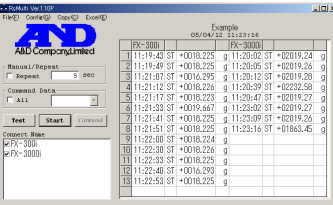

### **Встроенный блок батарей HRA-09 (заряжаемые Ni-MH батареи)**

- Время зарядки: приблизительно 10 часов.
- Время непрерывной работы: приблизительно 8 часов.

#### **Примечание**

**Время зарядки батарей зависит от внешних условий. Во время зарядки пользоваться весами нельзя.** 

### **Крышка весов AX-HRA-31**

 защитная крышка весов является стандартной принадлежностью.

#### **Устройство для снятия электростатического заряда AD-1683**

 Используется для минимизации ошибок при взвешивании, вызванных статическим зарядом материалов.

Устройство AD-1683 генерирует ионы, которые действуют на большом расстоянии и не вызывают движения воздуха, что обеспечивает точность взвешивания измерении массы порошков и т.д.

#### **Измеритель электростатического поля AD-1684**

 Данное устройство измеряет статический заряд на образце, таре или периферийном оборудовании, с выводом результата на дисплей.

Если выявлен статический заряд, снимите его с помощью AD-1683.

### **Регистратор данных AD-1688 Data**

 При подключении к весам по интерфейсу RS-232C, регистратор AD-1688 позволяет сохранять данные в условиях, в которых не может использоваться компьютер.

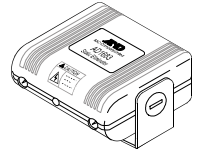

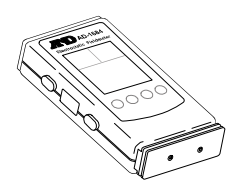

### **Пинцет для калибровочной гири AD-1689**

Пинцет нужен при калибровке весов с использованием внешней гири.

### **USB конвертер AX-USB-9P-EX**

- Добавляет COM порт к ПК.
- Обеспечивает двустороннюю связь между весами и ПК при установленном драйвере.
- Может работать с программой WinCT, установленной на ПК без COM порта.

### **Удаленный дисплей AD-8920A**

 Подключается к весам по интерфейсу RS-232C для вывода данных с весов, находящихся на расстоянии.

### **Устройство дистанционного управления AD-8922A**

- Подключается к весам по интерфейсу RS-232C для вывода данных с весов и их дистанционного управления.
- В качестве опции возможна установка аналогового выхода и выхода компаратора.

### **Принтер AD-8121B**

- Компактный матричный принтер
- Функции статистических данных, часов и календаря, печати с интервалом, печати графиков, печати содержимого памяти.
- $\bullet$  5 x 7 точек, 16 символов в строке.
- $\bullet$  Формат бумаги (АХ-РР143, 45 х 50 мм, ø65 мм)
- Сетевой адаптер или алкалиновая батарея.

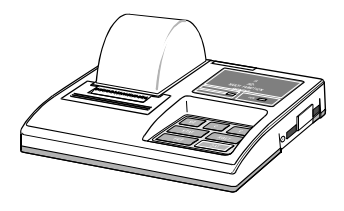

# **22.Метрологические и технические**

## **характеристики**

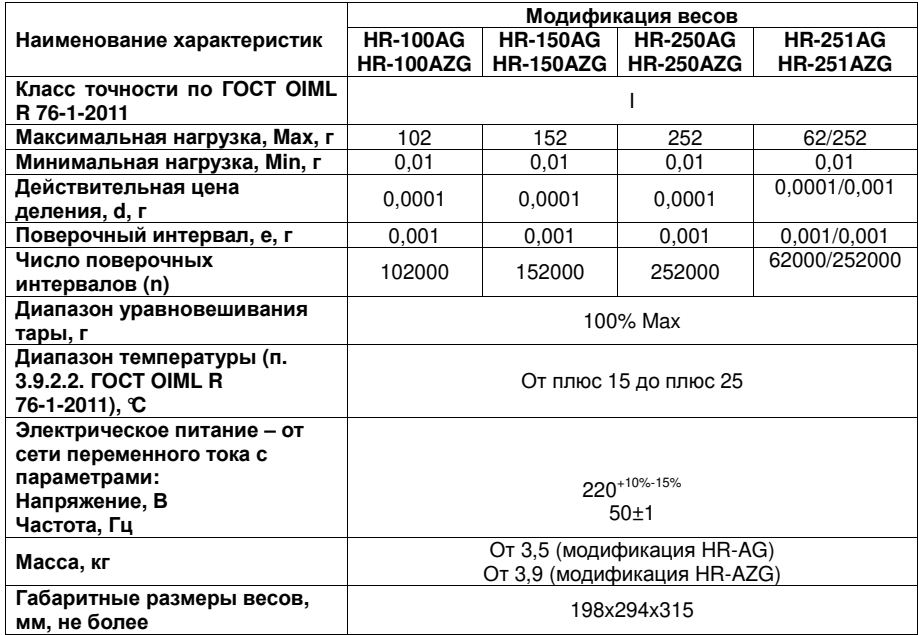

# **23. Спецификация производителя**

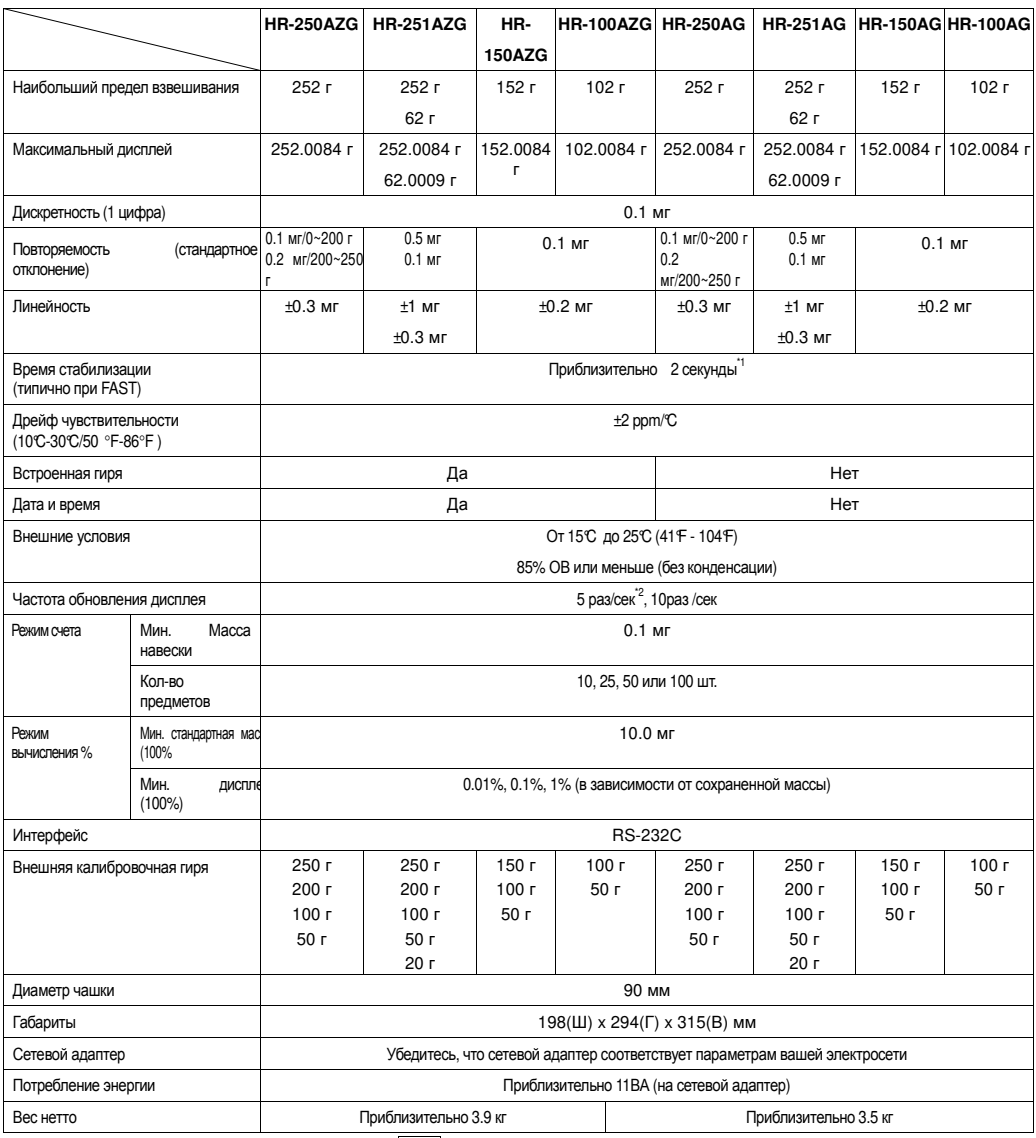

\*1: При заводской установке в положение MID. Время стабилизации приблизительно 3 секунды.

\*2: Заводская установка частоты обновления дисплея - 5 раз/сек.

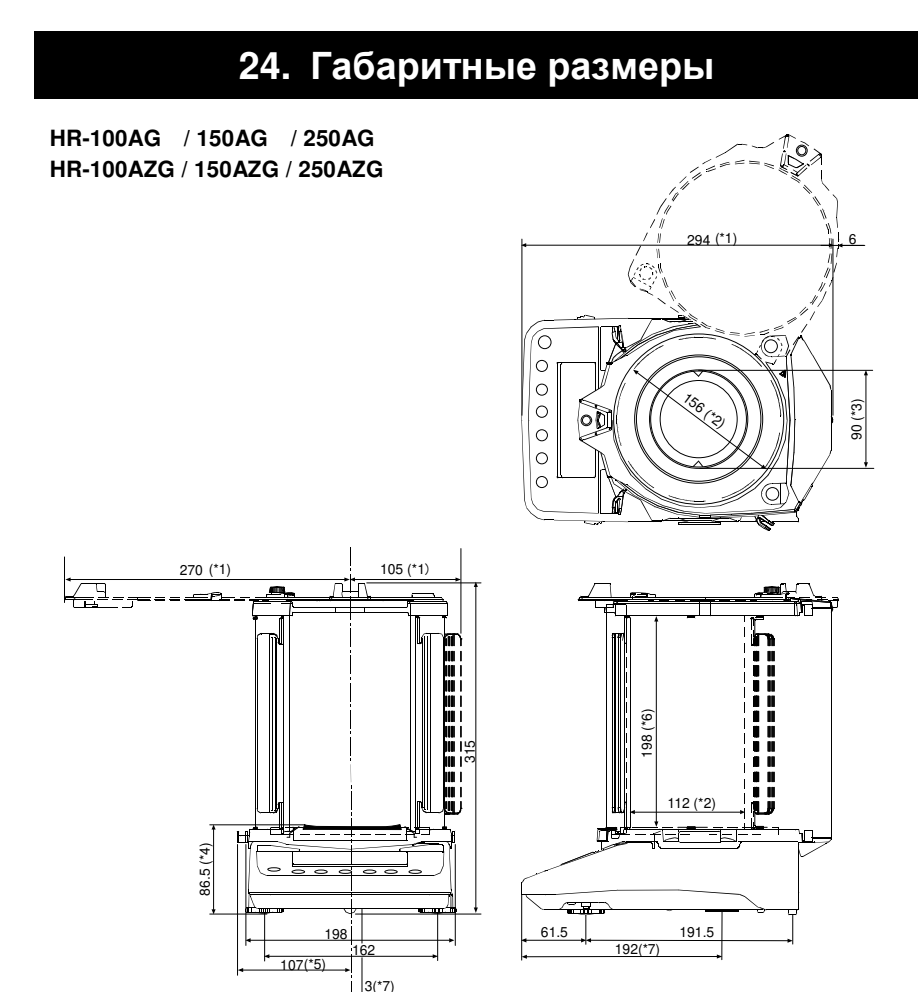

- \*1: При максимальном открытии
- \*2: Внутренний размер
- \*3: Диаметр чашки
- \*4: Высота до уровня чашки весов
- \*5: При вытягивании запирающей ручки
- \*6: Внутренний размер (с верхней точки до чашки весов)
- \*7: Положение поддонного крюка

(Размеры в мм).

# 25. Термины/алфавитный указатель

## Термины

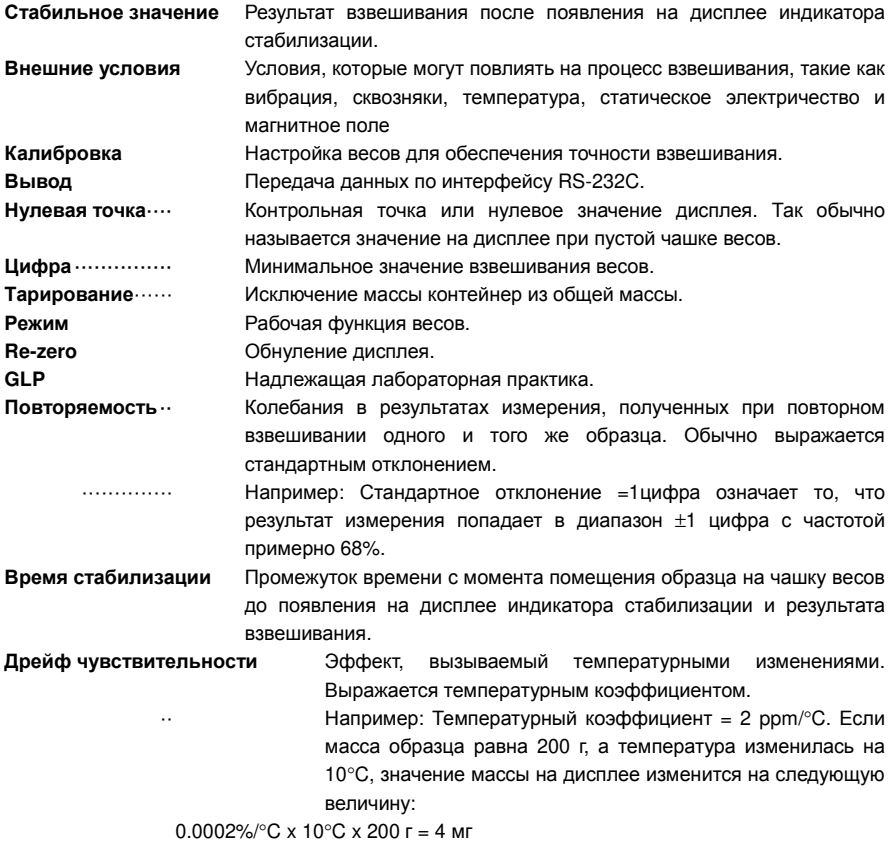

## Алфавитный указатель

### Клавиши и символы

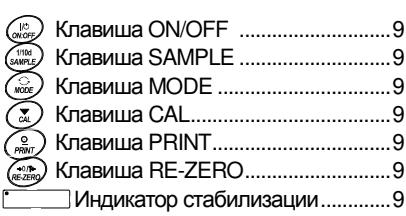

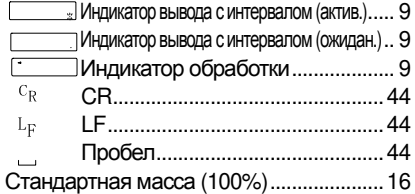

## **- A -**

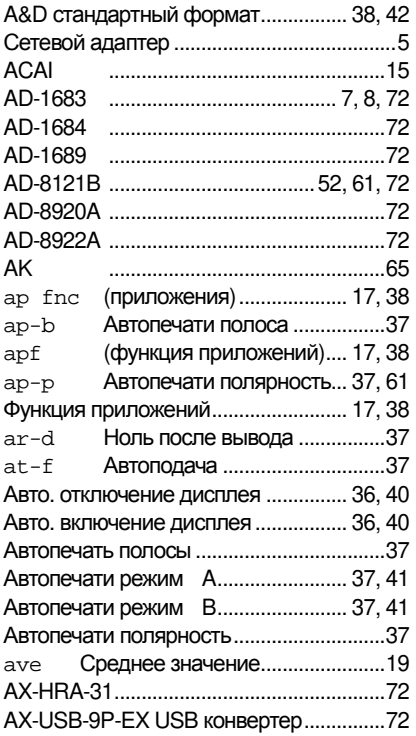

## **-** *Б* **-**

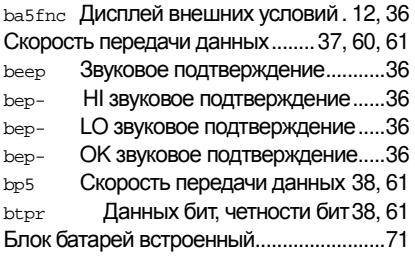

## **-***В* **-**

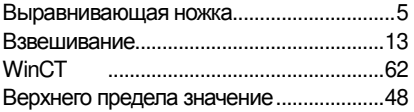

## **-***Г***-**

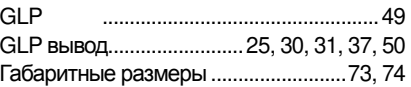

## **-***Д***-**

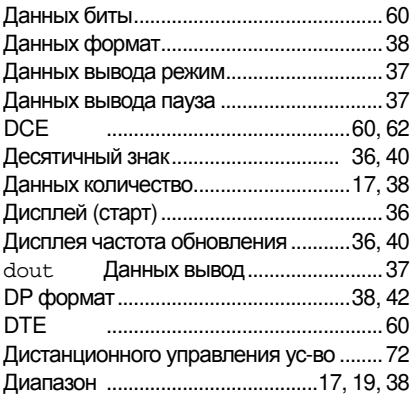

## **- E -**

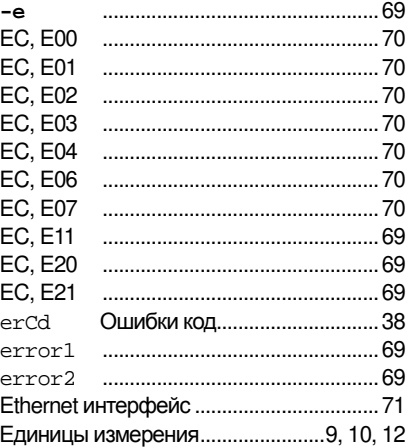

## **-***З***-**

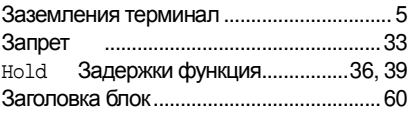

## **-***И***-**

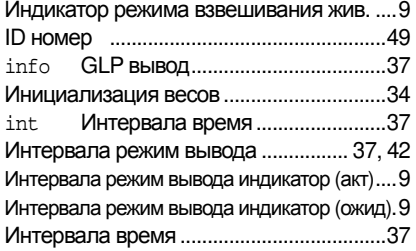

## **-***К***-**

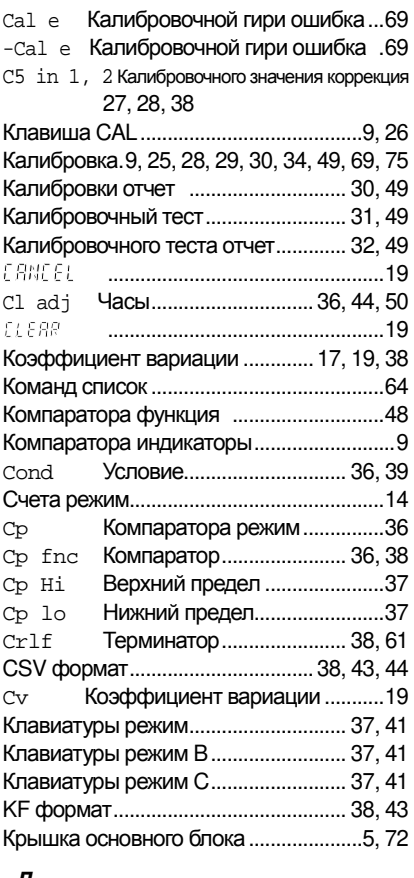

### **-** *Л* **-**

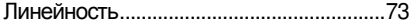

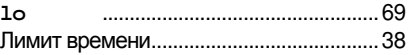

## **-** *М* **-**

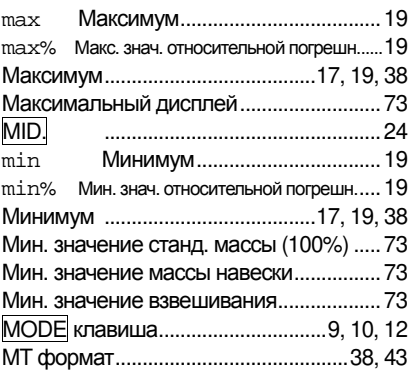

## **- H -**

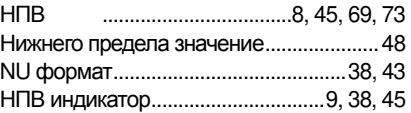

## **-** *О***-**

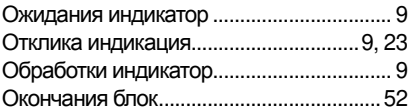

## **-** *П***-**

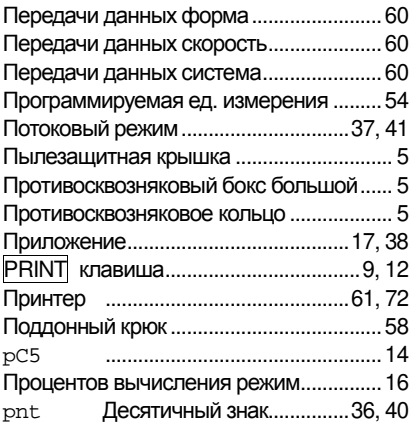

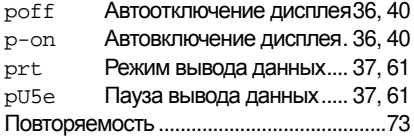

## $- P -$

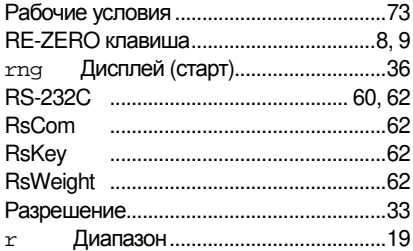

## $-C -$

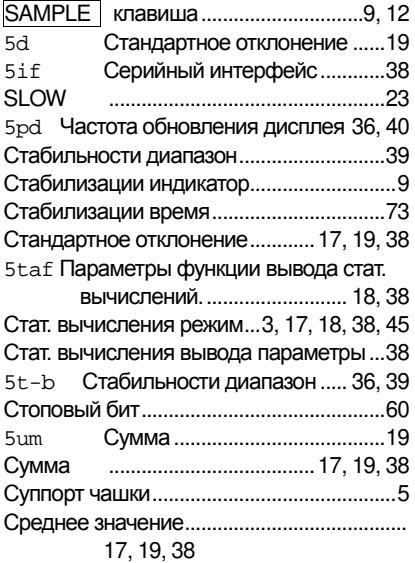

## $-T -$

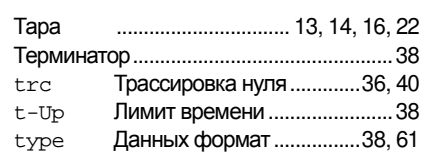

## $-y$  .

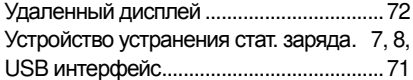

## $-\phi$  -

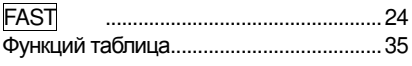

## $-X -$

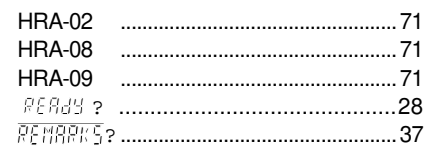

## $-4$

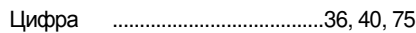

## $-4-$

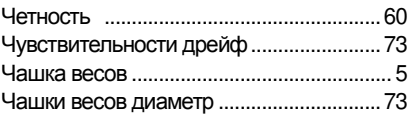

## $-3-$

Электростатического поля измеритель 72

## **ЗАМЕТКИ**

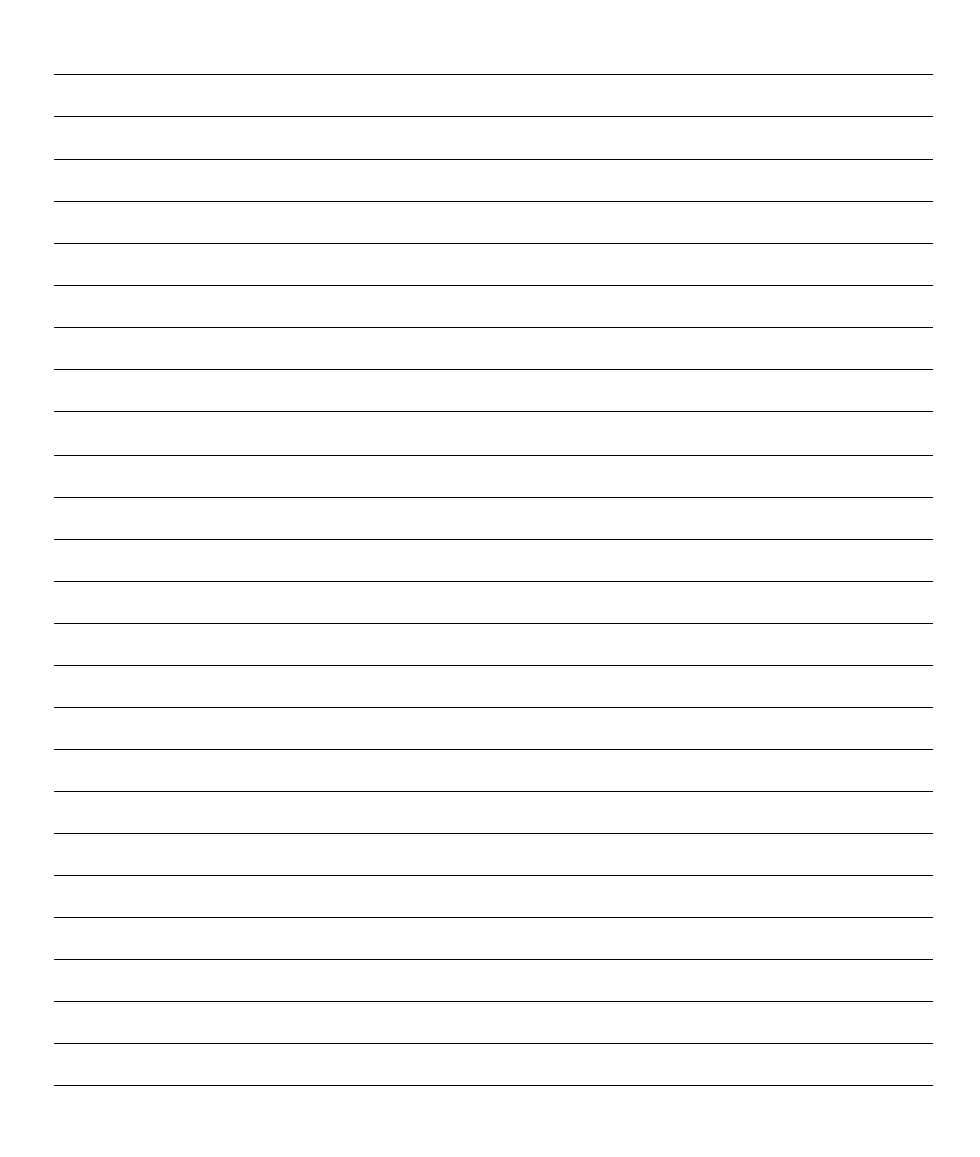

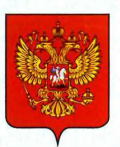

**ФЕДЕРАЛЬНОЕ АГЕНТСТВО ПО ТЕХНИЧЕСКОМУ РЕГУЛИРОВАНИЮ И МЕТРОЛОГИИ** 

# **СВИДЕТЕЛЬСТВО**

**об утверждении типа средств измерений** 

**ОС.С.28.004.А № 72997** 

**Срок действия до 26 февраля 2024 г.** 

НАИМЕНОВАНИЕ ТИПА СРЕДСТВ ИЗМЕРЕНИЙ **Весы неавтоматического действия HR-AG/HR-AZG** 

ИЗГОТОВИТЕЛИ **"A&D Company, Limited", Япония; "A&D SCALES СО., L TD", Республика Корея** 

РЕГИСТРАЦИОННЫЙ № **74163-19** 

ДОКУМЕНТ НА ПОВЕРКУ **ГОСТ OIML R 76-1-2011** 

ИНТЕРВАЛ МЕЖДУ ПОВЕРКАМИ **1 год** 

Тип средств измерений утвержден приказом Федерального агентства по техническому регулированию и метрологии от **26 февраля 2019 г.** № **364** 

Описание типа средств измерений является обязательным приложением к настоящему свидетельству.

Заместитель Руководителя Федерального агентства

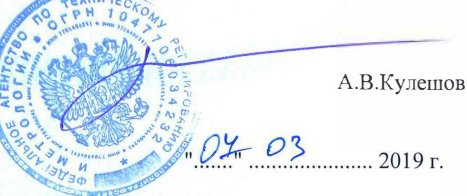

Серия СИ

№ **034701** 

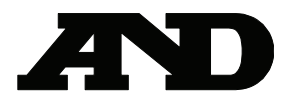

### **ФИРМА-ИЗГОТОВИТЕЛЬ**

#### **A&D Company, Limited**

3-23-14 Higashi-Ikebukuro, Toshima-ku, Tokyo 170-0013 JAPAN Tel.: [81] (3) 5391-6132 Fax: [81] (3) 5391-6148

## **ЭЙ энд ДИ, Япония**

170-0013, Япония, г. Токио, Тошима-ку, Хигаши-икебукуро, 3-23-14 Тел.: [81] (3) 5391-6132 Факс: [81] (3) 5391-6148

### **A&D SCALES Co., LTD, South Korea**

162-4, Insan-ni, Deogsan-myeon, Jinchenon-gan, Chugcheongbug-go, 365-842 South Korea Tel.: 43-537-4101 Fax: 43-537-4110

#### **Эй энд Ди Скейлз, Компани Лимитед, Южная Корея**

162-4, Инсан-ни, Дущгсан-майон, Жинчен-ган, Чунгчеонгбуг-го, 365-842, Южная Корея Тел.: 43-537-4101 Факс: 43-537-4110

### **ФИРМА-ПОСТАВЩИК**

#### **A&D RUS CO, LTD, Россия**

Dorozhnaya str., 3, bld. 6, room 8B, Moscow, 117545, Russia Tel.: [7] (495) 937-33-44 Fax: [7] (495) 937-55-66

### **Компания ООО «ЭЙ энд ДИ РУС», Россия**

117545, г. Москва, ул. Дорожная, д. 3, корп. 6, комн. 8Б Тел.: [7] (495) 937-33-44 Факс: [7] (495) 937-55-66